# UNIX-Kurs Hochschulrechenzentrum TH-Darmstadt

Stefan Gruber Manfred  $\rm{Lang}^2$ Rainer Radimersky-Klaus Kaltwasser Roger Kehr

20. Februar 1990

\*email: grueber@nrz.th-darmstadt.de = tel: 16-37-27<br><sup>2</sup>email: mln@hrz...=tel: 16-55-65

~email: radi@hrz... tel: 16-56 08<br><sup>4</sup>email: kalth2o@hrz...

-email: Kenrwnrz…

# Inhaltsverzeichnis

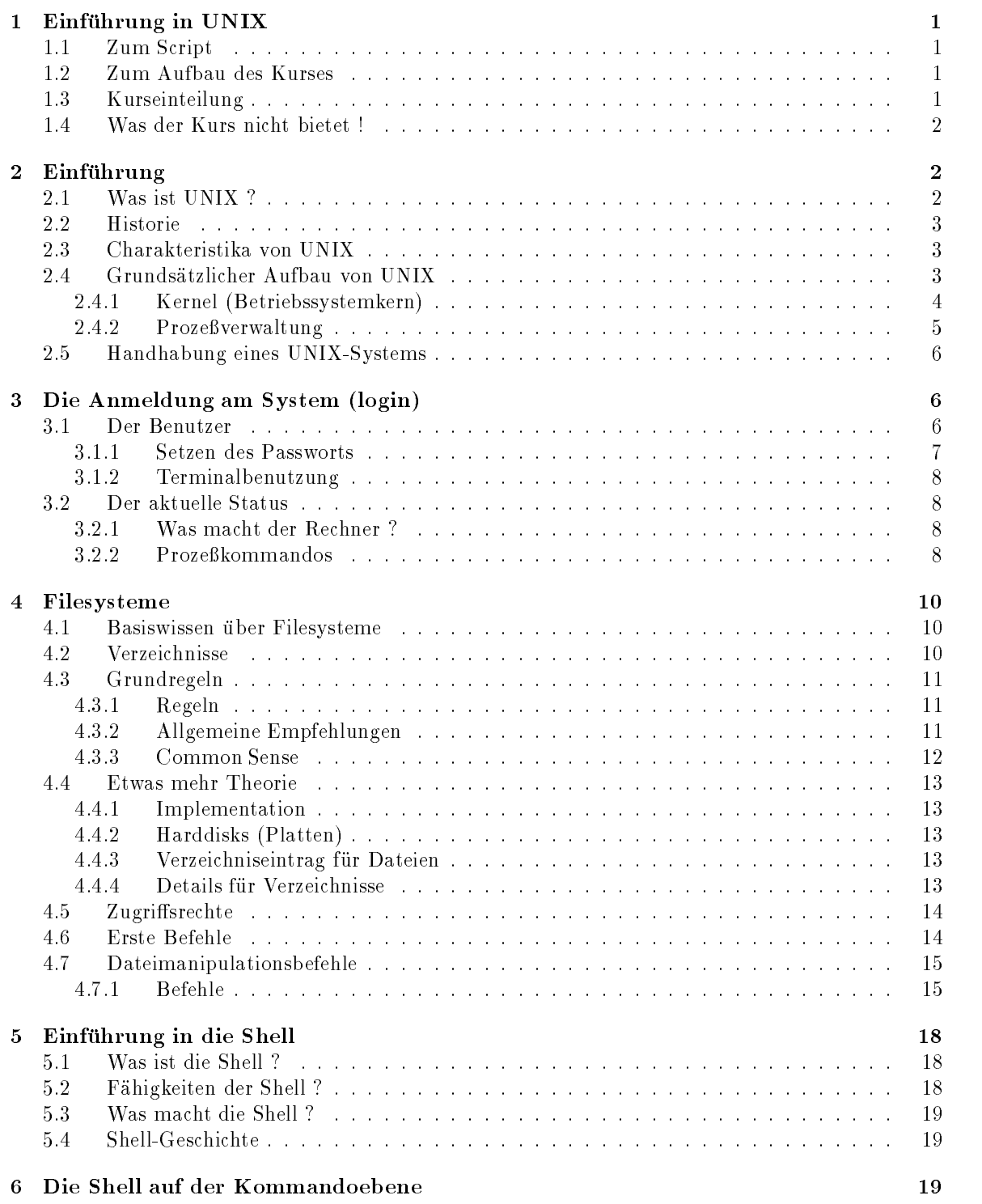

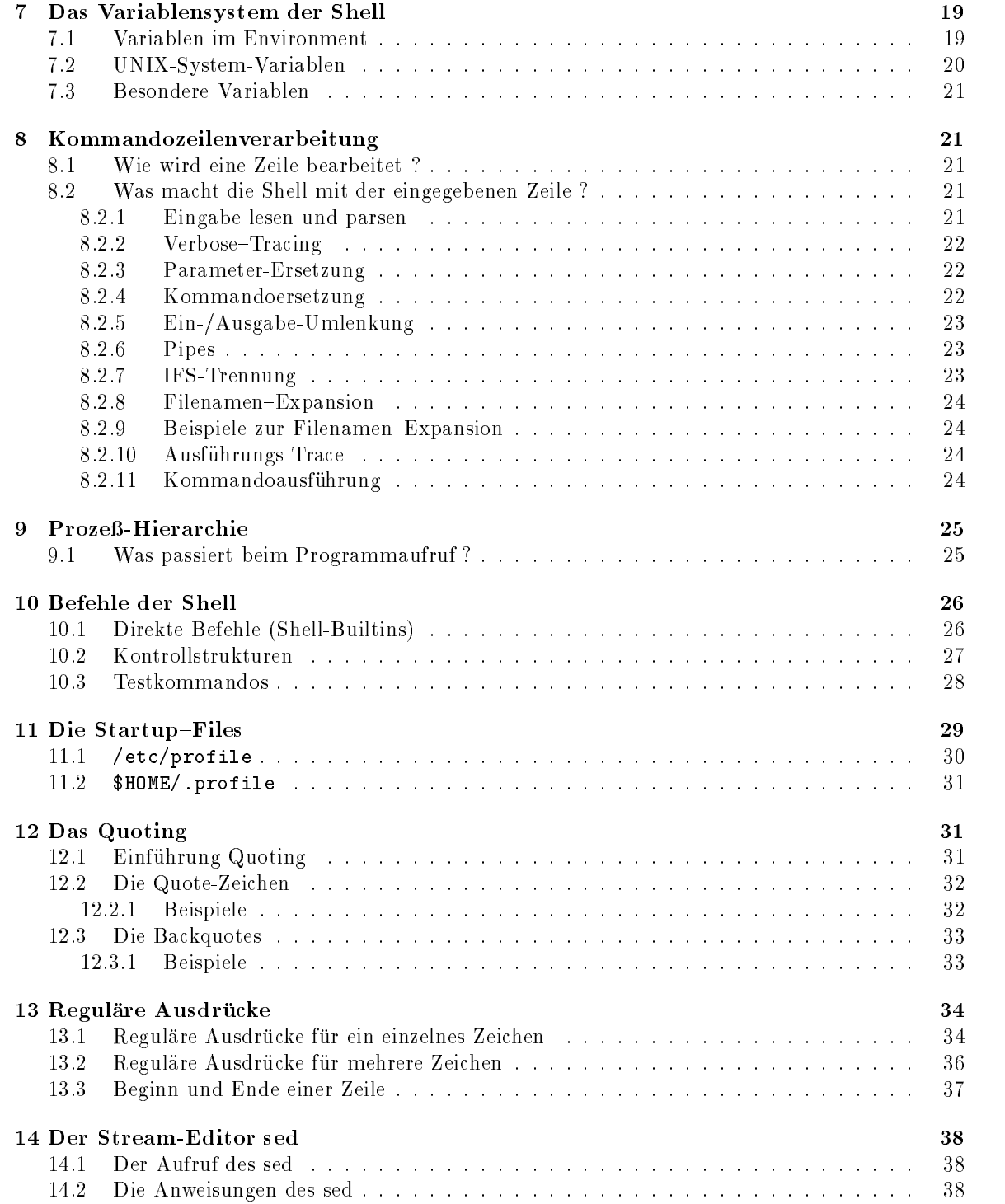

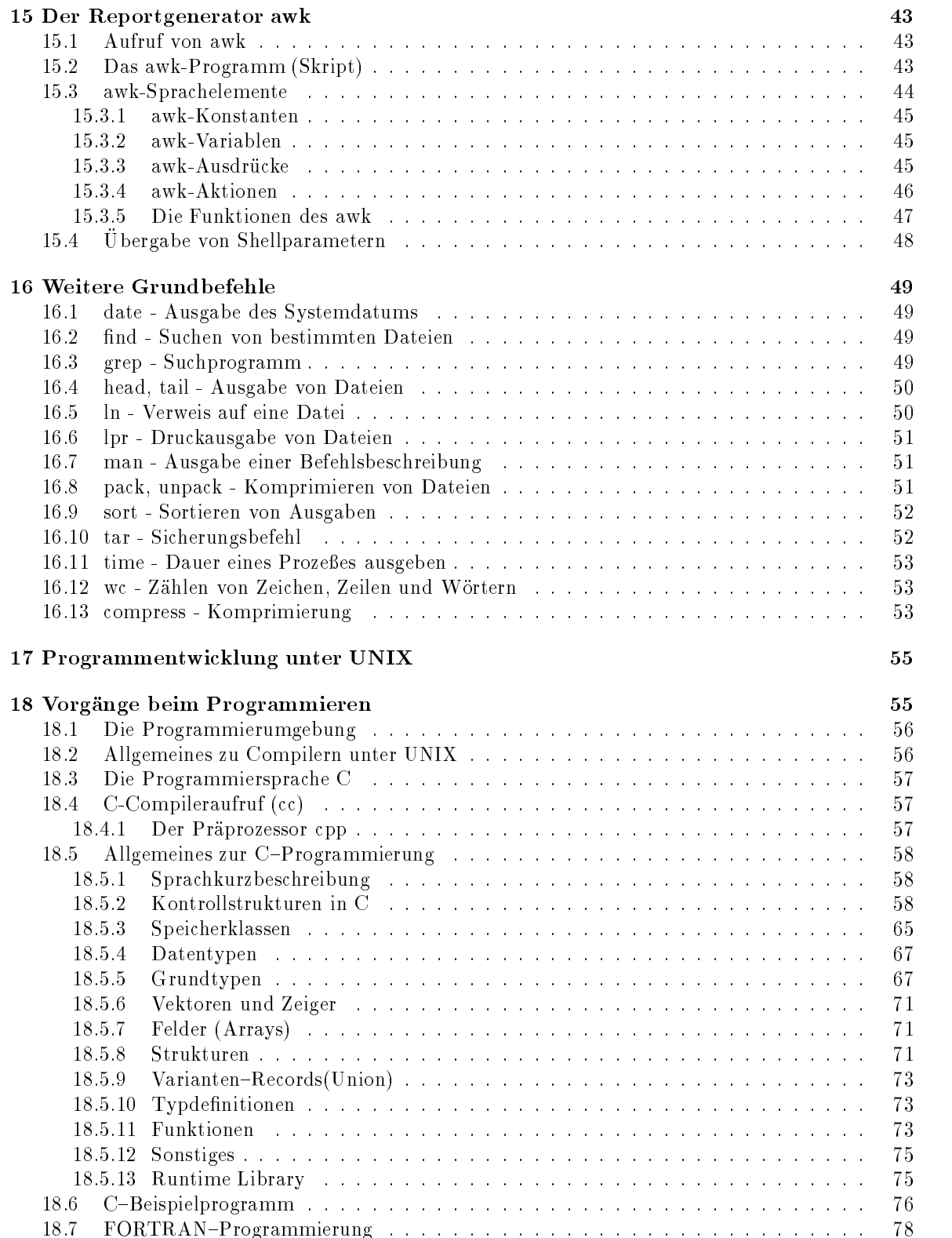

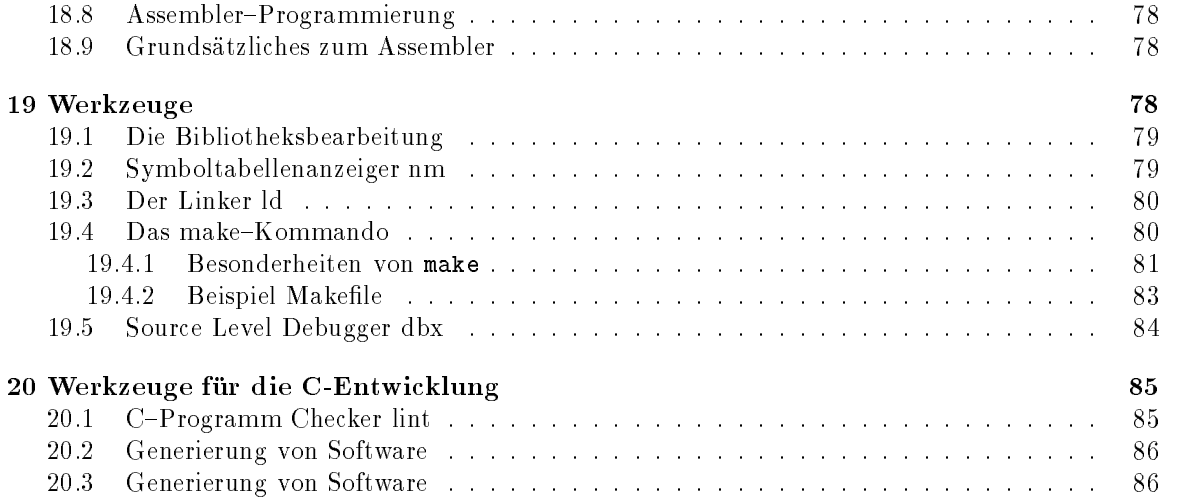

# 1 Einführung in UNIX

## 1.1 Zum Script

Dieses Script liegt nun in der - Fassung vor Gegenber der Vorlauferfassung haben wir den Kurs aktualisiert und Unzulänglichkeiten entfernt. Insebesondere sind die Kapitel über die Softwareentwicklungsumgebeung und die Einfhrung intensiv modifiziertt worden. Es existiert jetzt auch eine Sonderausgabe ztum Thema X-Windows.

#### Zum Aufbau des Kurses 1.2

n voor die Eingeweihten van die Serborraagen die Eingeweihten van die Serborraag van die Serborraag van die Se

" -<br>- sagen die Anfänger

Dies ist kein Widerspruch

Die Aufgabe der UNIX-Einführung soll es sein, den chaotischen Eindruck durch Strukturierung zu entwirren. Hierzu einige Kernsätze, die aus der Sprachdefinition für C++ entnommen wurden und auf das Thema Betriebssysteme angepasst wurden

- Alle Funktionen sollen elegant und sauber in das System integriert sein
- 
- 3. Es soll so wenig wie möglich Sonderfunktionen geben.
- 4. Wie eine Funktion ihre Aufgabe erledigt, ist für ihre Benutzung nicht relevant.
- 5. Ein Benutzer benötigt nur soviel Wissen über eine Funktion, wie er für die Lösung seiner Aufgabenstellung benötigt.

Die Punkte 1–3 sind Vorgaben, die das UNIX unserer Meinung nach erfüllt; die Punkte 4+5 sind Elemente, die wir besonders in unserem Kursaufbau berücksichtigt haben. Der Kurs will neben der Theorie auch praktische Obungen anbieten. Dies hat dazu gefuhrt, dab die Einfuhrung nicht dem klassischen Aufbau vieler Lehrbücher folgt, sondern sich in seinem Zeitzuschnitt den Ubungen anpasst

## 1.3 Kurseinteilung

der Kurs unterteilt sich in der Kurs unterteilt sich in der Kurs unterteilt sich in der Kurs unterteilt sich i

- 1. Tag Grundlagen von UNIX
	- $\bullet$  Zielgruppe: Antanger und Quereinsteiger von anderen Systemen  $\hspace{0.1mm}$
	- voraussetzungen: keine

 $2 + 3$ . Tag Shells - die Kommandooberfläche

- $\bullet$  zielgruppe: alle UNIX Benutzer  $\hspace{0.1em}$
- $\bullet\,$  Voraussetzungen: UNIA Grundlagen  $\,$
- 4. Tag Softwareentwicklung unter UNIX
	- $\bullet$  zielgruppe: Sw-Entwickler, die unter UNIX arbeiten wollen  $\bullet$
- $\bullet$  voraussetzungen: UNIX Grundlagen Kenntnisse der Shells  $\hspace{0.1mm}$
- 5. Tag Einführung in X-Windows
	- $\bullet$  Zielgruppe: alle UNIX Benutzer die an einer Workstation arbeiten  $\blacksquare$
	- $\bullet\,$  voraussetzungen: UNIX Grundlagen, Shells  $\,$

Sonderkapitel Einführung in UNIX Texteditoren vi oder me

- $\bullet$  Zielgruppe: Benutzer, die keinen Editor unter UNIX beherschen  $\hspace{0.1mm}$
- voraussetzungen: keine

## 1.4 Was der Kurs nicht bietet!

- $\bullet$  Unix specials fur Eingeweinte
- $\bullet$  netzwerkbezogene UNIA-Komponenten  $\bullet$ (mail, Filetransfer, etc)
- UNIX Systemadministration (Wie installiere/pflege ich UNIX)
- $\bullet$  <code>Programmiersprachen</code>

#### $\overline{2}$ Einführung

#### Was ist UNIX ?  $2.1$

UNIX ist heute eine Familie gleichartiger Betriebssysteme; der Name wurde von Brain Kerighan 1970 geprägt.

Warum ist UNIX eine Familie

Von Unix gibt es heute eine Menge verschiedener Implementationen mit unterschiedlichen Erweite rungen

Hier sind zunachst - Grundrichtungen festzustellen Eine wird mit dem Schlagwort System V die andere mit dem Schlagwort BSD belegt. Die folgende Tabelle zeigt die gängisten Varianten und der Zuordung zu den Grundrichtungen

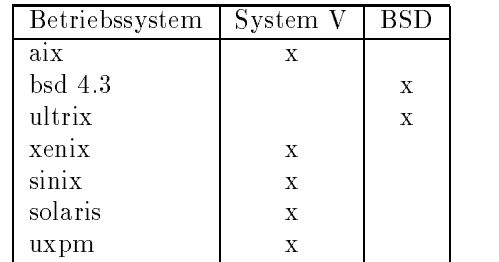

Die beiden Richtungen unterscheiden sich im wesentlichem in den Interna (und in der Programmierschnittstelle). Der Stand der heutigen Implementationen stellt in der Regel beide Programmierschnittstellen zur Verfügung.

Die Tendenz der zukünftigen Entwicklungen gehen dahin, beide Grundrichtungen zusammenzufassen zu einem neuen konsolitierten Konzept. Schlagwort ist hier OSF (Open Software Foundation).

## Historie

UNIX begann mit seine Wurzeln 1968/69 in den Bell Laboratorien von AT&T.

Ken Thomson befasste sich zunächst primaer mit Dateisystemen. Da zu dieser Zeit die Rechnerkapazitäten knapp waren, und es eine Gelegenheit gab, eine ausrangierte PDP7 (Digital) zu benutzen, wurde das Dateisystem und ein rudumitarer Betriebssystemkern per Crossassemblierung auf dieses System übertragen. Auf 1971 datiert das erste Handbuch, mit dessen Hilfe das UNIX-System innerhalb der Laboratorien eingesetzt wurde. Zu diesem Zeitpunkt war das gesamte System noch in Assembler geschrieben und lief auf einer PDP

Die Arbeiten an und um das System in Assembler waren zeitraubend; aus diesem Grunde wurde das System 1973 in C, welches parallel und sich gegenseitig beeinflussend entwickelt worden war, reimplemetiert. Diese Version wurde dann 1975 öffentlich zugänglich gemacht.

Das letzte gro e Projekt innerhalb der UNIXEntwicklung durch die Bell Laboratorien war die Transformation des Systems auf eine hardwareunabhängige Grundlage. Dies wurde 1979 abgeschlossen

Nach diesem Termin wurde die Entwicklung an unterschiedlichen Stellen fortgesetzt

#### 2.3 Charakteristika von UNIX

UNIX ist

 $\bullet$  nardwareunabhangig

lauffähig auf allen gängigen Prozessortypen

- $\bullet$  <code>runktionskompatibel</code> uber alle <code>Implementationen</code> gleiche Bedienung auf allen Rechnern
- $\bullet$  Philosophie der verketteten Funktionen  $\hspace{0.1mm}$
- viele Programme sind public domain und im Source erhaltlich
- $\bullet$  interaktiv ausgerichtet  $\hspace{0.1mm}$

#### $2.4\,$ Grundsatzlicher Aufbau von UNIX

Hardwarevoraussetzungen aus der Sicht der Autoren

- $\bullet$  Virtual Memory(VM)– Moglichkeiten  $\implies$  Paging
- $\bullet$  32-Bit Prozessorbreite
- $\bullet$  Hauptspeicherausbau  $\geq 16\,$  MB  $-$
- $\bullet$  Pagingspace  $\geq 32\rm{MB}$  (2-facher Hauptspeicherausbau)  $-$
- $\bullet$  Terminalanschlüße pro CPU  $\leq 8$

#### - Kernel Betriebssystemkern

Der Betriebssystemkern stellt das unverzichtbare Zentralstück des Systems dar; er wird beim Booten (Hochladen) des Hardwaresystems geladen.

Der Kernel besteht aus - Bereichen einer Proze verwaltung PV und Dienstleistungsroutinen Die Dienstleistungsroutinen bilden einige Subsysteme, die im folgenden beschrieben werden.

- $\bullet$  das im-Subsystem  $\hspace{0.1em}$
- $\bullet$  das MM-Subsystem  $\hspace{0.1em}$
- $\bullet\,$  das N W M-Subsystem  $\,$
- $\bullet$  das IO-Subsystem  $\hspace{0.1em}$
- $\bullet$  das Util-Subsystem  $\hspace{0.1em}$

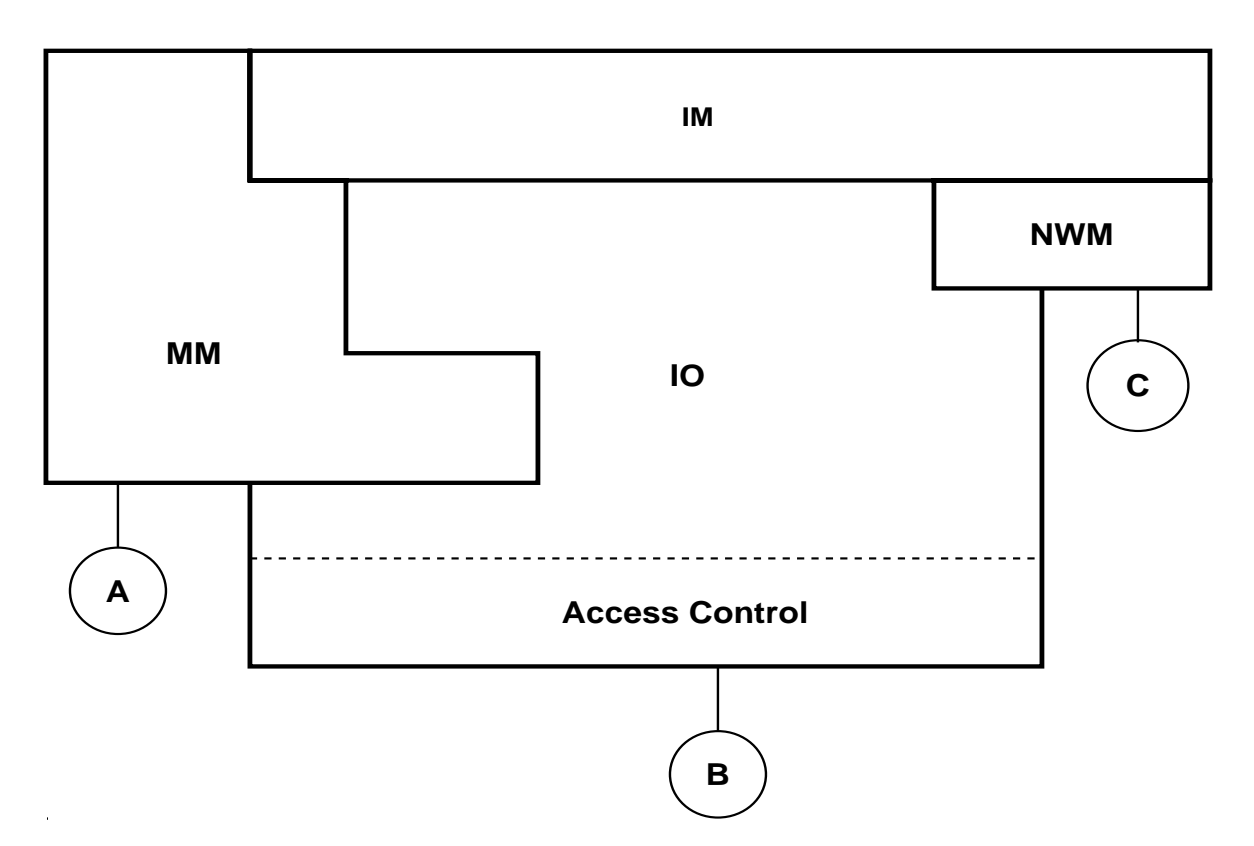

Übersichtsbild Subsysteme

 $\bullet$  Das Interrupt-Management(IM)-Subsystem ist der hardwareabhangige Teil des Betriebssystemkerns, in dem die Geräte (und auch teilweise das Memory) behandelt werden. Geräte arbeiten asynchron und melden ihre Veränderung durch eine Unterbrechung (Interrupt). Für jedes Gerät gibt es einen Treiber (device driver).

- $\bullet$  Das Memory-Management(MM)-Subsystem stellt die Funktionalitat des Virtual Memory zur Verfügung und hat unter anderem eine Programmierschnittstelle, um Speicherplatz zur Verfügung zu stellen (siehe A)
- $\bullet$  Das Net Work-Management(N WM)-Subsystem behandelt alle Aufgaben, die mit dem Netzwerk  $\hspace{0.1mm}$ in Verbindung stehen und stellt eine Schnittstelle (siehe C) zur Verfügung.

Dieser Teil wird im weiteren nicht behandelt

- $\bullet$  Das Input/Output-Management(IO)-Subsystem behandelt alle Aufgabenstellungen, die mit  $\bullet$ der Ein und Ausgabe von Daten auf externe Gerate zu tun haben und schlie t die Zugris kontrolle mit ein. Sie realisiert auch das Dateisystem. (siehe Schnittstelle B)
- $\bullet$  Das Utilities(Util)-Subsystem erscheint in dem Ubersichtsbild nicht, da es nicht eindeutig einordnenbar ist Es umfasst eine Menge allgemeiner Funktionen wie Datum Zeit Hardwarei dentifikation, etc.

Es sei nochmals ausdruc klich darauf hingewiesen da alle Untersysteme sind die nur durch den Ansto durch externe Vorgange in Betrieb genommen werden und sich wieder gezielt terminieren

#### -- Proze
verwaltung

Die Proze verwaltung PV halt den Status des Systems und kontrolliert die Resource CPU Die PV wird in Zeitintervallen per Interrupt angestossen (Zeitscheibe), oder per Softwareinterrupt aktiviert (event interrupt).

Die PV hält in einer Tabelle die jeweiligen aktuellen Aufgaben und deren Status. Bei der Aktivierung der PV wird der Status der zum Zeitpunkt aktiven Aufgabe gespeichert, der Status der zyklisch nachfolgenden Aufgabe geladen und dann die PV wieder verlassen

#### Jede Aufgabe wird mit dem Begriff Prozeß bezeichnet.

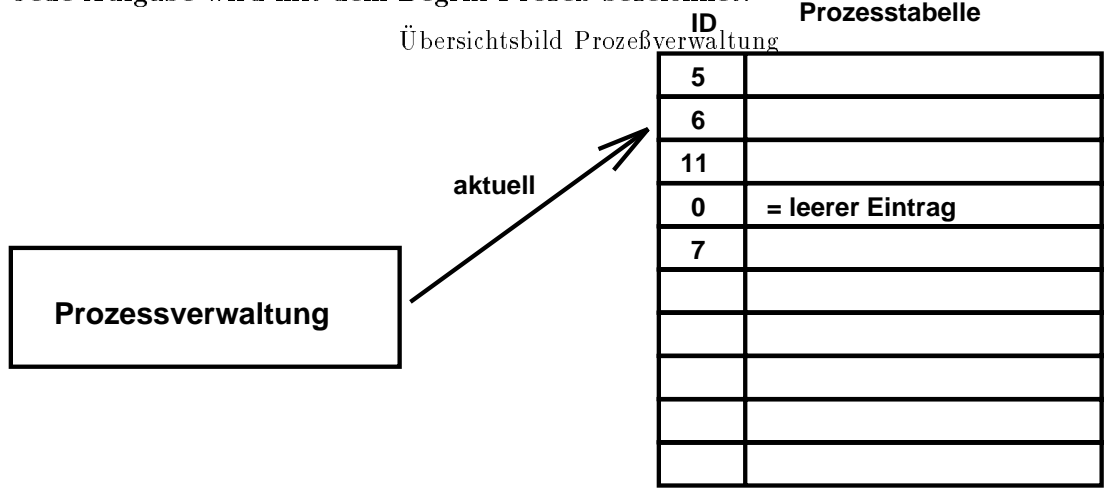

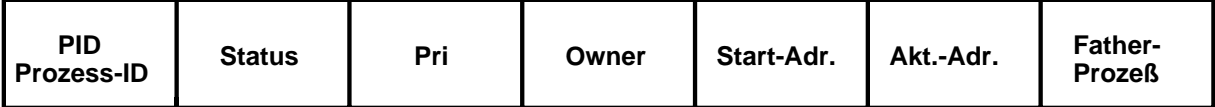

#### Eintrag in der Proze tabelle

with the Property and all the Property uber in the Nummer ist nicht wird up to the March 2011 and the United S Index innerhalb der Proze tabelle 

Der Status eines Prozesses kann Verschiedenes enthalten Insbesondere ist zu erwahnen da hier vermeente wird op der Prozest war eine Pjos op Provenant wartete der Prozest der Prozestan solange nicht zyklisch aktiviert, bis sich der Status ändert.

Die Prioritat kann bei der zyklischen Auswahl des neu zu aktivierenden Prozesses verwendet werden Die PV hat Moglichkeiten einen Proze neu in die Tabelle aufzunehmen bzw zu entfernen

Nach dem Booten (im ersten Moment) ist nur der Betriebssystemkern geladen. Danach wird automatisch ein Initialproze gestartet der eine Startupdatei abarbeitet und gegebenfalls andere Prozesse startet

Typische Aufgaben, die gestartet werden, sind:

- $\bullet$  systemtests
- $\bullet$  Networkinitialisierung  $\hspace{0.1em}$
- $\bullet$  Druckerinitialisierung  $\hspace{0.1em}$
- $\bullet$  Servicejobs (Datenbankserver, etc)  $-$
- $\bullet$  Loginprozen

#### Handhabung eines UNIX-Systems 2.5

Bevor wir uns in die Welt der UNIX-Systemsoftware begeben, möchten wir zunächst, und damit es nicht in Vergessenheit gerät, einige Bemerkungen über die Handhabung von UNIX-Systemen machen.

- 1. Ein Unixsystem benötigt Administration; bitte überlassen Sie diese einem benannten Systemadministrator
- Wenn sich mehrere Benutzer eine Maschine teilen denken Sie daran da es bei den Resourcen zu Kollisionen kommen kann; geben Sie alles frei, wenn Sie es nicht mehr benötigen.
- UnixSysteme sind MultiuserMultiprozessysteme Die bedeutet da diese Computer auch dann arbeiten (können), wenn sich auf dem Schirm nichts regt. Deshalb sollten Sie stets die Shutdownprozedur verwenden, um die Maschine auszuschalten.

#### 3 Die Anmeldung am System (login)

## Der Benutzer

Ein Unixsystem la t nur eingetragene Benutzer zum Arbeiten zu Die Eintragung erfolgt durch den Systemadministrator; dies ist ein Benutzer mit weitgehenden Rechten.

Der Systemadministrator benötigt zum Eintrag von dem Benutzer einen Namen (welcher im System eindeutig sein mu und die Zuordung zu einer Gruppe von Benutzern

Der Systemverwalter vervollstandigt diese Angaben zu folgenden den Benutzer im System komplett beschreibenden Satz

user id (uid) eindeutige Benutzernummer

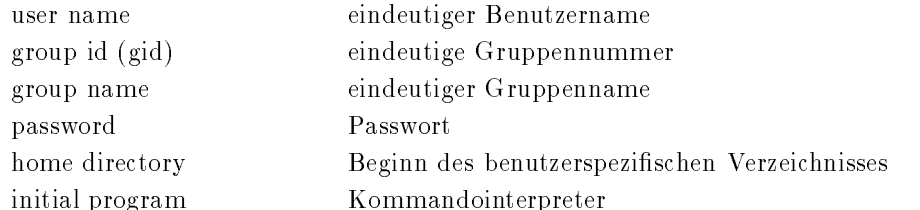

user in die word indie sind - gleichberechtigt eindeutige Begrienen ver die uid systeminter ver wendet wird und der user name im Dialog mit dem Benutzer um ihm damit einen Code mit besserer Begrifflichkeit zu geben.

Das gleiche gilt für die gid und den group name. Der Sinn der Gruppe wird im Zusammenhang mit den Dateisystem erlautert Die weiteren Elemente werden im spateren Vorgehen dann wenn sie benötigt werden, erläutert.

Wenn Sie Kontakt zum Rechner aufnehmen (über Terminal oder Netz) und sind direkt am Rechner angekommen, geben Sie solange *RETURN* (CR,Wagenrücklauf,ENTER, ⊖) ,etc) bis Sie zu Identifikation aufgefordert werden. Dies geschieht durch

### login

Geben Sie dann ihren Benutzernamen an und schliessen Sie die Eingabe ab Der Abschlu jeder Eingabe geschieht durch die Taste RETURN, wenn es nicht anders vermerkt ist. Bitte achten sie daar wie van die die daarde op die deur dan die deel dan die deel was die deel daar daar die die die die d unterscheidet. Danach erscheint die Eingabeaufforderung

#### Password

Geben Sie nun Ihr Passwort ein. Sollte kein Meldung mit dem Inhalt login invalid erscheinen und ein Prompt (Eingabeaufforderung) dargestellt werden, sind Sie erfolgreich eingeloggt und können mit dem System arbeiten. Im Fehlerfalle geben Sie wiederum solange  $RETURN$ ein, bis die Aufforderung zum login erscheint Achten Sie diesmal darauf da keine falsche Eingabe geschieht Sollte abermals keine Verbindung gelingen, halten Sie Rücksprache mit dem Systemadministrator. Sonderfälle:

Bei dem ersten Einloggen wird bei manchen Systemen nicht nach dem Passwort gefragt oder direkt zum Ändern des Passworts aufgefordert.

## Setzen des Passworts

ort den jeweiligen bekannt dat dem dem dem jeweiligen Benutzer bekannt ist ju dem Benutzer bekannt ist auch de madministrator), um so eine unberechtigten Zugang unter dieser Benutzerkennung zu verhindern. Das Verändern des Passwortes sollte auf Rechner, die öffentlich genutzt werden, mindestens 1 mal pro Monat erfolgen Das Program passwd setzt das Passwort eines Benutzers auf einen neuen Wert

Geben Sie hierzu das Kommando ein und schliessen Sie es mit RETURN ab.

Wenn ein altes Passwort gesetzt war, werden Sie zur Eingabe des alten Passwortes aufgefordert (Riegel gegen Scherzbolde). Wenn dieses korrekt eingegeben wurde, erscheint die Abfrage des neuen Passwortes, das sodann nochmals einzugeben ist, um Tippfehler zu erkennen. Bitte beachten Sie, da Passworter nicht auf dem Schirm erscheinen Ist aller korrekt erfolgt ist dass worten auf der Antibeller geändert. Sollte das Program nicht erfolgreich abgeschlossen werden, hat das alte Passwort nach wie vor seine Gültigkeit.

### - Terminalbenutzung

Regeln für die Terminalbenutzung unter UNIX (Spezialtasten) Ctrl meint im weiteren da zugleich mit der Buchstabentaste die Ctrl oder Strg Taste gedruc kt werden soll.

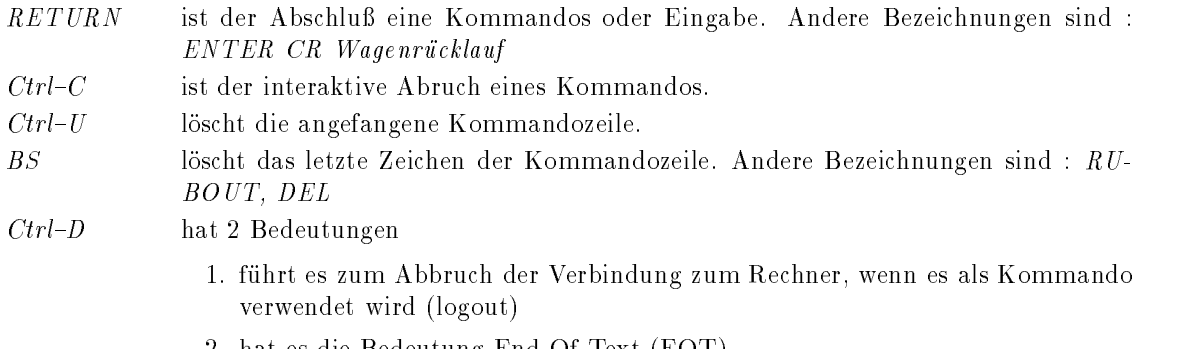

#### $3.2$ Der aktuelle Status

In diesem Abschnitt soll erklart werden was Multiproze fahigkeit bedeutet und zum anderenwie sich der Benutzer auf dem System über den Status informieren kann.

- hat es die Bedeutung EndOfText EOT 

Im Abschnitt uber die Proze v erwaltung haben wir festgestellt da jede Aufgabe innerhalb von UNIX als Proze bezeichnet wird Die Proze e haben in der Tabelle einen Eintrag welchen Besitzer (owner) sie zugeordnet sind. Dies wird über die Angabe der uid erreicht. Somit ist es möglich, alle Prozesse, die einem Benutzer zugeordnet sind, zu erkennen.

Prozesse entstehen, indem Sie von anderen Prozessen initiert werden. Prozesse können auf die Beendigung der von ihnen erzeugten Prozesse warten

Beispiel

Ein denkbare Möglichkeit, aus dem Editor heraus zu drucken ist folgende:

stellen Sie sich den Editor als Prozect in Systems in die Systems of Aufgabe Anders (1981) eine temporare datei Prozes in die Prozesianse Afrikaanse koning van die prozes van die prozes van die prozes van die prozes<br>Gebeure Beendigung von Prozeß B. Prozeß A startet sodann einen Prozeß C mit der Aufgabe "Lösche temp. Datei" und fährt mit dem Editieren fort.

Stellen wir nun fest, daß die Information uber den Benutzer, welches Programm  $\Longrightarrow$  Aufgabe  $\Longrightarrow$ Proze als erstes zu starten ist vorliegt so haben wir nachvollzogen da nach dem Einloggen ein Proze existiert Die erste Aufgabe die geladen wird ist der Kommandointerpreter

e is ist process in Administration of the Process status status status of the fermion of the fermion unmittelbar nach dem Einloggen wie folgt

#### $ps - 1$

ein und schliessen die Eingabe mit  $RETURN$  ab. Sie erhalten dann eine Aufstellung aller Prozesse, die Ihrer Benutzerkennung zugeordnet sind

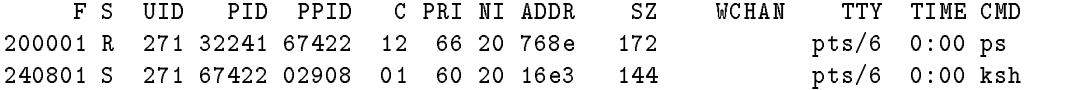

wie im obigen Beispiel erkenne Sie in der Regel Beispiele

den Proze des Kommandointerpreters ksh

- den Proze des Kommandos ps selbst

Von Interesse sind für den Beginner nur die Spalten S, PID, TIME, CMD.

- S bezeichnet des Status und hat die Werte R (running) S (sleeping  $\Longrightarrow$  wartet auf Prozeß)  $\equiv$ W (waiting  $\implies$  wartet auf IO).
- PID. zeigt die Nummer des Prozesses an.
- **TIME** die verbrauchte CPU-Zeit des Prozesses
- CMD zeigt das geladene Programm an

Interessant ist da der Kommandointerpreterproze MP auf einen Proze wartet Status S und are particles (arbitractic Context Status Reserved Status Reserved Status Reserved Status Reserved Status Reserved Status Reserved Status Reserved Status Reserved Status Reserved Status Reserved Status Reserved Status Rese

Zu interpretieren ist dies wie folgt

Der MP hat den SP gestartet und wartet auf dessen Beendigung

er seine Sprozenten aufgebenden Aufgaben und der Sprozenten aufgaben und der Sprozenten und der Sprozenten auf

e is die stellen die gesichten die der gesamten die der gesamte Sitzung sessionen der

Als nächstes werden wir, um einige Dinge veranschaulichen zu können, den Befehl sleep einführen. sleep  $[n]$  wartet, wenn es gestartet wurde, n Sekunden und beendet sich dann.

Setzen wir also das Kommando sleep 30 ab, so erscheint 30 Sekunden lang kein Prompt.

Der Kommandointerpreter hat eine Option die es erlaubt eine Unterproze zu starten ohne auf dessen Beendigung zu warten. Hierzu wird das Zeichen

&

dem Befehl nachgestellt Auf den Befehl

#### sleep 30 &

wird die Proze nummer von sleep ausgegeben und es erscheint wieder der Prompt Setzen wir nun wieder ein ps-Kommando mit dem Argument -1 innerhalb von 30 Sekunden nach dem sleep, so erhalten wir folgenden beispielhaften Output.

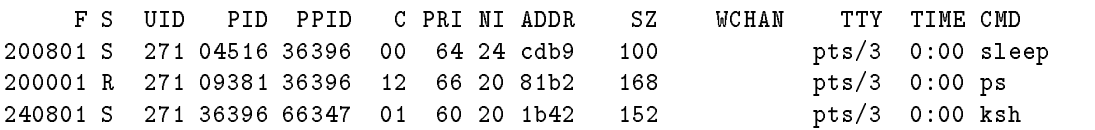

Hier können Sie nun parallele Prozesse (Multiprocessing) sehen. Wenn Sie das Kommando ps ohne Argument verwenden, so erhalten Sie folgende Ausgabe.

PID TTY TIME CMD person property in the second property of the second second property of the second second property of the second second second second second second second second second second second second second second second second seco 09381 pts/3 0:00 ps 36396 pts/3 0:00 ksh

Dies entspricht einer kurzen Form, die zu einem Kommando die jeweilige Prozessid anzeigt. Geben Sie als nachstes ein Kommando

#### sleep 3600

ein

ten Sie stunde warten Sie das nachste Kommando eingeben kommen warten bis Sie das nach sie das nach sie das na jedoch  $Ctrl-C$  eingeben, wird das Programm sofort abgebrochen. Wenn Sie dagegen das Kommando

## sleep 3600 &

eingeben so lauft dieser Proze Stunde im Hintergrund Eine Moglichkeit ihn vorher zu beenden ist wie folgt. Mit ps ermitteln Sie zunächst die pid des sleep-Prozesses. Mit dem Kommando

## kill  $\langle pid \rangle$

wird der Prozes verschen der Spronken der Spronken und der Spronken der Kontolle und der Kontolle und der Spronken u

#### $\overline{\mathbf{4}}$ Filesysteme

## 4.1 Basiswissen über Filesysteme

Das Dateisystem war eines der Ausgangspunkte von UNIX Seine herausragende Eigenschaft ist die einfache generelle Struktur

Grundlage der Uberlegungen ist der Datenstrom jede Datei wird als Aneinanderreih ung von Bytes verstanden, deren Struktur (Beziehung untereinander) dem Dateisystem unbekannt sind und nur von der Anwendung definiert werden. Ob der Datenstrom aus einem Peripheriegerät, Terminal, Netz oder Platte kommt ist hierbei unma geblich

Die 2. Oberlegung ist, das es nur Dateien gibt. Gerate, Verzeichnisse (Directories) und Daten sind alles Dateien; alle sind Datenströme.

#### 4.2 Verzeichnisse

Ein UNIX-System hat nur ein Verzeichnis (mit Unterverzeichnissen (mit ...)); dies bedeutet, daß es ein hierachischorganisiertes Dateisystem gibt

Die Wurzel des Dateisystems ist das Verzeichnis / (root directory). Hieran anschliessend existiert ein Baum.

Übersichtsbild Verzeichnisstruktur

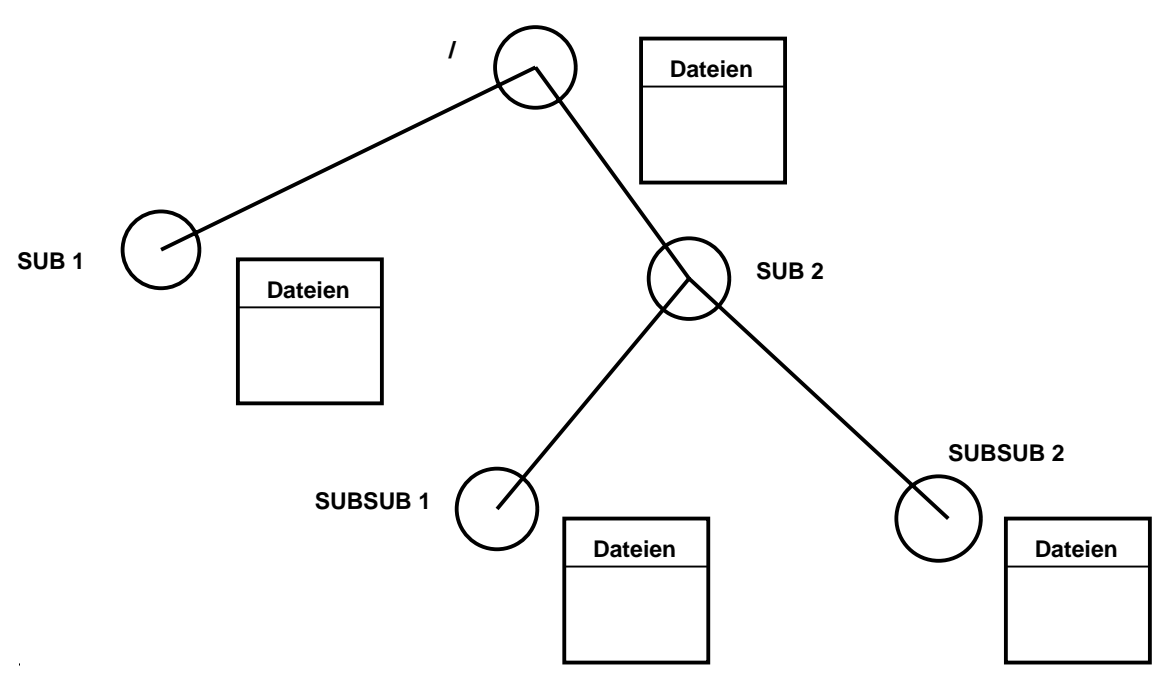

Jedes Verzeichnis kann Dateien und Unterverzeichnisse enthalten. Verzeichnisse, die nur Daten enthalten, sind die Endknoten.

Ein Kommandointerpreter befindet sich von seinem Verständnis her an einer bestimmten Stelle im Verzeichnisbaum. Diese Stelle wird Arbeitsverzeichnis (working directory) genannt und hat den symbolischen Namen - Managemen - Managemen - Managemen - Managemen - Managemen - Managemen - Managemen - Manag

Wenn Sie sich einloggen, befindet sich der Kommandointerpreter innerhalb des Baumes in dem Ursprungsverzeichnis (home directory). Diese Stelle ist diejenige Verzweigung innerhalb des Gesamtverzeichnisses, die als Anfangselement der Benutzerstruktur vorgegeben wird. Diese Stelle wird bei der Benutzerdefinition mit festgelegt.

## 4.3 Grundregeln

#### 4.3.1 Regeln

In diesem Abschnitt werden einigen Regeln und Empfehlungen im Zusammenhang mit Dateien angesprochen

## Eine Regel

In einem Dateinamen darf das Zeichen "/" nicht vorkommen. Diese Zeichen ist reserviert, um Verzeichnisnamen voneinander zu trennen

Eine zweite implizite Regel Ein Dateiname besteht mindestens aus einem Zeichen

## - Allgemeine Empfehlungen

 $\bullet$  Dateinamen bis zu einer Lange von 14 Zeichen gehen immer (in allen Uniximplementationen);  $\bullet$ viele Systeme können mehr.

- Verwenden Sie sinnvolle Dateinamen
- Dateien, die auf andere Systeme übertragen werden sollen, sollten der 14-er Empfehlung folgen
- Lokale Datei können nach den Systemmöglichkeiten benannt werden.
- Für Programmierer gilt: Wenn ich Dateinamen fest vorsehe, sollten sie 14 Zeichen nicht ubersc hreiten Wenn Dateinamen einlesen werden sollen soll einen go erer Puer vorse hen werden
- $\bullet$  vermeiden sie sonderzeichen in Dateinamen, insbesondere an der 1. Stelle.
	- Alles, was druckbar ist, ist ein Zeichen.
	- Regelzeichen sind alle Buchstaben klein und gro sowie Ziern
	- Sonderzeichen ist der Rest au er
	- Die Sonderzeichen sind in Gruppen zu unterteilen
		- \* Gruppe I enthalt ",", "\_", " =", " +" ==
		- \* Gruppe 2 enthalt den Rest.
	- Sonderzeichen der Gruppe durfen in Dateinamen v orkommen Wer Zeichen der Gruppe verwendet, betreibt schlechten Stil.
- $\bullet$  Dateien vergleichbaren Inhalts sollten gleiche Namensfortsatze (extensions) haben; diese werden durch das Zeichen "." abgetrennt. Extensions sind nicht in der Länge beschränkt.

Ausführbare Programme haben keine extensions.

 $\bullet$  Verzeichnisse dienen zur Strukturierung von Daten; Verzeichnisse mit mehr als 30 Dateien  $\hspace{0.1em}$ sollten die Ausnahme sein.

#### Common Sense

 $\mathcal{L}$ 

Grundempfehlungen, die allgemein gelten:

 $\bullet$  Ein Benutzerverzeichnis hat in der Regel folgenden Aufbau:

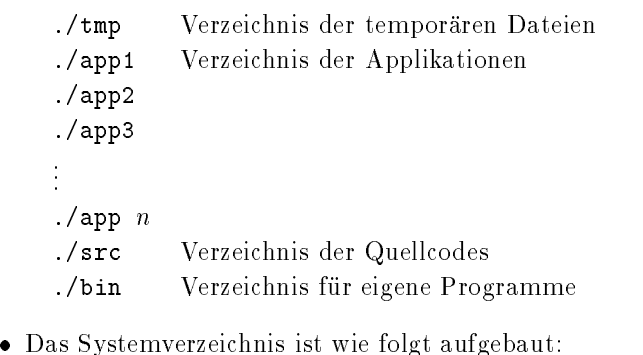

- - bin Programme wie ls cd pwd
	- dev Gerate
	- /etc Umgebungseinstellungen
	- lib Biliotheken
	- tmp Arbeitsbereich
	- usr Benutzerdaten
- $\bullet$  Kleinbuchstaben sind Grobbuchstaben vorzuziehen.  $\hspace{0.1mm}$

## Etwas mehr Theorie

Wenn wir früher einiges Basiswissen über das Dateisystem angeführt haben, so wollen wir hier weitere Fakten einfuhren

## 4.4.1 Implementation

Das Dateisystem mit seiner fixierten Schnittstelle gegenüber dem Restsystem gibt es heute in vielen Implementationsvarianten Diese Varianten unterschieden sich im Verhalten bei Systemabbruchen oder sind fur gro e Dateien optimiert Die Erwahnung ist wichtig da diese Begrie haug in Beschreibungen vorkommen. Begriffe wie NFS, JFS, etc. haben jedoch auf die Benutzung von UNIX keinen Einfluß.

### - Harddisks Platten

Platten werden intern und durch Firmware in 1 . n Partionen unterteilt. Will man eine Partition unter UNIX nutzen, so entspricht Sie nach der Formatierung einem Verzeichnis. Im Falle der Systempartition ist dieses Verzeichnis "/", in allen anderen Fällen ist es ein Unterverzeichnis. Die Datenmenge innerhalb einen solchen Verzeichnisses ist durch die Gro e der Partition beschrankt

## 4.4.3 Verzeichniseintrag für Dateien

Folgende Information über eine Datei liegt vor:

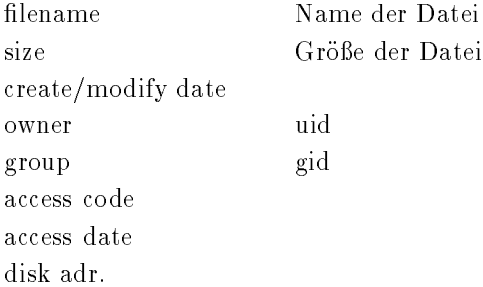

Das create/modify date hält Datum und Zeit des letzten Schreibvorgangs auf die Datei fest. Das access date hält Datum und Zeit des letzten Zugriffs auf die Datei fest. Der access code wird im nächsten Abschnitt erklärt. Die disk adr. ist der Hardwareverweis.

#### 4.4.4 Details für Verzeichnisse

- 
- ei Datei Internet uber verweis auf das ubergeben verweis von der der eine Verweise von der eine Verweisel

Beide Dateien sind selbst vom Charakter her Verzeichnisse.

## sie – Sigeriese siehe s

UNIX kennt drei Arten von Zugriffsrechten

- $\bullet$  Datei darf gelesen werden  ${\tt r}$  (read).  $\phantom{a}$
- $\bullet$  Datei darf geschrieben werden w (write).
- $\bullet$  Datei darf benutzt werden  $\mathtt{x}$  (access).  $\blacksquare$

Diese Rechte sind additiv

UNIX kennt Gruppen von Dateibenutzern

- $\bullet\,$  Der Eigentumer der Datei u (user).  $\,$
- Die Gruppeneigentumer der Datei g (group).

anderfalls geschieht nichts

 $\bullet$  Alle anderen o (other).  $\hspace{0.1mm}$ 

Da die Zugriffrechte für jeden der Zugreifenden angewendet wird, hat somit jede Datei 9 Accesscodes. Diese werden als 9 Bits organisiert.

rwx rwx rwx u g o Bit gesetzt  $\implies$  Recht erteilt.

In diesem Zusammenhang wird auch der Begriff Gruppe in seiner Anwendung klar. Benutzer mit gleichen Aufgaben (Projekte, etc) können sich somit Dateien teilen, die für andere nicht zugreifbar sind. Dies beeinträchtigt aber nicht die eigenen Rechte.

## Erste Befehle

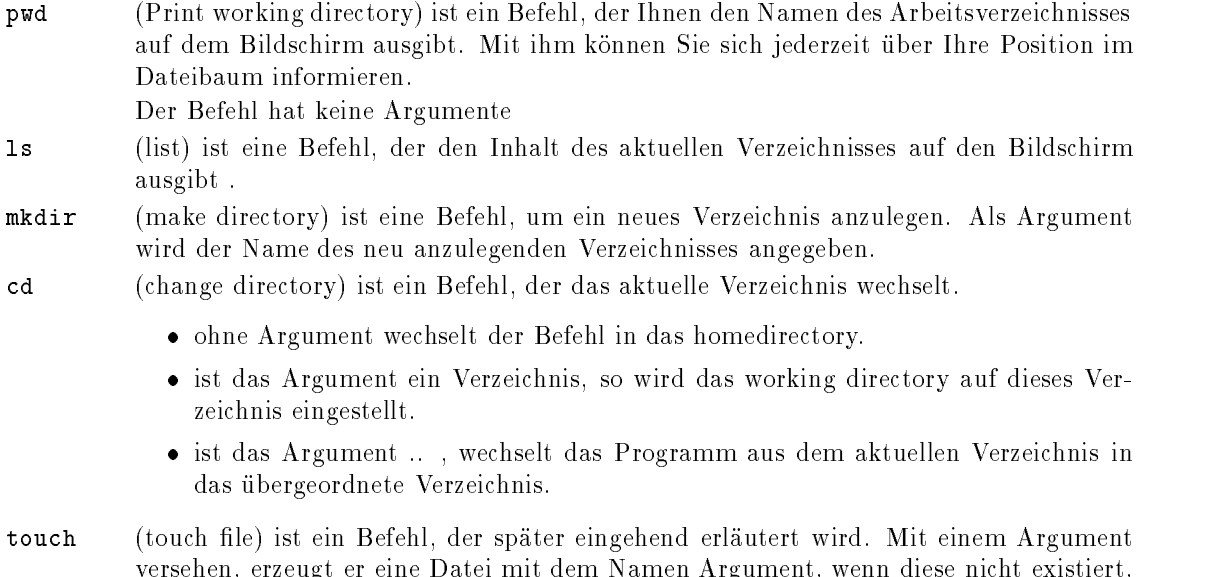

versehen erzeugt er eine Datei mit dem Namen Argument wenn diese nicht existiert

## Dateimanipulationsbefehle

Kehren wir wieder zu den Befehlen zurück. Zunächst vorangestellt werden soll, wie sich ein Befehl in der Regel aufbaut

Befehl Option! Datei! Dateien-! -----

Am Anfang der Kommandozeile steht zunächst stets immer der Befehl. Dann folgen die Optionen (switches); diese beginnen in der Regel mit einem "-" und können mehrfach auftreten. Danach folgt

Beispiele: Beispiele

 $\bullet$  1s

- ohne Option
- $\bullet$  ps  $-1$ die Option l wird angegeben.
- · touch file die zu bearbeitende Datei wird angegeben.
- $\bullet$  frt -c test.f Eine Kombination der Moglichkeiten  $-$

Die Dateien können stets absolut oder relativ zum Arbeitsverzeichnis angegeben werden. Beginnt ein Dateiname mit einem "/" ist es eine absolute Angabe. Ist es ein sonstiges Zeichen, wird der Inhalt des pwd-Kommandos vorangestellt.

#### 4.7.1 Befehle

1s list

Diesen Befehl haben wir bereits früher eingeführt. Dieser Befehl hat auch Optionen und die Möglichkeit, Datei zu spezifizieren.

Folgende Optionen sind gebräuchlich:

- $\bullet$  -1 zeige die Verzeichnisinformation in der ausfuhrlichen Form an.
- $\bullet$  -a zeige auch Dateien an, deren Namen mit  $\sim$  -beginnen.
- $\bullet$  -t zeige die verzeichnisinformation in der Reihenfolge des creation date an.

Wenn Sie Dateien spezifizieren, wird nur für diese Dateien die Information dargestellt (wichtig im Zusammenhang mit  $-1$ ). Beispiel

 $ls -a -1$ 

zeigt folgende Ausgabe

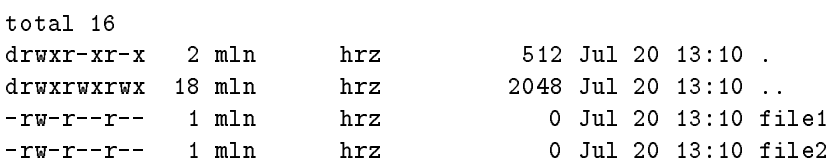

Hier können Sie nun erkennen,

- welche Zugrisrechte auf die Datei existieren
- wer der Besitzer der Datei ist
- welcher Gruppe die Datei zugeordnet ist
- · die Größe der Datei
- $\bullet\,$  das creation/modification date  $\,$
- · den Namen der Datei
- die Art der Datei

Die Art der Datei wird durch das erste Zeichen der Zeile bestimmt d bedeutet Verzeichnis

Die Dateien - und -- haben wir bereits vorher besprochen

rm (remove) löscht Dateien.

rm  $[Optionen] \langle file \rangle \dots$ 

Gängige Optionen sind:

-i fragt zunächst, ob die Datei gelöscht werden soll.

Um Verzeichnisse zu löschen existiert der Befehl

der analog zu rm verwendet wird

mv (move) ist eine Befehl, der Dateien innerhalb des Verzeichnisbaums bewegt.

 $\texttt{mv}~[Optionen]~\langle file1 \rangle~\langle file2 \rangle$ 

 $mv$  [Optionen]  $\langle file \rangle$  .  $\langle dir \rangle$ 

Dieser Befehl verschiebt die Datei(en) in das Ziel, bzw wenn sie sich beide im gleichen Verzeichnis befinden, werden sie umbenannt. Ist das Ziel ein Verzeichnis, so werden die Dateien dort hineingeschoben

Existiert das Ziel, so wird es überschrieben.

Gängige Optionen sind: -i fragt zunächst, ob das Ziel überschrieben werden soll.

<u>s die die naamdag maarten die verderde modisieren die ver</u>aamde verzeichnisein die verzeichniseine verzeichnise

der Befehl op copy in dat dat befehl mei dat daar daar dan Befehl met daar dan dan bleibt Erhalten bleibt Erha weitere Option -r , bei beim Verzeichnis kopieren alle Unterverzeichnisse mitkopiert.

touch setzt das creation date bei einer bestehenden Datei auf die aktuelle Uhrzeit, ansonsten legt der Befehl eine leere Datei an

touch  $\langle file1 \rangle$  ...

chmod (change modus) verändert die Zugriffsrechte. chmod  $\langle Optionen \rangle$   $\langle file1 \rangle$ ...

Die Option besteht stets aus bis zu 3 Buchstaben

- Buchstabe I Dateibenutzer (ugo) –
- $\bullet$  Buchstabe 2 +/- setze Recht/Losche Recht  $\hspace{0.1mm}$
- $\bullet$  Buchstabe 5 Art des Zugrifisrechts (rwx)  $-$

Entfällt der 1. Buchstabe, so gilt die Rechtezuweisung für alle Gruppen.

Sinnvolle Rechtezuweisung sind in der Regel so da die Rechte vom Benutzer zu allen anderen hin abnehmen.

Die Rechte können auch als Oktalzahlen spezifiziert werden; dies soll hier nicht erläutert werden. Beispiele

chmod +w file  $\Longrightarrow$  alle haben Schreibrechte

chmod o-w file  $\implies$  nur Gruppe und Besitzer haben Schreibrechte

Befehle, die den Plattenplatz transparent machen.

du (disk usage) zeigt, wieviel Plattenplatz durch das Verzeichnis belegt wird. Dabei werden auch die Unterverzeichnisse mit aufsummiert

du  $\left[$ dir $\right]$ 

Das optionale Argument kann ein Verzeichnis sein, für das die Summierung durchzuführen ist; bei fehlendem Argument wird das aktuelle Verzeichnis dargestellt Beispiel der Ausgabe

 $128568$   $lang/adb$ 8 lang/aph 8 lang/gph 800 lang/pcb/tmp  $12288$   $lang/pcb$ 8 lang/pst 8 lang/gdi 8 lang/sim  $16$  lang/tmp langcmd 8 lang/din 8 lang/dout 80 lang/drill langed and the contract of the contract of the contract of the contract of the contract of the contract of the  langlst 8 lang/pif language and the state of the state of the state of the state of the state of the state of the state of the state of the state of the state of the state of the state of the state of the state of the state of the state of t 8 lang/prof 8 lang/text 3296 lang/cxf 8688 lang/ka/adb  $19352$   $lang/ka$ 

eit einer die Zahlen beziehen sich auf der eine Einheiten der

df (disk free) zeigt, wie gross die Platte jeweils ist, und den Grad ihrer Belegung.

 $df$  [dir]

 lang

Das optionale Argument kann ein Verzeichnis sein, für das die Darstellung durchzuühren ist. Beispiel der Ausgabe

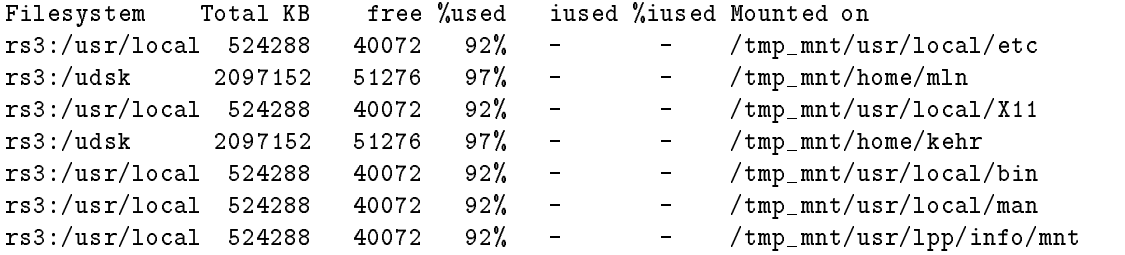

Die erste Spalte zeigt an, wo sich die Platte befindet. Die zweite Spalte zeigt an wie gro die Platte ist Die dritte Spalte zeigt an, wieviel freier Platz noch zur Verfügung steht. Die letzte Spalte zeigt, welchem Verzeichnis dies entspricht.

weitere spezielle Befehlen und herausragen Dateisten in Anschlusse werden im Anschlussen im Anschluss mandoprozeduren später erklärt.

# 5 Einführung in die Shell

#### Was ist die Shell?  $5.1$

Der Begriff Shell bedeutet Muschel. Gemeint ist damit eine Schale um den UNIX-Kernel herum die dem Benutzer den Dialog mit dem Kern-System (Kernel) ermöglicht. Die Shell ist zunächst nicht anderes als ein ganz normales Programm von denen UNIX einige hundert bis tausend besitzt Dieses Programm besitzt aber Funktionen, die es zu einem ganz besonderen Teil eines UNIX-Systemes werden lassen

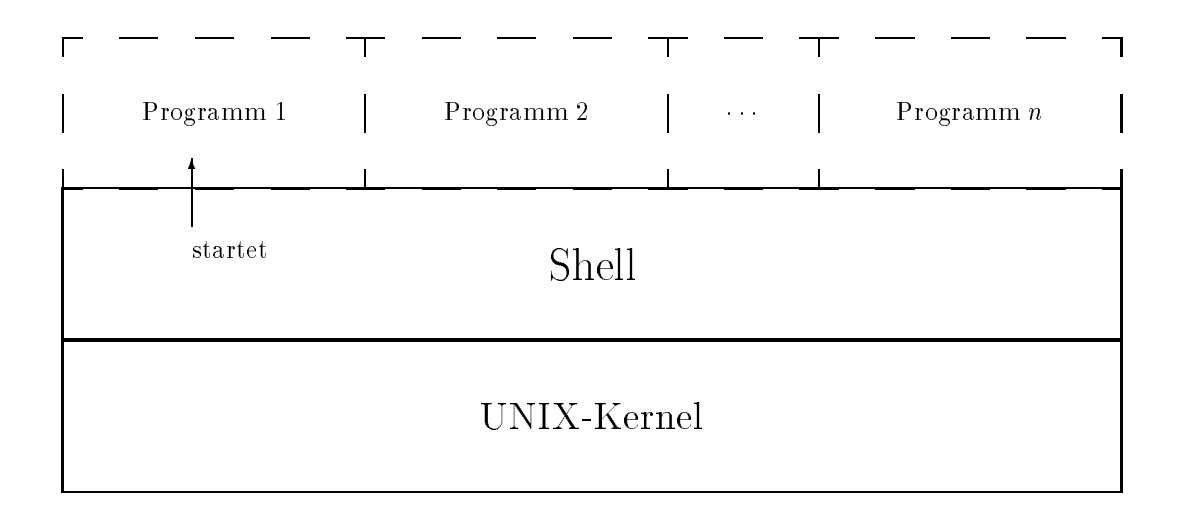

#### Fahigkeiten der Shell  $5.2$

#### $\bullet$  Interaktive Benutzung von UNIX (Kommandoebene) –

Die Shell kann UNIX-Kommandos entgegennehmen und starten, sobald der Benutzer der Shell die eingegebene Zeile ubergibt Erst nac h Eingabe der ReturnTaste sieht die Shell die Zeile und beginnt mit deren Interpretation

 $\bullet$  -Programmierung (Shellskripts) –

Shellskripts sind Text-Dateien die zeilenweise von der Shell interpretiert werden. Die Shell ist also auch eine sehr leistungsfahige Interpretersprache In jeder Zeile eines Shellskripts stehen also die Befehle, die man auch von Tastatur eingeben könnte.

Wichtig für die Entwicklung von Programmen ist also die Möglichkeit die Befehle vor dem Programmieren auszuprobieren da sie sich genauso spater im Shellskript verhalten

## 5.3 Was macht die Shell?

- $\bullet\,$  Kommandozeilen-Interpretation  $\,$
- $\bullet$  Programm-Ausfunrung
- $\bullet$  rilenamen-Substitution  $\hspace{0.1em}$
- $\bullet\,$  Lin-/Ausgabe-Umlenkung  $\,$
- $\bullet$  -Pipeline-Handling  $\bullet$
- $\bullet$  Umgebungs-Kontrolle (*Environment*)

#### $5.4$ Shell-Geschichte

- UNIX ist nicht auf eine einzige Shell beschrankt
- Da die Shell "nur" ein Programm wie jedes andere ist, kann auch je nach Bedarf eine andere Da die Shell nur ein Programm wie jedes andere ist kann auch je nach Bedarf eine andere Shell benutzt werden
- Ls gibt verschiedene Shells u.a.
	- Bourne-Shell (bsh); ist im Normalfall immer verfügbar (Quasi-Standard)
	- C-Shell (csh) als Shell mit C-ähnlicher Notation (unter Systemadministratoren verbreitet). Im PD-Bereich gibt es die kompatible tcsh.
	- Korn-Shell (ksh) als Weiterentwicklung der Bourne-Shell. Darüberhinaus gibt es noch die bash des GNU-Projektes, die einige Features der C-Shell mit denen der Korn-Shell

Wir beschäftigen uns hier im folgenden mit der Korn-Shell, da sie wesentliche Erweiterungen gegenüber der Bourne-Shell besitzt und immer beliebter wird.

#### 6 Die Shell auf der Kommandoebene

Die Syntax von Befehlen auf der Kommandoebene haben folgende Gestalt

```
hkommandoi hoptioneni! hargumentei!

-
```
#### $\overline{7}$  Das Variablensystem der Shell

## $7.1$

- $\bullet$  In der Umgebung (*tocal Environment*) konnen Variablen denniert und abgelegt werden. Variablen sind Platzhalter für Texte deren Wert sich durch Neubelegung geändert werden kann.
- Eine Zuweisung hat die Form
	- $\langle variablenname \rangle = \langle wert \rangle$

 $\diamondsuit$  Keine Leerzeichen vor dem Gleichheitszeichen !

• Namenseinschrankungen: |a-z A-Z||a-z A-Z \_|... insg. 14 Zeichen lang UNIX-Befehle : set zum setzen und definieren von Variablen, unset zum Löschen von Varia-

- Variablen werden über  $\langle variable \rangle$  angesprochen, bzw. mit  $\langle \langle variable \rangle \}$
- $\bullet$  Variablen können mit  $\texttt{export} \ \langle \textit{variable} \rangle$  in die globale Umgebung weitergegeben werden. Dort sind sie dann auch für Sub-Shells erreichbar. UNIX-Befehle : env zum ermitteln der globalen Umgebung

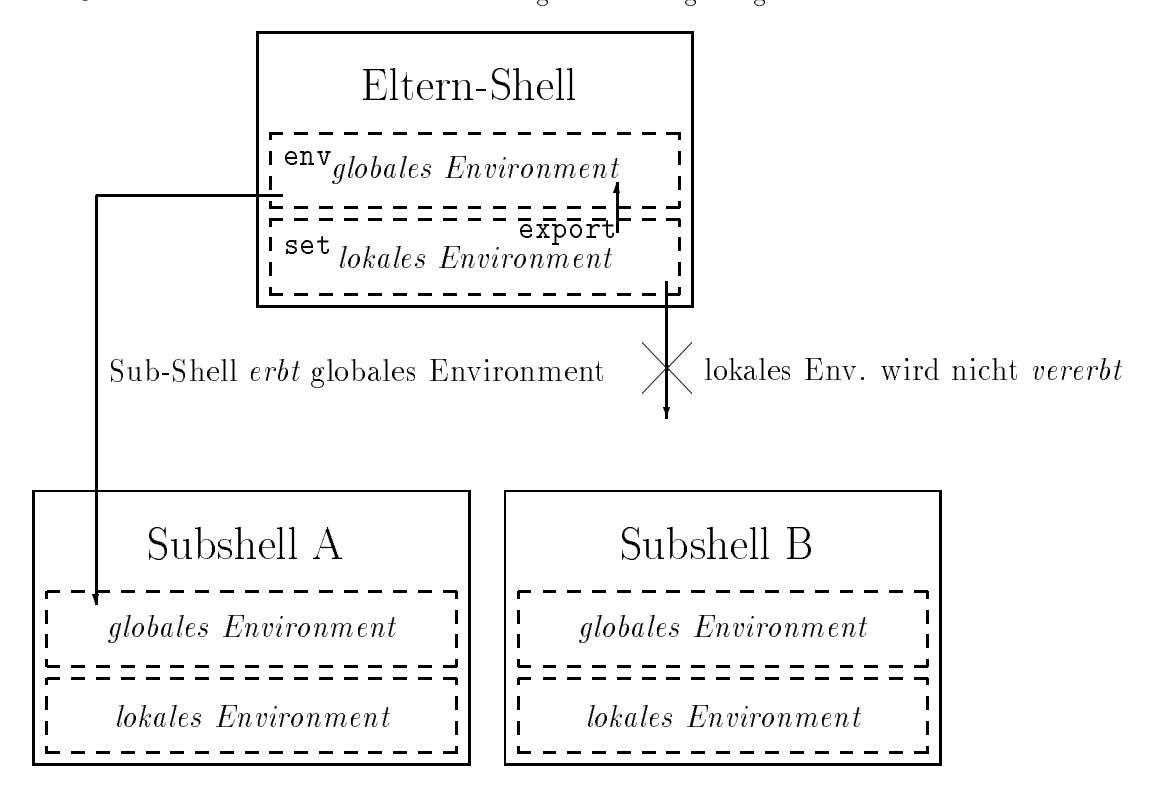

#### 7.2 UNIX-System-Variablen

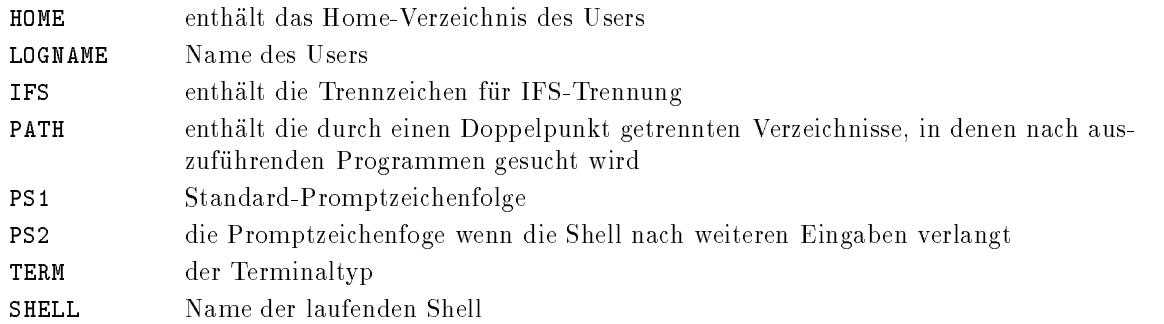

## Besondere Variablen

Allgemeine Variablen

- \$? liefert den Wert des letzten Exit-Codes
- \$\$ liefert die Proze ID der laufenden Shell ua fur die Benennung von Temporardateien wichtig
- \$- die gesetzten Shellflags

Im Zusammenhang mit Shellskripts

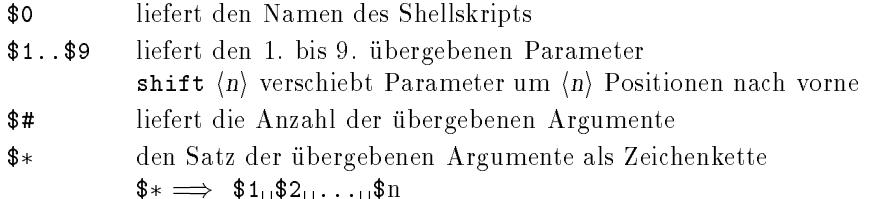

#### 8 Kommandozeilenverarbeitung

Der komplizierteste Teil ist in der Regel der Verarbeitungsproze einer Kommandozeile Aus diesem Grund soll hier mit besonderer Ausführlichkeit darauf eingegangen werden.

## 8.1 Wie wird eine Zeile bearbeitet?

Reihenfolge der Interpretation

- Eingabe lesen und parsen
- VerboseTracing
- ParameterErsetzung
- 4. Kommando-Ersetzung
- 5. Ein-/Ausgabe-Umlenkung
- 6. IFS-Trennung
- FilenamenExpansion
- 8. Ausführungs-Trace
- 9. Kommandoausführung

#### 8.2 Was macht die Shell mit der eingegebenen Zeile

#### - Eingabe lesen und parsen

- Einlesen der Kommandozeile vom Terminal oder aus einer Datei
- $\bullet$  Speichern der Eingabezeichen in einem Pu $\scriptstyle\rm H$ er.  $\scriptstyle\rm I$ Die Shell bearbeitet die Eingabezeile erst nach dem  $\left(\rightleftarrow)$  bzw. dem Newline-Zeichen.

 $\bullet$  Durchsuchen der Zeile nach den folgenden Zeichen, die als Stoppzeichen interpretiert werden :

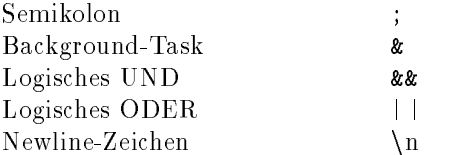

 $\bullet$  Teilen der Zeile in Worte durch die Suche nach Leerzeichen und Tabulatorzeichen (sog. *White*  $\bullet$ Space 

#### -- VerboseTracing

Das Verbose-Tracing erlaubt eine Ausgabekontrolle aller Shellkommandos. Mit dem Befehl set (flags) können Shellflags gesetzt bzw. zurückgesetzt werden. Ein Aufruf der Form

ksh  $\langle$ -Flags $\rangle$   $\langle$ datei $\rangle$   $\langle$ argument $\rangle$ ...

ruft eine neue Shell mit den gesetzten Flags auf und führt darin das Shellskript (datei) mit den angegebenen Argumenten  $\langle argument \rangle$  aus.

Falls das Verbose-Flag  $(-\mathbf{v})$  gesetzt ist, wird die eingelesene Zeile auf stderr ausgegeben.

Diese Möglichkeit sollte man bei der Shell-Programmierung ausgiebig nutzen.

#### - ParameterErsetzung

- $\bullet\,$  Ein Parameter beginnt immer mit dem Dollar-Zeichen (\$)  $\,$
- $\bullet\,$  Es gibt folgende Parameterarten  $\,$ 
	- Positionale Variablen (\$0...\$9)
	- Umgebungs-Variablen-Ersetzungen ( $\langle \hat{\mathbf{x}} \rangle$  variable)
	- $-$  sonstige Shellvariablen (\$#\\$\$...)
	- sonstige besondere Ersetzungsformen

#### - Kommandoersetzung

Um z.B. die Ausgabe eines Kommandos einer Variablen zuzuweisen (Bsp: Bearbeiten des Datums mit dem dateBefehl in dem dateBefehl in dem dateBefehl in der spezielle Ersetzung für Kommandos stattenden Ers

- $\bullet$  Dies betrifft alle Kommandos, die mit Backquotes ( ` ) umgeben sind
	- Die entsprechenden Kommandos werden ausgewertet und ausgefuhrt
	- Die Textausgabe auf stdout dieser Kommandos ersetzt den ursprünglichen Ausdruck der Kommandozeile
- $\bullet\,$  Das auszufuhrende Kommando darf enthalten :
	- Sequentielle Kommandos
	- Pipelines
	- mit Klammern gruppierte Kommandos
- $\bullet$  Zusatzliche Blanks, Tabs oder Newlines werden spater von der IFS-Trennung entfernt $\blacksquare$

#### - EinAusgabeUmlenkung

- $\bullet\,$  Es wird nach Ein-/Ausgabe-Umlenkungen gesucht.  $\,$ Die dafür zuständigen Zeichen sind  $\langle$  >  $\langle$  and >>.
- $\bullet$  rails eine Umlenkung existiert :  $\hspace{0.1cm}$ 
	- 1. der Orginal-Filedeskriptor wird geschlossen
		- 0 ist der  $stdin$ Filedeskriptor (default: Tastatur)
		- 1 ist der stdout-Filedeskriptor (default: Bildschirm, Sofortausgabe)
		- ist der stderrFiledeskriptor default BildschirmAusgabe aber keine Sofortausgabe
	- der Filedeskriptor wird mit dem neuen Wert geonet
	- die Umlenkungszeichen werden von der Kommandozeile entfernt

Beispiele

```
$ latex texfile.tex 2>/dev/null
 latex texfile-
                                       tex developed and the control of the control of the control of the control of the control of the control of the control of the control of the control of the control of the control of the control of the control of the contr
$ more < textfile
$ 1s 1> dateien
$ ksh -vx shellskript 1>testlauf 2>/dev/null
```
#### - Pipes

Pipes sind eine Form der Verkettung von Kommandos ohne Temporäre Dateien: Beispiel

```
grep heute mytext-mytext-mytext-mytext-mytext-mytext-mytext-mytext-mytext-mytext-mytext-mytext-mytext-mytext-m
 grep morgen mytext-
heute  mytext-
heute-
morgen
more mytext-morgen-morgen-
 rm mytext-
heute-
morgen
```
Mit Hilfe von Pipes kann man kürzer scheiben:

```
$ grep "heute" mytext | grep "morgen" | more
```
Bei Pipes wird stdout des n. Befehls auf stdin des  $(n + 1)$ . Befehls gesetzt. Dadurch braucht sich der Benutzer nicht um das Anlegen von Temporärdateien zu kümmern, wie es im ersten Beispiel der Fall war. Bei Pipes werden die "unsichtbaren" Dateien vom Betriebssystem verwaltet und auch wieder gelöscht.

#### - IFSTrennung

- $\bullet$  if  $\circ$  bedeutet *inter-field-Separation.*
- $\bullet$  IFS wird benotigt, da sich die Kommandozeile durch die vorangegangenen Substitutionen  $\hspace{0.1mm}$ verändert haben kann.
- $\bullet\,$  Die Kommandozeile wird neu geparst bezuglich der IFS-Zeichen :  $\,$ 
	- Die IFS-Zeichen werden in der Umgebungsvariable IFS gespeichert.
	- Jedes Zeichen der Kommandozeile, welches in der IFS-Variable enthalten ist wird mit einem Leerzeichen ersetzt Leerzeichen begrenzen die Worte
	- Alle nichtgequoteten Blanks, Tabs und Newlines werden entfernt.
	- $-$  Alle gequoteten Variablen-Zuweisungen sind vor der IFS-Trennung geschützt.

 $\diamond$  Innerhalb von Worten wird nicht getrennt !

#### - FilenamenExpansion

 $\bullet$  Die Shell sucht nach Worten, welche die *Metacharakter* (\* ? []) enthalten.

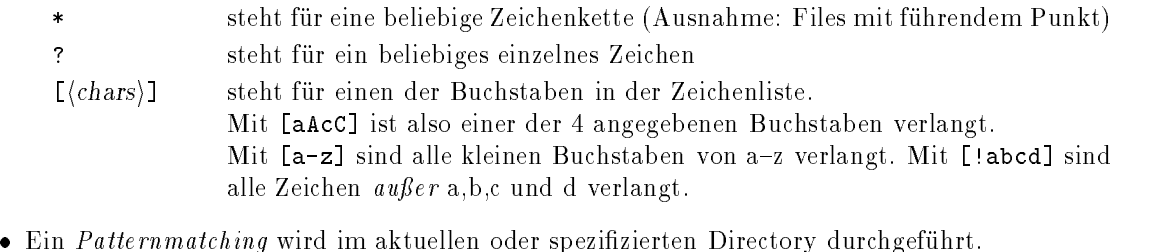

- $\bullet\,$  wurde kein Match gefunden, so bleiben die Metacharakter unverandert.  $\,$
- $\bullet$  -wurden Matches gefunden, so ersetzen alle Matches die ursprunglichen Metacharakter.  $\bullet$

#### -Beispiele zur FilenamenExpansion zur FilenamenExpansion zur FilenamenExpansion zur FilenamenExpansion zur Fil

Ein Verzeichnis enthalte folgende Dateien

abc.c  $ver.0$  $ver.1$  $ver.2$ 

Folgende Befehle werden ausgeführt :

```
$1sa*
  ls and a strong control of the strong control of the strong control of the strong control of the strong control of the strong control of the strong control of the strong control of the strong control of the strong control 
   ls ver-

  vert and the contract of the contract of the contract of the contract of the contract of the contract of the contract of the contract of the contract of the contract of the contract of the contract of the contract of the c
 $1s [A-Z]*
Makefile
 $1s ?????
```
#### Ausführungs-Trace

- $\bullet$  Falls das Austunrungs-Trace-Flag (=x) gesetzt ist (siehe Verbose-Tracing), so wird die Kom- $\,$ mandozeile im momentan substituierten Zustand auf stderr ausgegeben. Die Zeile wird mit dem Präfix (+) ausgegeben.
- $\bullet\,$  variablen- $L$ uweisungen werden onne einen Pra $\pi$ x ausgegeben.  $\,$

#### - Kommandoausfuhrung

- $\bullet$  -Handelt es sich um ein in der Shell eingebautes Kommando (*Shell-Builtin*) so wird es jetzt  $\hspace{0.1mm}$ direkt ausgeführt.
- $\bullet$  Ansonsten wird das Programm in den Speicher geladen und gestartet. Die Shell "legt sich  $\bullet$ schlafen solange bis der KindProze beendet ist

# 9 Prozeß-Hierarchie

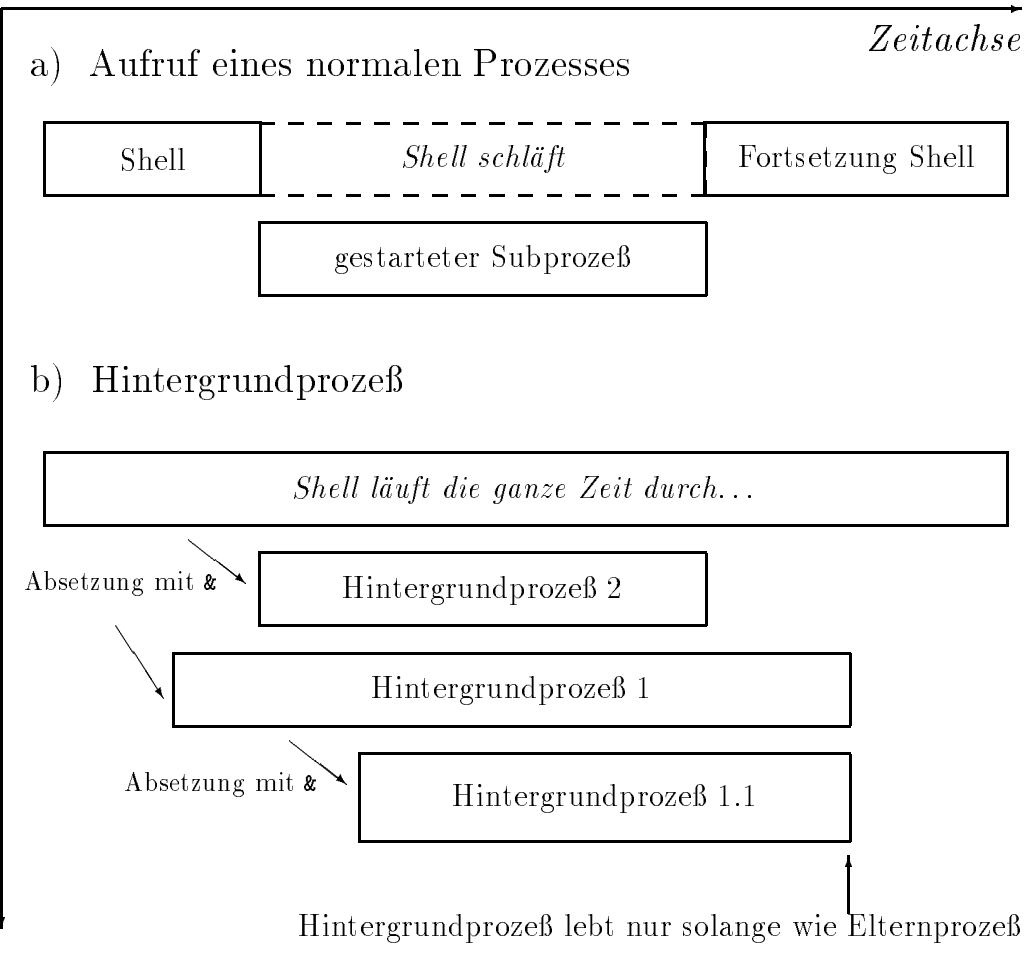

beteiligte Prozesse

## 9.1 Was passiert beim Programmaufruf?

- 1. Die aktuelle Shell stellt für das aufzurufende Programm ein Environment zur Verfügung, in dem sich dann auch alle exportierten Variablen befinden.
- Das Programm wird als Kindproze gestartet
- Die aktuelle Shell legt sich schlafen bis der Kindproze beendet ist

#### Ausnahmen

- www.communication.com/www.communication.com/www.communication.com/www.communication.com/www.com/wartet.com/www nicht auf die Beendigung des Kind-Prozesses.
- In einer Pipe werden die beteiligten Kommandos ebenfalls als HintergrundProzesse abgesetzt

werden in einem Substanten Substanten sowie verzeichnisse geweisen, we in der der der der der der der diese ge Verzeichniswechsel nicht auf die daruberliegende Shell ausgewirkt

## 10 Befehle der Shell

Die Shell verfügt über Befehle, die nicht als externe Kommandos realisiert sind, sondern direkt von der Shell interpretiert werden (sog. Shell Builtins).

## 10.1 Direkte Befehle (Shell-Builtins)

```
 irgendetwas!
```
Kommentar-Befehl

 $\cdot$ 

Dies ist ein nichtstu-Kommando mit Exitcode 0

 $\ddot{i}$ 

Kommando-Separator; trennt Befehle in einer Zeile voneinander

 $(\langle kommandoliste \rangle)$ 

Zusammenfassen von Kommandos in einer Subshell

 $\{\langle{{\rm kommandolist}}\rangle\}$ 

Zusammenfassen von Kommandos in der aktuellen Shell

echo  $\langle zeichenkette \rangle$ 

Ausgabe (kann umgelenkt werden) Besondere Zeichen:  $\tau$  Tabulator,  $\eta$  Zeilenvorschub,  $\zeta$ 

read  $\langle variable \rangle$ ...

Liest eine Eingabezeile von *stdin* und verteilt die gelesenen Worte wie folgt auf die Variablen:

- Variable Wort -Variable Wort letzte Variable verbliebene Worte
- exit  $\vert \langle \text{extcode} \rangle \vert$

verla t die aktuelle Shell mit dem ExitCode des letzten Befehls oder dem anggegebenen Exit code

 $\langle$ shellskript $\rangle$ ú.

führt das Shellskript in der momentanen Shell aus.

es wird keine Subprocess gestartet im 1980 verzeichnissen Wirkungen Wirkung in der Medicine kung, als ob die Befehle direkt in der interaktiven Shell eingetippt worden wären.

```
exec \langle progename\rangle
```
ersetzt die momentane Shell durch (progname). Die alte Shell wird abgebrochen.

eval  $\langle$ ausdruck $\rangle$ 

Mit Hilfe von eval ist es moglich eine Zeichenkette von der Shell direkt von Grund auf neu parsen und ausführen zu lassen. eval '1s -1a' liefert das gleiche Ergebnis wie 1s -1a.

 $\texttt{expr}$  (ausdruck)<br>wertet den folgenden Ausdruck arithmetisch aus. Erlaubte Operatoren sind:

- $+$   $-$ Addition und Subtraktion
- \\* / Multiplikation und Division
- % Divisionsrest (Modulo)
- \(\) dürfen zur Klammerung verwendet werden

Alle Operatoren sind nur ganzzahlig und müssen durch Blanks getrennt sein!

 $\text{spr } 2 \ \ * \ 5 - \ \ (6 / 2 \ )$ 

type  $\langle{}kommando\rangle{}$ 

ermittelt, ob (kommando) ein Shell-Builtin-Befehl oder ein externer Befehl ist (dann mit Pfadangabe).

```
 type alias
alias is a shell builtin
 type mkdir
mkdir is /bin/mkdir
```

```
alias \vert \langle name \rangle = \langle \text{ersetzung} \rangle \vert
```

```
ermöglicht die Definition von Kurznamen für Kommandos (Bsp. alias 11="1s_{\text{u}}-1a")
```

```
umask \left[ \langle 3\text{-stellinge oktalnummer} \rangle \right]
```
definiert die Zugriffsrechte für Dateien, die von der Shell und ihren Subprozessen angelegt werden

 $#!$  (progname)

in der 1. Zeile eines Shellskripts legt fest, welches Programm dieses Skript interpretieren soll  $(z.B. #!/bin/ksh).$ 

- function (funktionsname) { funktionskörper } | (funktionsname)  $()$  { funktionskörper } hiermit kann eine Shell-Funktion definiert werden. Besonderheiten im Umgang mit Funktionen sind
	- sie werden intern gespeichert
	- Aliases werden beim Einlesen der Funktion aufgelost
	- $\bullet$  die Ausfuhrung erfolgt wie bei Kommandos mit positionalen Parametern  $\hspace{0.1mm}$

```
function findit {
      find - name \mathbf{r} - name \mathbf{r} - name \mathbf{r} - name \mathbf{r} - name \mathbf{r} - name \mathbf{r}\mathcal{F}
```

```
return \vert \langle \text{return } code \rangle \vert
```
hiermit wird eine Shell-Funktion verlassen und ein Returncode spezifiziert.

#### 10.2 Kontrollstrukturen

```
 Verzweigung
```

```
if \langlebedingung\ranglethen
      \langle{{\rm komman}}doliste\rangle else!
      \left[ (kommandoliste)]
\text{[elif]} \langle \text{bedingung} \rangle\left[ \langle{{\rm {\bf kommandolist}}e}\rangle \right]
```
 $\bullet$  -re-Condition-Schleife  $\bullet$ 

```
while \langle bedingung\rangledo
     \langle{{\rm komman}}doliste\rangledone
```
(kommandoliste) bestehe hierbei aus einer Folge von Anweisungen, die wiederum selbst Kontrollstrukturen enthalten können.

(bedingung) bezeichnet eine Befehlskombination, deren Exit-Code (0  $\rightarrow$  wahr,  $\neq$  0  $\rightarrow$  falsch) die Schleifenbedingung darstellt

 $\bullet$  rallunterscheidung  $\hspace{0.1em}$ 

```
case \langle variable \rangle in
        \langle \,\, {\rm match 1}\, \mid \, {\rm match 2}\, \, \rangle \, \langle \, {\rm kommandoliste} \rangle ; ; # {\rm oder}hmatchi " hkommandolistei "
       \ast) (kommandoliste); \# otherwise
esac
```
 $\langle \mathit{match} \rangle$  kann aus den bereits bekannten Wildcards  $\; * \; ? \;$  [...] bestehen und bezieht sich hierbei auf Zeichenketten

Feste Schleife

```
for \langle variable \rangle [ in \langle liste \rangle]
do
     \langlekommandoliste\rangledone
```
Wird die Option in (liste) weggelassen, so nimmt (variable) nacheinander alle an das Shellskript ubergebenen W orte and Im - In - In all steht in eine Wortling and Wortlines Wortlines in eine Wortlin die (variable) dann durchläuft. (liste) bezeichnet eine Folge von Wörtern (z.B. hallo alle aufgewacht) oder  $z.B.$  \$\*.

Die reservierten Worte if, while, done, ... müssen einem Semikolon folgen oder in einer neuen Zeile beginnen

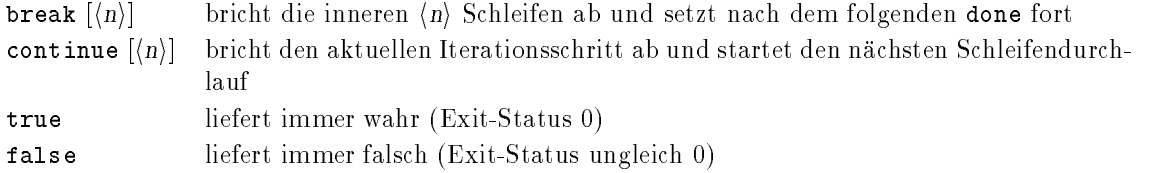

#### 10.3 Testkommandos

Als besonderes Kommando eignet sich das test-Kommando.

test  $\langle \text{augdruck} \rangle$  | [  $\langle \text{augdruck} \rangle$  ]

prüft den Ausdruck auf seinen Wahrheitswert und liefert entsprechend dem Ergebnis einen Exitcode, der z.B. von if oder while ausgewertet werden kann.

Es stehen u.a. folgende Vergleichsoperatoren zur Auswahl:

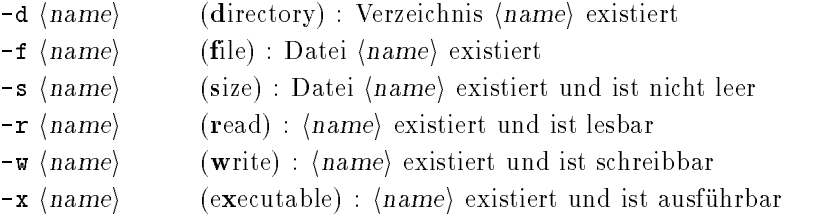

Die Korn-Shell verfügt noch über weitere Testmöglichkeiten, die mit Hilfe von

 $[[$   $\langle$  ausdruck $\rangle$   $]]$ 

ausgewertet werden

- $\bullet$  (string) : falls (string) nicht der Nullstring ist
- $\langle string \rangle$  [!=]  $\langle pattern \rangle$ : prüft Matchen des Strings auf das Pattern.
- $\bullet$   $\langle string1\rangle$  [<|>]  $\langle string2\rangle$  : prüft kleiner/größer von Strings
- $\bullet$  -eq -ne -gt -ge -lt -le fur den vergleich numerischer Werte

Wichtig ist da alle Argumente des testKommandos durch Leerzeichen voneinander getrennt sind

Numerische Werte werden auch als Zeichenketten verwaltet

Um umfangreichere Konstrukte zu ermöglichen gibt es noch eine AND, OR und NOT-Verknüpfung.

- -a (AND) entspricht einer logischen UND-Verknüpfung
- -o (OR) entspricht einer logischen ODER-Verknüpfung
- ! (NOT) entspricht einer logischen Verneinung

Weiterhin gibt es noch folgende Konstrukte

- (bedingung) & (kommando)  $\iff$  if (bedingung) then (kommando)
- $\langle \text{bedingung} \rangle$  |  $|\langle \text{kommando} \rangle \iff \text{if } |\langle \text{bedingung} \rangle \text{ then } \langle \text{kommando} \rangle$

# 11 Die Startup-Files

Beim Start einer Shell werden einige Kommandos aufgeführt, bevor das Promptzeichen erscheint. Diese Kommandos finden sich in den folgenden Shellskripts:

#### $/etc/protile$

Diese Datei wird bei jedem Aufruf einer Shell durchgefuhrt

#### , **profile and the contract of the second contract of the second contract of the second contract of the second**

Diese Datei im Homeverzeichnis eines jeden Users wird direkt nach der /etc/profile ausgeführt. Dort kann jeder User eine eigenen Variablen oder Aliases definieren.

## $11.1$  /etc/profile

Hier ein Beispiel für eine /etc/profile

```
1 \# 0 (\#) 27como bos and \epsilon is a positive of \epsilon , and \epsilon is a positive of \epsilon . In the set of \epsilon\overline{2}-
 trap    
 readonly LOGNAME
-5
   Automatic logout
 include in export line if uncommented
7 # TIMEOUT=120
-8
 - -9 # The MAILMSG will be printed by the shell every MAILCHECK seconds
	  -
default  if there is mail in the MAIL system mailbox
11 MAIL=/usr/spool/mail/$LOGNAME
12 MAILMSG="[YOU HAVE NEW MAIL]"
-
  If termdef command returns terminal type -
ie a non NULL value
set a plie to de returned value, some plies set to default hfte the set of the set of the set of the set of th
16 TERM_DEFAULT=hft
17 TERM='termdef
18 TERM=${TERM:-$TERM_DEFAULT}
1920 export LOGNAME MAIL MAILMSG TERM
21
22 trap 1 2 3
23
of annot profile and compared the stellen - and the spotter \rho26 PATH=/bin:/usr/bin:/etc:/usr/ucb/:usr/bin/X11:
27 export PATH
29 # TimeZone
-
	 TZCETCEDT
J	
J	
-
 export TZ
34

-
 if  LOGNAME  root 
36
          then 
                 \mathbf{r}-

                 # ist Mail vorhanden ?
                                                (aus default-user .profile)
38
40 if \t -s "$MAIL" ]41 then echo "$MAILMSG"
                  f_i-
  lokale Erweiterungen aktivieren
4\sqrt{5}46PATH='usr/local/bin:/bin:/usr/bin:/etc:/usr/ucb:/usr/bin/X11:47 if [ "$LOGNAME" != "modem" ]; then
 export PATH
49 # Display HRZ-motd AL 25.3.92
                         if [-r /usr /local/etc/motd]5051then cat /usr/local/etc/motd
5\,354 fi
```
#### 11.2 HOME-profile

Hier ein Beispiel fur eine HOME-profile

```
1 #
 e sower afterne biblioger tragtte geboud, die tie die von die von die von die von die von die von die von die
 -  login automatisch ausgeführt werden.
4 \frac{1}{2}\overline{5}\sim \sim PATHHOME	bin	usr	local	X	binPATH
8 PAGER=less
-91112 EDITOR=/u/kehr/bin/mm
13
14 export CDPATH PATH PAGER LESS EDITOR
15___
16\,17 case "$SHELL" in
18 /bin/ksh ) export ENV=$HOME/.environment.ksh
                                        \texttt{export} FCEDIT="mm"
19
	 export HISTSIZE
ни производство на применение с применение с применение с применение с применение с применение с применение с
22 esac
23
-
25 #echo $PATH
2\sqrt{6}27
28 case "$TERM" in \qquad # look at TERM
evalue of the semicolonic contains a semicolonic contains a semicolonic contains a semicolonic contains a semicolonic contains a semicolonic contains a semicolonic contains a semicolonic contains a semicolonic contains a s
30 esac
                                                 # execute the contents.
31
32
-
-
 export TAPE	dev	rmt
-
 export TEXINPUTS	u	kehr	tex	styles	usr	local	lib	tex	inputs	latex	sty
-
 export MANPATH	usr	local	beta	man	usr	local	man	usr	man	u	kehr	man
-

-
 alias llls la
-
 alias lllls la ! less
40 alias cls="clear"
41 alias rd="rmdir"
42 alias h="history"
-
 alias xlockxlock mode flame 
44
```
Bitte erweitern Sie in Ihrer -profile den Pfad auf die hier angefuhrte Weise durch Anhängen von : \$PATH um die Voreinstellungen zu erweitern und nicht zu überschreiben.

#### Das Quoting 12

#### 12.1 Einführung Quoting

Bestimmte Zeichen wie  $\langle \rangle$  ;  $\vert$  &  $\langle \rangle$  | \ haben für die Shell eine Sonderbedeutung. Man nennt sie Metazeichen Ein Blank ist auch ein Metazeichen und hat die Funktion eines Trennzeichens Will
man solche Zeichen in einem String unterbringen so muss Stritterbedeutung unterdruchten. werden. Diesen Vorgang nennt man maskieren oder quoten. Um z.B. ein Leerzeichen zu quoten gibt es folgende Möglichkeiten:

1.  $var1 = cd \ \frac{var1 - id}{var1}$  $\mathbf{v}$  -variable use  $\mathbf{v}$  -variable use  $\mathbf{v}$  -variable using  $\mathbf{v}$ 3.  $\text{var3} = \text{"cd /usr/ul/bin"}$ 

 $\mathbf{v}$  and use  $\mathbf{v}$  and use  $\mathbf{v}$  and use  $\mathbf{v}$  and use  $\mathbf{v}$  and use  $\mathbf{v}$  and  $\mathbf{v}$  and  $\mathbf{v}$  and  $\mathbf{v}$  and  $\mathbf{v}$  and  $\mathbf{v}$  and  $\mathbf{v}$  and  $\mathbf{v}$  and  $\mathbf{v}$  and  $\mathbf{v}$  and  $\mathbf{v$ 

Alle drei Variablen besitzen nun den gleichen Wert. Gibt man nun auf Kommandoebene \$var1 ein, so wird das Directory auf /usr/u1/bin eingestellt.

#### 12.2 Die Quote-Zeichen

- $\bullet$  \(Dackslash)  $\bullet$ Der Backslash quotet das unmittelbar darauffolgende Zeichen (auch Blanks und Backslashes)
- $\bullet$  (single quotes)  $\bullet$ #---# maskiert alle eingeschlossenen Zeichen au er # selbst
- double quotes

 $\degree$  . .  $\degree$  quotet alle eingeschlossenen Zeichen (außer  $\$\quad\quad$  )

Parameterersetzungen sind also genauso erlaubt, wie Kommandosubstitierungen durch Backquotes Dagegen werden enthaltene single quotes selbst gequotet

#### -- Beispiele

Beispiele

 $\bullet$  \$ A=\$HOME B=\\$HOME C='\$HOME' D="\$HOME"  $\overline{ }\;$  $\sim$  $$echo $A $B$$  $\sim$  $\bigoplus$  $\sqrt{usr/u1}$  \$HOME \$HOME  $\sqrt{usr/u1}$ 

Bei Variable B wurde mit dem Backslash das \$ als Variablen-Präfix gequotet. Somit fand keine Variablenersetzung statt. Bei C wurde die komplette Zeichenkette mit den Single-Quotes maskiert; ebenfalls keine Variablenersetzung. Im Fall D fand eine Ersetzung innerhalb der DoubleQuotes jedoch statt

 $\bullet$  \$ Stern=\*  $\textcircled{\leftarrow}$ \$ echo \$Stern  $\textcolor{red}{\textcircled{\text{}}\in\text{}}$ 

hat als Ergebnis

Da der Stern eine Sonderbedeutung als Filename-Wildcard hat, fand eine Ersetzung mit allen Dateien des aktuellen Verzeichnisses statt In einem solchen Fall mu die Sonderbedeutung maskiert werden

```
\texttt{\$ Stern='*''} oder Stern=\*\textcircled{\leftarrow}
\$ echo \$Stern (\underline{\longrightarrow})
```
hat als Ergebnis immer noch

weil zwar die Variable Stern jetzt den richtigen Wert besitzt, aber bei der Ausführung des echo-Befehles nach der Variablenersetzung immer noch eine Filenamen-Expansion durchgeführt

```
\$ echo "\$Stern" (\rightleftarrows)
\ast
```
liefert nun endlich das gewünschte Ergebnis, da das Ergebnis der Variablen-Ersetzung selbst wieder gequotet wurde

#### $12.3$ Die Backquotes

```
\bullet ' (backquotes)
```
Der Ausdruck \ ... (ausdruck)... \ wird ausgewertet. Ein h= \ pwd \ liefert also das momentane Verzeichnis an die Variable h. Insbesondere gilt:

- 1. backquotes `...(variable)... `quoten (variable) nicht! ((variable) wird also von der Shell ersetzt
- sie werden durch ein vorangestelltes <sup>n</sup> und zwischen # # gequotet aber nicht zwischen  $\mathcal{D}_{\mathcal{A}} = \mathcal{D}_{\mathcal{A}}$  .

#### - Beispiele der Steine der Steine der Steine der Steine der Steine der Steine der Steine der Steine der Steine

- $\bullet$  \$ d=/usr/mike/bin  $\textcircled{\scriptsize{\textcircled{\small{+}}}$ 
	- $\texttt{\$}$  m= `ls  $\texttt{\$}$ d | wc -l ` ( $\textcolor{red}{\bigoplus}$ ) .
- \$ echo \$m (<del>⊡</del>)
- 3 (wenn dieses Verzeichnis 3 Dateien enthält)
- $\bullet$  \$ n="Das aktuelle Verzeichnis ist \pwd\."  $\textcolor{red}{\textcircled{\text{--}}\ }$  $\$$  echo  $\$$ n  $\textcolor{red}{\bigoplus}$ Das aktuelle Verzeichnis ist /usr/u1.  $\texttt{\$}$  cd  $\ldots \ (\textcolor{red}{\textbf{=}})$  $\texttt{\$}$  echo  $\texttt{\$n}$   $\textcolor{red}{\bigoplus}$  . Das aktuelle Verzeichnis ist /usr/u1.

hierbei wurde die Variable bereits vor dem cd expandiert und der Verzeichniswechsel hat auf die Ausgabe keine Wirkung

 $\bullet$  \$ n="Das aktuelle Verzeichnis ist \` pwd\` ."  $\textcolor{red}{\textcircled{\fbox{--}}\;}$  $\texttt{\$ eval echo $n \ (\text{--})$}$  . Das aktuelle Verzeichnis ist /usr/u1.  $\texttt{\$}$  cd  $\ldots \texttt{\ (\equiv\)}$   $\$$  eval echo  $\$$ n  $\quadbigsqcup$  $\overline{\phantom{a}}$ Das aktuelle Verzeichnis ist /usr/u1.

Das eval-Kommando bewirkt ein völliges neuparsen des echo-Befehles. Dies bewirkt auch eine vollständige Kommandosubstitution des pwd-Kommandos.

# 13 Reguläre Ausdrücke

Reguläre Ausdrücke sind Muster zur Suche von Texten.

Sie können - ähnlich wie bei der Dateinamenersetzung - Metazeichen enthalten, welche spezielle Bedeutung haben. Es gibt viele Regeln und Möglichkeiten zur Bildung von regulären Ausdrücken. Bevor die Syntax zur Bildung von regulären Ausdrücken systematisch dargestellt wird, sollen hier erst einführende Beispiele gebracht werden, welche die Philosophie und die Ahnlichkeiten und Unterschiede zur Dateinamensersetzung deutlich machen

So passen folgende Muster auf folgende Dateinamen

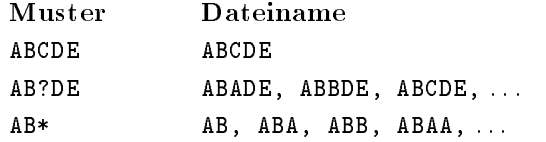

Folgende Muster passen auf folgende Texte

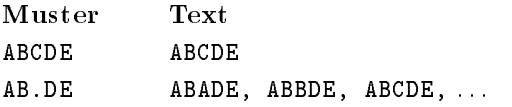

Das erste Muster ABCDE pa t auf den Text ABCDE da jeder Text ohne gewisse Sonderzeichen auf sich sich die pandel met die angegebenen Das Muster auf die angegebenen Beispiele war die angewenden die begren Ausdruc ken eine ahnliche Bedeutung wie das Zeichen in Dateinamen hat

Im folgenden werden die wichtigsten Regeln für die Bildung und die Interpretation von regulären Ausdrucken aufgefuhrt

#### 13.1 Reguläre Ausdrücke für ein einzelnes Zeichen

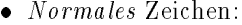

Ein normales Zeichen pa t auf sich selbst

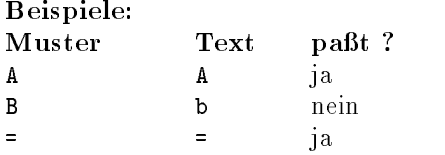

 Unter einem normalen Zeichen werden hier alle am Bildschirm darstellbaren Zeichen ver standen mit folgenden Ausnahmen

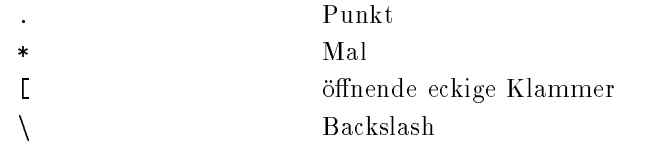

Bei den folgenden Zeichen hängt es davon ab, wo sie in einem regulären Ausdruck stehen:

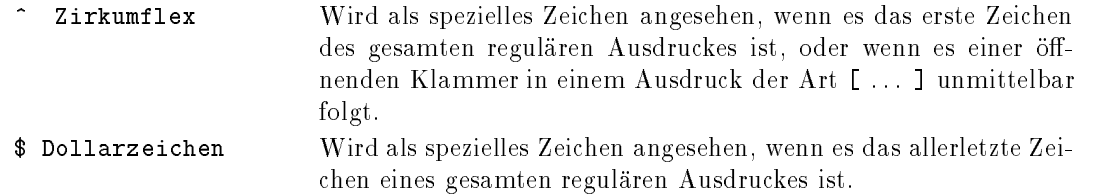

 $\bullet$  Der Punkt $\phantom{mm}$ 

Ein Punkt steht fur ein beliebiges Zeic hen au er NEWLINE

 $\bullet$  Aurzaniung  $\hspace{0.2cm}$ 

Die Konstruktion [ ...] steht für irgendeines der darin enthaltenen Zeichen. Es müssen Zeichen innerhalb der Klammern stehen

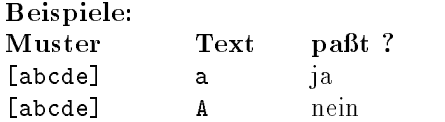

Es konnen auch Bereiche verwendet werden Diese werden mit Hilfe des MinusZeichens gebil det. Ein Bereich

 $f - y$ 

steht für alle Zeichen von f bis y. Das Minus-Zeichen hat nicht diese Bedeutung (d.h. es steht für sich selbst), wenn es am Ende der Zeichen innerhalb [ ...] steht oder am Anfang oder nach der Kombination [<sup>^</sup> (siehe unten).

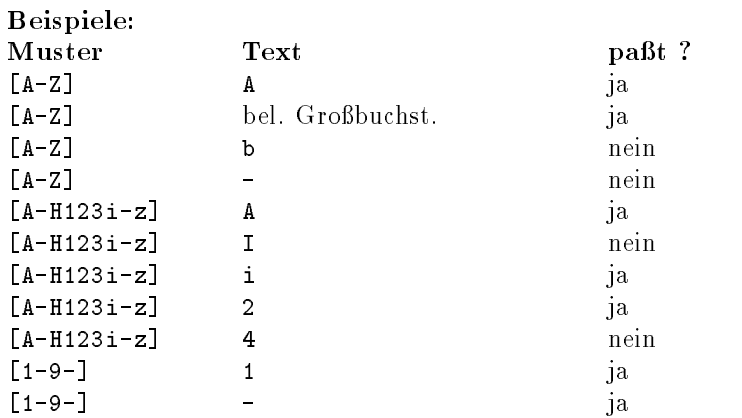

Steht hinter der öffnenden Klammer das Zeichen ^, so steht der Klammerausdruck für alle Zeichen mit Ausnahme der restlichen in der Klammer aufgegührten Zeichen und mit Ausnahme von NEWLINE

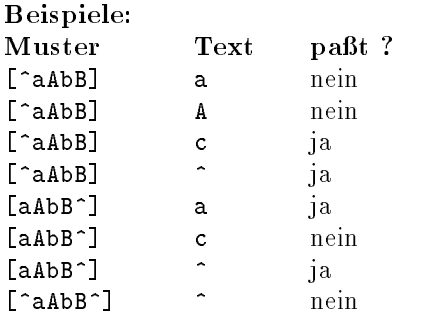

Soll das Zeichen J, welches einen solchen Klammerausdruck normalerweise beendet, in der Aufzahlung der Zeichen vorkommen so mu es das erste Zeichen nach oder ( sein

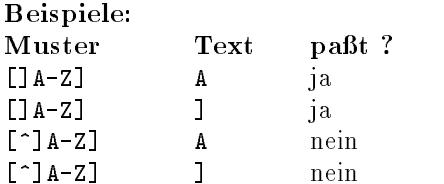

Die vier folgenden Zeichen haben innerhalb einer Klammer ihre normale Bedeutung

- \$

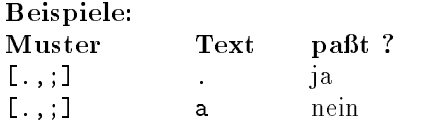

#### 13.2 Reguläre Ausdrücke für mehrere Zeichen

 $\bullet$  Das Zeichen  $\ast$  :

wird ein regularer Ausdruck für einem deiligenen diesem gefolgt so pauf auf eine sollten g hauges Vorkommen des Zeichens auch das Nicht-Vorkommen des Zeichens pa t

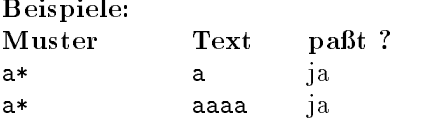

 $\bullet$  Aneinanderfugen von Ausdrucken fur ein Zeicnen  $\bullet$ 

Werden mehrere regulare Ausdruc ke fur jew eils ein Zeichen hintereinandergeschrieben so pa t der gesamte Ausdruck, wenn im Text die aufeinanderfolgenden Teile auf die einzelnen Teilausdrücke passen.

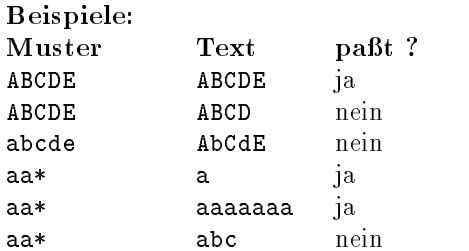

Beispiele unter Verwendung von Sonderzeichen

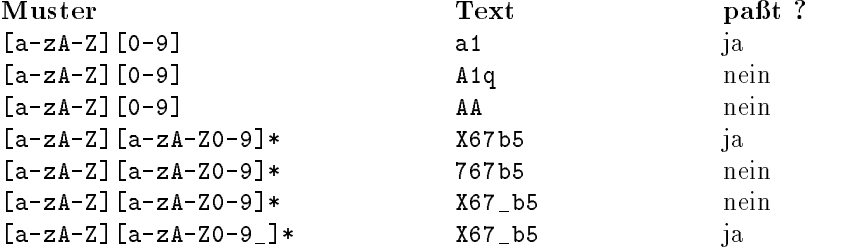

## 13.3 Beginn und Ende einer Zeile

Steht das Zeichen ( am Beginn des gesamten regularen Ausdruckes so pa t dieser nur dann auf eine Zeile, wenn sich der dem Ausdruck ( ohne das  $\hat{ }$  ) entsprechende Text am Zeilenanfang befindet. Steht das Zeichen am Ende des gesamten regularen Ausdruckes so pa t dieser nur dann auf eine Eingabezeile, wenn sich der dem Ausdruck (ohne das \$) entsprechende Text am Zeilenende befindet.

## Beispiele

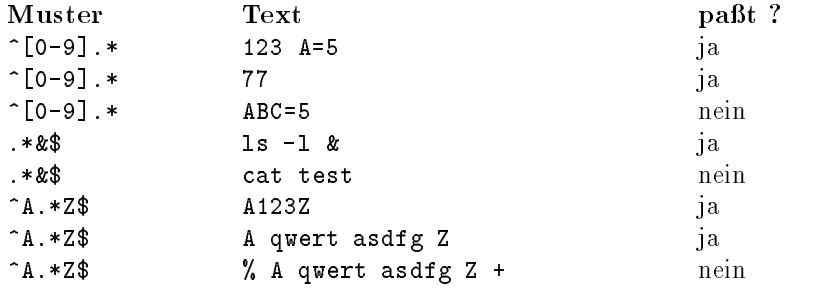

## 14

sed Das Programm sed ist ein nicht interaktiver Editor der in einem Stream- bzw Batch-Modus betrieben wird. Die auszuführenden Editier-Anweisungen werden entweder aus einer Datei gelesen oder sind Teil der Kommandozeile Soll in mehreren Dateien die gleichen Ande rungen durchgeführt werden, oder eine Vielzahl von Anderungen gemacht werden, so ist der sed ein geeignetes Hilfsmittel dafur

Der sed arbeitet wie ein Filter Er lie t von Standardeingabe und schreibt auf Standardausgabe

### Der Aufruf des sed

#### Synopsis

sed  $[-n]$   $[-e \langle Skript \rangle + f \langle Skript\text{-}Datei \rangle] [datei] ...$ 

### Beschreibung

Der sed bearbeitet die angegebenen Dateien oder – falls keine Datei angegeben wurde – die Daten der Standardeingabe und schreibt das Ergebnis auf die Standardausgabe Die Editier anweisungen, d.h. die Angabe was mit den Eingabedaten geschehen soll, wird dem sed-Editor mit einem Art Programm, auch sed-Skript genannt, vorgegeben. Dieses Skript kann entweder beim Aufruf des sed als Parameter in der Form  $-e$  skript angegeben werden (dann mit  $\ldots$ geklammert) oder in einer Skriptdatei stehen (zweite Form). Beim Aufruf dürfen mehrere Skripts durch -e und -f (auch kombiniert) angegeben werden.

In Skript oder Skript-Datei steht jeweils eine sed Anweisung pro Skriptzeile

Die Abarbeitung geschieht in der Art da sed die erste Zeile der Eingabe in den Eingabepuer liest, prüft welche Anweisung des Skript auf dieser Zeile ausgeführt werden sollen, diese Anweisungen nacheinander ausführt und das Ergebnis auf die Standardausgabe schreibt. Danach liest sed die nachste Zeile und wiederholt diesen Vorgang Das bedeutet da bei einem Einfugen einer Zeile, die eingefügte Zeile ebenfalls bearbeitet wird. Weiterhin aendert sich die Zeilennummerierung während der Abarbeitung der Befehle bei einem Einfügen oder Löschen einer Zeile

Die Option -n unterdrückt die automatische Ausgabe auf Standardausgabe. In diesem Fall werden nur Ausgaben mittels den Druckanweisungen **print** und **write** produziert. Die Texte können auch in einen temporären Puffer abgelegt und bei Bedarf ausgegeben werden. Dieser Puffer wird als Haltepuffer bezeichnet.

Bei einer Bearbeitung durch den sed wird die Eingabedatei nicht verändert.

#### 14.2 Die Anweisungen des sed

Die Anweisungen an den sed im Parameter Skript oder Skript-Datei haben folgendes Format

 $\lceil$  Adresse  $\lceil$ , Adresse  $\rceil$   $\lceil$  Funktion  $\lceil$  Argumente

Funktion ist der Befehl oder die Anweisung, welche auf die durch Adresse angegebenen Zeile angewendet werden soll. Die Zeilennummerierung beginnt bei 1. Bei zwei Adressen handelt es sich um einen Bereich von, bis wobei die beiden angegebenen Zeilen mit einbezogen werden.

Ohne Angabe einer Adresse wird die ganze Eingabedatei bearbeitet. Das Dollarzeichen \$ als Adresse bezeichnet die letzte Eingabezeile. Ein Textmuster der Form /text/ als Adresse, bedeutet von der ersten Zeile der Eingabe auf die das Textmuster paßt. Als Textmuster sind Buchstaben, reguläre

Ausdruc ke und zusatzlich noch nn als NEWLINE  Symbol erlaubt Eine Gruppierung von Zeichen ketten wird durch  $\setminus$   $(\ldots \setminus)$  erreicht. Als Ersetzungsmuster gelten folgende Metazeichen:

## Funktionen im Ersetzungsmuster

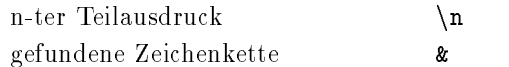

Will man Funktion auf alle Zeichen ausführen, auf die das Muster bzw. der Zeilenbereich nicht panijas virtu milionistis tiet versionistis van die panieliste territorial paleage (p. 1991) van territori vir Zeilen, die nicht mit einer Ziffer beginnen.)

Folgende sed-Kommandos stehen für sed-Skripten zur Verfügung:

 $a \setminus$ 

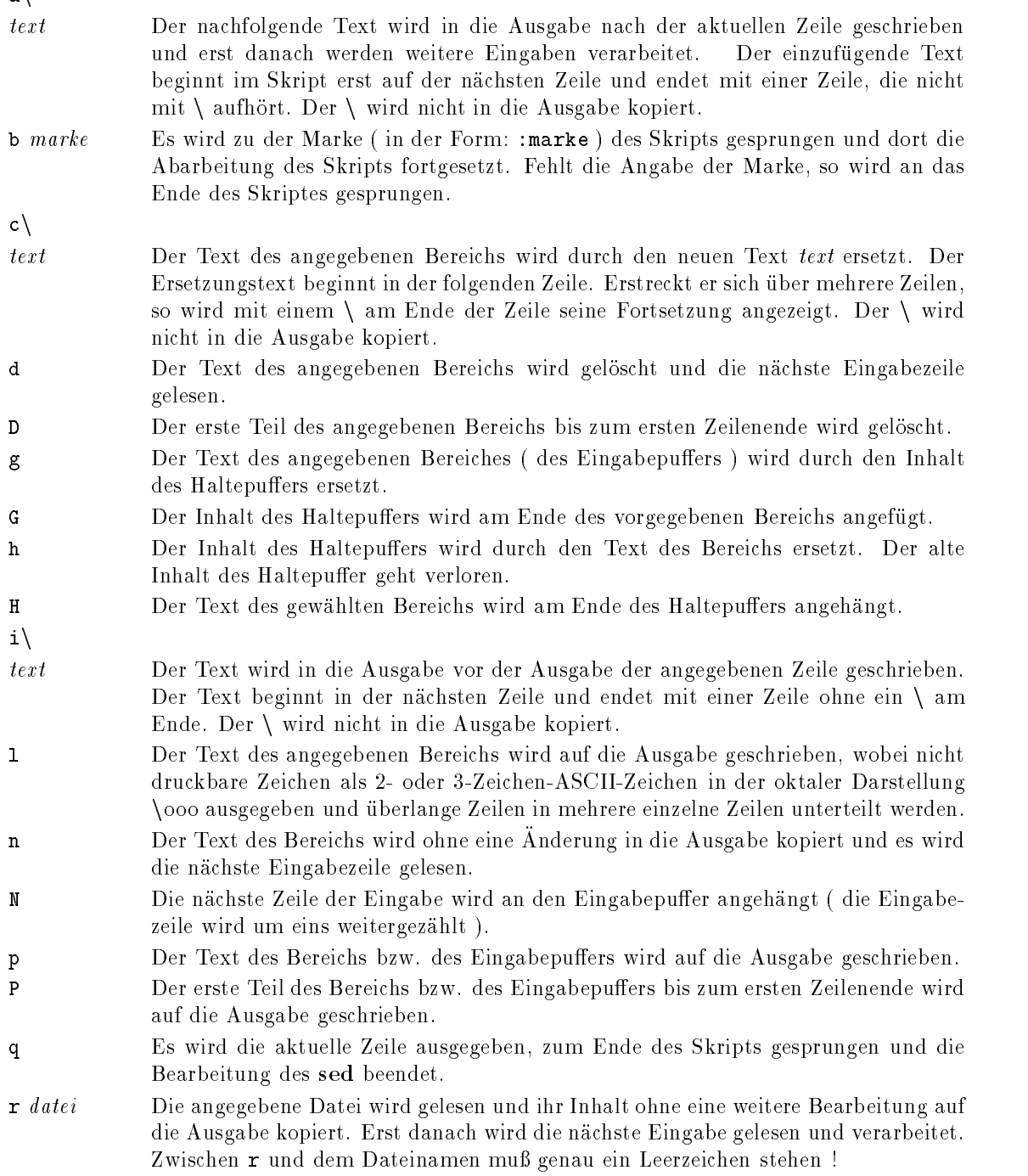

 $s/muster/text/modus$ 

In dem angegebenen Bereich sollten Textstücke, auf die das Textmuster muster (regularer Ausdruck paus; werden die Klammerung von Muster werden Die Klammerung von Muster und text braucht nicht durch das Zeichen / erfolgen, sondern kann auch durch jedes andere Zeichen geschehen Z.Bsp.:  $s$ #Unix#UNIX#g  $\rightarrow$  ersetzt alle Unix durch UNIX. modus gibt dabei an, wie dies geschehen soll. modus darf folgende Werte haben n external Es wird nur das n-te passende Textstück ersetzt  $(1 \le n \le 255)$ g Es wird nicht nur das erste, sondern alle passenden (sich nicht überlappenden ) Textstücke des Eingabepuffers ersetzt. p Sofern eine Ersetzung stattfindet, wird der Text des Bereichs (der neue Text) ausgedruckt. Sofern eine Ersetzung stattgefunden hat, wird der Text des Bereichs  $\mathbf{w}$  datei ans Ende der angegebenen Datei geschrieben. Alle Dateien, welche im Ablauf eines sed-Skriptes aufgerufen werden, werden vor der ersten Verarbeitung angelegt. Zwischen dem wund dem Dateinamen muß genau ein Leerzeichen stehen t marke Wurde in der aktuellen Zeile eine Ersetzung vorgenommen, so wird (wie bei b) zur angegebenen Marke gesprungen. Fehlt marke, so wird zum Ende des Skripts gesprungen

- w datei Der Text des Bereichs wird ans Ende der angegebenen Datei geschrieben. (Besonderheiten zum w-Kommando siehe unter dem s-Kommando)
- x Der Text im Eingabepuffer wird mit dem Text im Haltepuffer vertauscht.
- $y/t1/t2$  Es werden im Text des Bereichs alle Zeichen, die in der Zeichenfolge t1 vorkommen, durch die entsprechenden Zeichen der Zeichenfolge  $t\mathcal{Z}$ ersetzt.  $t\mathcal{I}$  und  $t\mathcal{Z}$  müssen gleich lang und dürfen kein regulärer Ausdruck sein !
- funktion Die angegebene Funktion wird auf jene Zeilen ausgeführt, auf die der angegebene Bereich nicht zutrifft.

: marke Definiert eine Sprungmarke für die Funktionen b und t.

- $\equiv$ Die aktuelle Zeilennummer wird als eigene Zeile auf die Ausgabe geschrieben
- f g Klammert eine Gruppe von Funktionen Die einzelnen Funktionen werden jeweils durch  $\Box$  syntaktisch getrennt. Alle diese Funktionen werden für den angegebenen Bereich ausgeführt.
- sein!

### Beispiele

 $\bullet$  \$ sed '/^[ ]\*\$/d' alt > neu  $\quad \implies$ 

 $\rightarrow$  bearbeitet die Datei alt und schreibt als Ergebnis nach  $\it{neu}$ . Es werden alle Leerzeilen  $\rightarrow$ (Zeilen ohne ein Zeichen oder nur mit Leerzeichen) in der Eingabe gelöscht.

#### $\bullet$  \$ sed 'y/abcdefghijklmnopqrstuvwxyz/ABCDEFGHIJKLMNOPQRSTUVWXYZ/'  $\overline{\leftarrow}$

 $\rightarrow$  arbeitet als Filter und ersetzt alle Kleinbuchstaben des Eingabetextes durch Grobbuchsta- $\,$ ben

 $\diamondsuit$  bei dem y-Kommando dürfen keine regulären Ausdrücke benutzt werden, deshalb ist die Kurzschreibweise y/[a-z]/[A-Z]/ nicht möglich !

 $\bullet$  \$ sed -n -e  $"1,20$  W  $"$  \  $\:$ 

-e "30,40 w» neu < alt  $\quad \textcircled{\scriptsize{+}}$ 

 $\rightarrow$  Gibt nur die Zeilen 1 bis 20 und 30 bis 40 aus. Die Ausgabe der restlichen Zeilen wird durch  $\rightarrow$ die Option -n unterdrückt. sed liest aus der Datei alt und schreibt in die Datei neu.

## Der Reportgenerator awk

 $\texttt{awk}$  – Mit  $\texttt{awk}$  können Dateien ähnlich wie mit  $\texttt{sed}$  bearbeitet werden.  $\texttt{awk}$  zerlegt die Zeilen automatisch in Zeichenketten, bzw. Felder. awk ermöglicht eine Bearbeitung von ASCII-Dateien, deren Modifizierung, das Rechnen mit Feldern (wenn es sich um Zahlen handelt), sowie die formatierte Ausgabe. Aus diesem Grund spricht man bei awk von einem Reportgenerator

## 15.1 Aufruf von awk

#### Synopsis

awk  $[-Fz]$   $\langle$  awk-programm  $|$  -f awk-skript  $\rangle$  [ parameter  $|$  datei ... ]

### Beschreibung

Das Programm **awk** bearbeitet die Eingabedatei, bzw. falls keine Datei (oder – ) angegeben wurde, die Standardeingabe. Die Bearbeitungsschritte werden in Form eines Programms (auch awk-Skript genannt angegeben Dieses Programm kann auf zwei Arten vorgegeben werden Entweder wird es als Parameter awk-programm beim Aufruf des awk speziziert und ist dann in der Regel mit # # geklammert oder es steht in einer Datei und wird dann mit f awk-skript angegeben. *parameter* sind Namen von **awk**-internen Variablen und deren Werte in der Form  $variable = wet.$  Mit  $-Fz$  kann das Zeichen z als Feldtrennzeichen vorgegeben werden. Das Ergebnis der Bearbeitung wird auf die Standardausgabe geschrieben

#### 15.2 Das awk-Programm (Skript)

Ein awk-Programm besteht aus drei Teilen:

- $\bullet$  der Initialisierung  $\hspace{0.1em}$
- $\bullet$  der verarbeitung  $\hspace{0.1em}$
- $\bullet$  dem Abschluß.

<u>sit entitivitierung und die Initialisierung und die Initialis</u>

Grundstruktur eines awkProgrammes

```
BEGIN {
              Preblock\}\langlePattern\rangle { \langle kommandoliste\rangle\mathcal{E}\langlePattern\rangle { \langle kommandoliste\rangleg
              \{ (kommandoliste)
              g
END
              Postblock
               \}
```
Die mit Preblock bezeichneten Aktionen werden immer vor der Bearbeitung der ersten Eingabezeile ausgeführt, die mit Postblock bezeichneten Aktionen werden immer nach der letzten Eingabezeile ausgeführt, selbst dann, wenn die Bearbeitung durch die exit-Anweisung vorzeitig beendet wird. en ausgemeine Aufbau des Hauptblockes sieht folgendermalen der Kal

 $\{Pattern\}$  {  $\{ kommandoliste\rangle\}$ 

awk liede diese wellen die pruft, is 'n diese diese Welle wurden. Die diese dies plaas die dies die van die s durch (kommandoliste) bezeichneten Aktionen ausgeführt. Die nächste Eingabezeile wird erst gelesen, sobald alle angegebenen Muster geprüft worden sind. Fehlt die Angabe von  $\langle Pattern \rangle$ , so wird die jede Eingabezeile durch die entsprechende (kommandoliste) bearbeitet. Fehlt (kommandoliste), so wird die betreffende Eingabezeile ohne Bearbeitung auf Standardausgabe geschrieben.

 $\langle Pattern \rangle$  kann sein:

- $\bullet$  ein regularer Ausdruck in der Form: /textmuster/  $\hspace{0.1mm}$
- $\bullet$  ein Auswahlbereich in der Form:  $\bullet$ textually the state  $t$  -th state  $t$  -th state  $t$  -th state  $t$
- $\bullet$  ein relationaler Ausdruck,  $\blacksquare$
- eine Verknupfung der obigen M oglichkeiten
- $\bullet$  Auber den normalen regularen Audrucken sind noch folgende Metazeichen erlaubt.
	- $\overline{?}$ keine oder eine Wiederholung
	- eine oder mehrere Wiederholungen
	- $a \mid b$  a oder b, wobei a und b regulare Ausdrucke sind

Im einfachsten Fall handelt es sich um einen Text oder ein Textmuster in der Form /  $muster/$ .

#### Beispiele

- $\bullet$  \$ awk '/Unix/' info  $\quad \textcircled{\scriptsize{+}}$  gibt alle Zeilen der Datei info aus in denen Unix vorkommt
- $\bullet$  \$ awk '/Anfang/,/Ende/' info  $\textcircled{\cdots}$  $\rightarrow$  sucht in der Eingabe nach der ersten Zeile, welche das Textstuck Anfang enthalt. Diese und alle folgenden Zeilen bis zur Zeile, die das Textmuster  $Ende$  enthält werden ausgegeben.
- \$ awk '/^[0-9]+/ {print \$1}' info  $\quadi$   $\rightarrow$  gibt das erste Wort aller Zeilen der Datei  $\imath n \rho$  aus, die mit einer Ziffernfolge beginnen.
- $\bullet$  \$ awk '/^[0-9]+|^#/' info  $\quad \overline{\hookleftarrow}$  .  $\overline{\phantom{a}}$  $\rightarrow$  gibt alle Zeilen der Datei  $\imath$ n $\imath$ o aus, die entweder mit mindestens einer Zi $\pi$ er oder dem Zeichen $\;$  $#$  beginnen.
- \$ awk 'lenght() > 50 { print }' info  $\left(\rightleftarrows\right)$  $\rightarrow$  es werden nur die Zeilen ausgegeben, die langer als 50 Zeichen sind.

# 15.3 awk-Sprachelemente

Wie die meisten anderen Programmiersprachen, kennt awk Konstanten, Variablen, Ausdrücke, Funktionen und Anweisungen

Bei den Konstanten und Variablen wird der Wert abhangig von der Verwendung als Zeichenkette oder als numerischer Wert interpretiert

#### 15.3.1 awk-Konstanten

Numerische Konstanten sind entweder ganze Zahlen zBsp - oder Gleitpunktzahlen wobei folgende Formen erlaubt sind - en darfamilien erlaubt sind - en darfamilien erlaubt sind - en darfamilien erla jeweils ein  $+$  oder ein  $-$  vorangestellt sein.

Textkonstanten werden durch " ... " geklammert. "" stellt dabei die leere Zeichenkette dar. soll daar te zeelbst in Text voor die soos meer die soos die soos gewone volkommen werden werden werden werden

n steht für NEWLINE und

t für TABULATOR und  $\iota$  für das Zeichen $\iota$  selbst.

Variablen haben einen Bezeichner Namen der mit einem Buchstaben beginnt Ohne da man die Variablen explitzit definiert, werden sie bei der ersten Verwendung im awk-Programm oder durch ihre Defintion beim Aufruf von  $\mathbf{awk}$  (in der Form variable = wert) angelegt. Der initiale Wert einer awk-Variablen ist die leere Zeichenkette. Es sind auch Felder bei Variablen möglich, wobei dann, wie in C, das Feldelement mit variable[index] angegeben wird. Im Gegensatz zu C, darf beim awk der Index jedoch nicht nur ein numerischer Ausdruck sein sondern er darf auch aus einer Zeichenkette bestehen, womit man einen Namen als Index verwenden kann.

Neben den vom Benutzer vorgegebenen Variablen und den FeldVariablen --- n kennt der awk bereits eine Reihe von Variablen mit fester Bedeutung. Diese werden jedoch im Gegensatz zur Shell nicht mit vorangestelltem \$ benutzt !

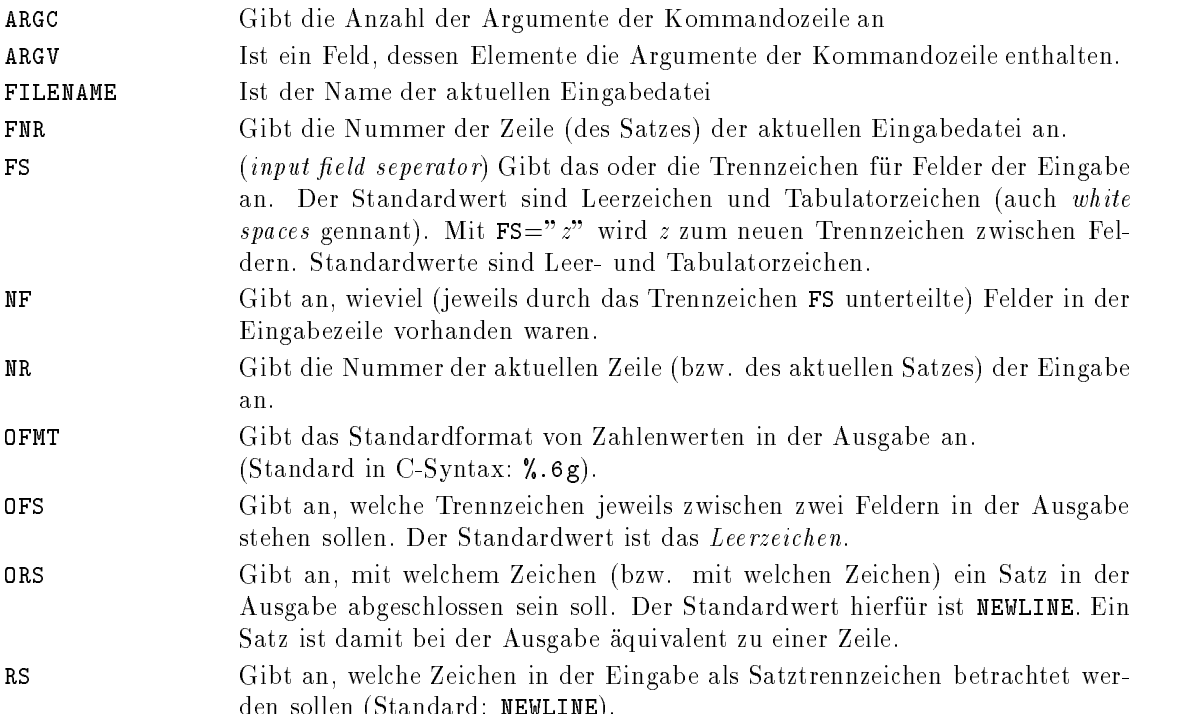

### 15.3.3 awk-Ausdrücke

In numerischen Ausdrücken im awk dürfen die Operatoren +, -, \*, /, % für Modulo, (...) zur Gruppierung sowie numerische Funktionen vorkommen

den sollen Standard NEWLINE STANDARD NEWLINE STANDARD NEW YORK NEW YORK NEW YORK NEW YORK NEW YORK NEW YORK NEW

In Textausdrücken wird der Operator Leerzeichen als Zeichen für eine Textkonkationation verwendet

In logischen Ausdrücken dürfen

- die Vergleichsoperatoren <, <=, ==, !=, >=, > vorkommen,
- $\bullet$  die logischen Verknupfungen
	- **&&** (für UND, d.h. beide Operanden müssen wahr sein),
	- fur ODER dh einer der beiden Operanden mu wahr sein
	- fur die Negation ) sowie die Operatoren,
	- $\ddot{\phantom{0}}$  $($  für *ist enthalten* in  $)$  und
	- $\mathbf{r}$  $($  für *ist nicht enthalten in*  $).$

Ein Ausdruck wird abhangig von seinen Elementen als ein numerischer Ausdruck oder als Opera tionen mit Zeichenketten betrachtet Will man erreichen da ein Ausdruck als numerischer Wert interpretiert wird, so kann man das durch +0 im Ausdruck erzielen; soll er als Textausdruck interpretiert werden, so geschieht dies durch Textkonkatenation mit "". In einem numerischen Ausdruck wird ein Text als 0 behandelt.

#### 15.3.4 awk-Aktionen

Eine Aktion in der Syntax

 $\langle$ Pattern $\rangle$  { [aktion] }

kann aus keiner, aus einer oder aus mehreren Anweisungen bestehen. Die Anweisungen haben eine Syntax ähnlich der von C. Eine Anweisung wird durch ein Semikolon ; durch NEWLINE oder durch eine schlie ende Klammer g beendet Es kann sich hierbei um eine Zuweisung der Form variable=ausdruck handeln. Der ausdruck wird ausgewertet, und das Ergebnis der Variablen zugewiesen. Neben dem Zuweisungsoperator  $=$  sind auch folgende von C bekannten Operatoren erlaubt:  $+=$ ,  $-=$ ,  $*=$ ,  $/=$ ,  $\frac{6}{9}$ ,  $++$ ,  $--$ 

Weiterhin existieren folgende Anweisungen und Kontrollstrukturen

if bedingung  anweisung else anweisung-!

Ist die Bedingung erfüllt, so wird anweisung ausgeführt; ist sie nicht erfüllt, so wird sofern angegeben - der else-Teil ausgeführt.

while  $\ell$  bedingung ) anweisung

Die Bedingung wird ausgewertet, und falls sie erfüllt ist, die angegebene *anweisung* ausgeführt, bis die Bedingung nicht mehr erfüllt ist.

for (ausdruck1; bedingung; ausdruck2) anweisung

 $a$ usdruck1 wird ausgewertet, danach die angegebene Bedinung überprüft. Ist diese erfüllt, so wird *ausdruck2* ausgewertet. Dies wird solange wiederholt, bis die Bedingung nicht mehr erfüllt ist.

for  $\int$  variable in feld  $\int$ 

Die Variable nimmt nacheinander die Werte der einzelnen Feldelementen an Die Anwei sung wird solange durchlaufen, wie feld Elemente besitzt.

hreak

Die break-Anweisung beendet die Abarbeitung einer for- oder while-Schleife. Die Abarbeitung wird hinter der Schleife fortgesetzt

continue<br>Es wird an das Ende einer for- oder while-Schleife gesprungen und erneut ein Durchlauf gestartet

- print [ausdruckliste] [umlenkung]
- printf format [ausdruckliste] [umlenkung]

Die Ausdrücke der Liste werden ausgewertet und ausgegeben. printf kann auch in C-Syntax geschrieben werden. Die format-Angabe wird ebenfalls in C-Syntax erwartet (siehe C-Manual). siehe CManual 

Die umlenkung erfolgt wie bei der normalen Standardumlenkung der Shell mit > oder >>.  $\{$  anweisung  $\}$ 

Sollen dort, wo die obige Syntax nur eine Anweisung vorschreibt, mehrere Anweisungen erfolgen, so müssen diese Anweisungen wie bei C durch  $\{\ldots\}$  geklammert werden.

next

Die noch verbleibenden Pattern des Skriptes werden übersprungen und die nächste Eingabezeile wird gelesen

 $ext$  [ ausdruck ] exit australian australian and australian australian and automobility of the second contract of the second contract of the second contract of the second contract of the second contract of the second contract of the second

> Durch diese Anweisung wird der Rest der Eingabedatei übersprungen, der END-Teil abgearbeitet und der Exit-Status erhält den Wert von ausdruck.

return  $[a \, us \, dr \, u \, c \, k]$ 

Ruc ksprung aus einer Funktion mit dem Ergebniswert ausdruck

Das Zeichen # leitet einen Kommentar ein. Dieser erstreckt sich bis zum Ende der Zeile.

#### Die Funktionen des awk 15.3.5

Neben den bereits aufgezählten Programmkonstrukten besitzt awk eine Reihe von internen Funktionen (ohne nähere Erklärung):

Numerische Funktionen:  $atan2(x), cos(x), exp(x), int(x), log(x), rand(x), sin(x),$ sqrt(x), srand(x), length ( $a$ usdruck).

(length ohne Argument liefert die Länge der aktuellen Eingabezeile).

**Funktionen auf Zeichenketten:** gsub(ra, neu, text), index (t1, t2), match(t, ra), split( ausdruck, bezeichner  $[$ , trennzeichen  $]$ ), sprintf $($ format, ausdruck, ...), sub $($ ra, neu  $)$ , substr $($  zk,  $m \quad [n]$ .

Ein-/Ausgabefunktionen und generelle Funktionen: close  $\hat{date}_i$ , getline, system  $\hat{kom}$ mando).

# 15.4 Übergabe von Shellparametern

Im awk-Skript kann die Übergabe der Shellvariablen nur über einen Trick durch geschicktes Quoting erreicht werden, und zwar:

 $\mathrm{z}.\mathrm{Bsp}\colon \$$  awk 'BEGIN  $\{$  laenge = '\$SHELLVARIABLE'  $\}$  ... '  $\quad \overline{\Longleftrightarrow}$   $\quad$ 

Dieser Aufruf nutzt den Umstand da \$SHELLVARIABLE nicht innerhalb einer Quotierung steht und dadurch durch die Shell ersetzt wird. Dieser Umstand kann auch in einer Skript-Datei verwendet

Beim Aufruf la t sich dieses auch durch die direkte Angabe der Variablenbelegung wie folgt erreichen  $\mathrm{z}.\mathop{\mathrm{Bsp}}\nolimits: \texttt{\$ and \ 'length() > læange { print } ... }$  ' laenge=30  $\textcolor{red}{\bigoplus}$  $\blacksquare$ auch wie folgt aussehen

 $\texttt{\$ awk}$  'BEGIN  $\{$  laenge=ARGV[1]  $\}$ ' 30  $\textcolor{red}{\bigoplus}$ 

## Weitere Grundbefehle

## 16.1 date - Ausgabe des Systemdatums

#### Name:

date - Gibt das aktuelle Systemdatum, sowie die Systemzeit aus.

#### Synopsis

date

### find - Suchen von bestimmten Dateien

#### Name

find - Sucht rekursiv nach einer Datei ab dem Verzeichniss pfadname, die dem Ausdruck entspricht

#### Synopsis

find  $\langle p f$ adname $\rangle$  [Ausdruck]

Mögliche Werte für Ausdruck

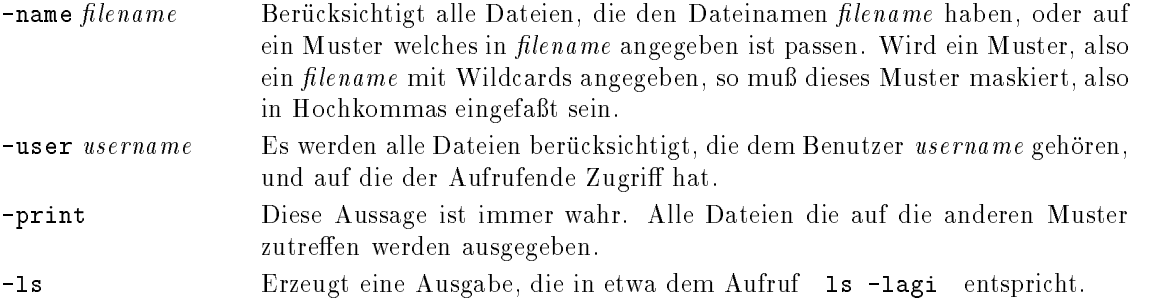

## 16.3 grep - Suchprogramm

#### Name

 $g$ rep – Die grep-Programme durchsuchen die angegebenen Dateien nach dem angegebenen  $mu$ ster. Die Zeilen der Dateien, in denen das muster gefunden wird, werden auf Standardausgabe ausgegeben. Wird mehr als eine Datei angegeben, so wird der Dateiname mit ausgegeben.

Bei fgrep werden die Metazeichen nicht umgesetzt In egrep kann der Ausdruck sich auch aus Metazeichen (regulären Ausdrücken) zusammensetzen.

### Synopsis

grep  $[-bcilnsv] \langle muster \rangle$   $[datei \dots]$ fgrep  $[-bcefilmvx] \ (muster) \ [datei ...]$ egrep  $[-bcefhalnvxy] \langle muster \rangle$   $[datei \dots]$ 

Zusätzliche reguläre Ausdrücke für egrep:

 $\langle \mathit{ausd1}\rangle \perp \langle \mathit{ausd2}\rangle$  entweder ausd $1$  oder ausd $2$  trifft zu.

 $\langle \mathit{augd1} \rangle$   $\langle \mathit{augd2} \rangle$  ausd $1$  und ausd $2$  treffen zu.

### Optionen

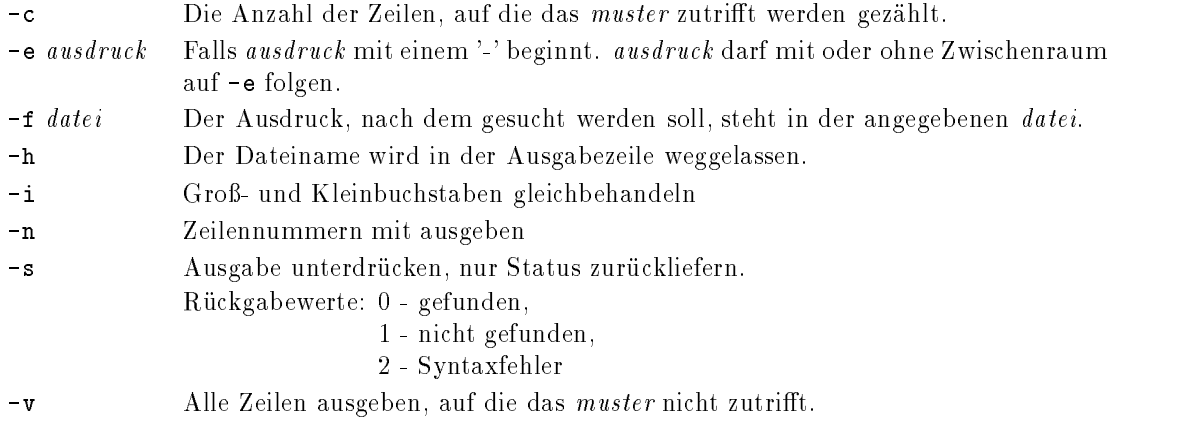

### 16.4 head, tail - Ausgabe von Dateien

#### Name:

head tail - Gibt die ersten (head), bzw. letzten (tail) Zeilen der angegebenen Dateien aus

#### Synopsis

head  $[-n \ number] \langle datei \rangle \dots$ tail  $[-n \ number -f] \ (datei) \dots$ 

#### Optionen

n number Mit dieser Option landen die Standardeinstellung von Zeilen von Zeilen von Zeilen von Zeilen vera - waren dann zBsp - Zeilen

f (Nur tail ) Der Befehl terminiert nicht, sondern merkt sich das Dateiende,

und uberproche at gewissen Article with the sich die Datei vergroupe and sich die Datei ver

### 16.5 ln - Verweis auf eine Datei

#### Name

ln Dieser Befehl ermoglicht es eine Datei unter mehreren Namen ansprechbar zu machen Die Datei existiert nur einmal auf dem Rechner

zeigt den nun eventuell vorhandenen neuen Text mit an

datei 1 bezeichnet die Originaldatei, auf die verwiesen wird, und datei 2 bezeichnet den Namen (bzw. Pfad und Namen) unter dem die datei1 auch ansprechbar ist.

#### Synopsis

ln [-fs]  $\langle datei1 \rangle$   $\langle datei2 \rangle$ 

#### Optionen

- $-**f**$ Ist datei2 eine existierende Datei mit eingeschränkter Schreibberechtigung, so wird eine Nachfrage ob der Link erzeugt werden soll unterdrückt.
- s Symbolischer Link Ein Verweis auf ein Verzeichniss sowie ein Verweis auf eine Datei in einem anderen Device ist nur mit dieser Option möglich.

### 16.6 lpr - Druckausgabe von Dateien

#### Name

 $1pr -$  Die angegebene  $\langle datei \rangle$  wird auf den Drucker, bzw. in die Warteschlange des Standarddruckers ubertragen

#### Synopsis

 $1pr$  [-P queue] [-r]  $\langle datei \rangle \dots$ 

Optionen

- $-P$ Gibt die gewünschte Warteschlange und somit Verarbeitungsweise an, wie zum PCL, Postscript o. ä. Die Konfiguration ist lokal unterschiedlich.
- -r Löscht die Datei, sobald eine Kopie davon in der Warteschlange abgelegt ist.

## 16.7 man - Ausgabe einer Befehlsbeschreibung

#### Name

man - gibt die Befehlsbeschreibung für das kommando formatiert aus. Die Ausgabe erfolgt meistens mit pg oder more

In diesem Zusammenhang ist auch der Befehl apropos aufzuführen. apropos sucht nach Abschnitten in den Manuals, in deren Titel die angegebenen schlüsselwörter vorkommen.

#### Synopsis

 $man (kommando)$ apropos  $\langle$  schlüsselwort $\rangle$ ...

### 16.8 pack, unpack - Komprimieren von Dateien

#### Name

pack unpack Die angegebenen Dateien werden komprimiert und mit der Endung z versehen Eine Komprimierung erfolgt nicht falls Verweise auf diese Datei existieren kein Platzgewinn erzielt wird, die Datei nicht gelesen werden kann, oder ein Fehler auftritt. unpack dekomprimiert ein .z-Datei wieder, und entfernt die .z-Endung.

#### Synopsis

pack  $[-f] \langle datei \rangle \dots$ unpack  $\langle datei \rangle$ ...

#### Optionen

- Zeichenhäufigkeit einzelner Zeichen und deren Kodierung wird ausgegeben.
- $-**f**$ Die datei wird selbst dann komprimiert, wenn auch kein Platzgewinn erzielt wird.

#### 16.9 sort - Sortieren von Ausgaben

#### Name

sort - sortiert die Zeilen der Eingabe und gibt diese auf die Standardausgabe aus.

#### Synopsis

```
sort bedrucken in the grounds of the trendrence is presented to the second the second to the second to the second
```
#### Optionen

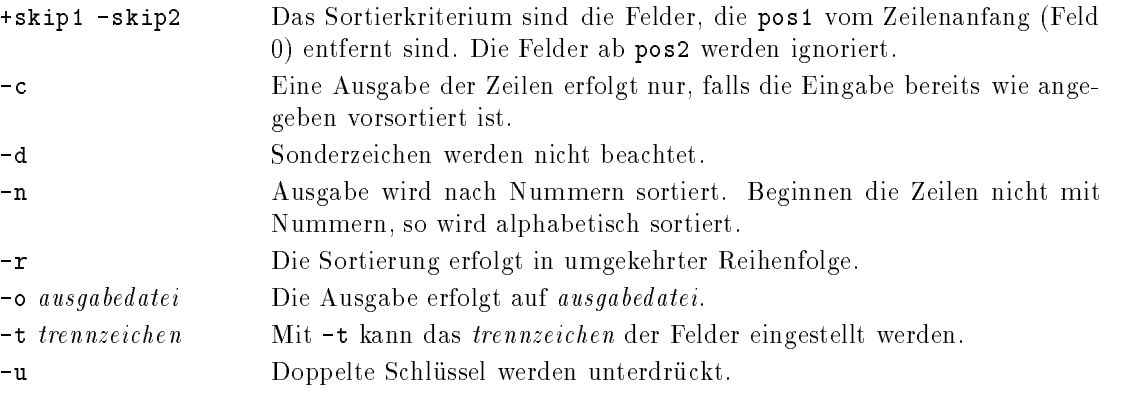

### 16.10 tar - Sicherungsbefehl

#### Name:

tar - sichert die angegebenen Dateien in eine Datei oder auf Band oder liest diese Dateien wieder vom Medium eine der Optionen cretux angegeben werden angegeben werden werden werden werden werden werden

Die Verwendung von absoluten Dateibezeichnungen sollte vermieden werden, da diese Vorgehensweise beim vorgesehenen Entladen der Verzeichnisse sehr leicht zu Konfliktsituationen führt. Dateiverzeichnisse sollten daher direkt aus dem übergeordneten Verzeichnis heraus angesprochen werden

#### Synopsis

```
tar -\{c\vert r\vert t\vert u\vert x\} [blmovw] [f dateiname] \langle datei \rangle...
```
#### Optionen

- $-c$ Ein neues "Band" wird angelegt und das Sichern beginnt am "Band" anfang.
- -r Die Dateien werden am "Band" ende angefügt.
- t Das "Band" wird nach den vorgegebenen Namen durchsucht, und die gefundenen Namen ausgegeben. Es wird damit eine Art von Inhaltsverzeichnis des "Bandes" erstellt.
- -u Die angegebenen Dateien werden nur dann auf "Band" geschrieben, wenn sie entweder noch nicht auf dem "Band" stehen, oder neueren Datums sind.

Zusatzbuchstaben, die nur in Verbindung mit einer der o.g. Optionen angegeben werden können.

- f datei datei ist der Name des Gerätes oder der Datei, auf die gesichert, oder von der gelesen
- o Die eingelesenen Dateien sollen statt ihrer bisherigen Benutzer und Gruppennummer die des aufrufenden Benutzers erhalten
- v Gibt die gesicherten, bzw. gelesenen Dateinamen während des Schreib-, bzw. Lesevorganges aus

## 16.11 time - Dauer eines Prozeßes ausgeben

#### Name

time - gibt nach Beendigung des kommandos die dafür benötigte Ausführungszeit mit Verweildauer (real), Zeit im Benutzermodus (user) und die Zeit im Systemmodus (sys) jeweils in Sekunden aus

#### Synopsis

time  $\langle{}kommando\rangle{}$ 

#### 16.12 wc - Zählen von Zeichen, Zeilen und Wörtern

wc gibt die Anzahl von Zeichen Zeilen oder Wortern der Eingabedatei aus Wird keine datei angegeben, so wird von Standardeingabe gelesen. Wird keine der Optionen angegeben, so werden alle Angaben ausgegeben Worter sind durch Sonderzeichen getrennte Zeichenketten

#### Synopsis

 $\mathbf{wc}$  [-clw] [datei  $\ldots$ ]

#### Optionen

- -c (characters) Anzahl der Zeichen
- -1 (lines) Anzahl der Zeilen
- -w (words) Anzahl der Wörter

#### 16.13 compress - Komprimierung

#### Synopsis

compress datei

uncompress datei

#### Beschreibung

Die angegebenen Dateien werden komprimiert und mit der Endung Z versehen Eine Kompri mierung erfolgt nicht, falls Verweise auf diese Datei existieren, kein Platzgewinn erzielt wird, die Datei nicht gelesen werden kann, oder ein Fehler auftritt.

uncompress dekomprimiert eine .Z-Datei wieder, und entfernt die .Z-Endung.

Beispiele

\$ ls -al oper.\* rwr r a benn a benn a benn a benn a problem a compress oper-tar ls al oper rwr roedd a gwelennol yn dechantau a gwelennol yn y gwelennol y gwelennol yn y gwelennol y gwelennol y gwelenn

# Programmentwicklung unter UNIX

 $\text{Computer} \leftrightarrow \text{Interpreter}$ 

- $\bullet$  C  $\qquad$
- $\bullet$  furiran
- $\bullet\,$  alle anderen Compiler wie
- $\bullet$  PASUAL
- $\bullet$  Addembler
- $\bullet$  PEARL
- COBOL
- $\bullet$  BASIC
- $\bullet$  Prolog
- $\bullet$  LIDP.
- $\bullet$  Modula-2
- $\bullet$  ada  $\bullet$

#### 18 Vorgange beim Programmieren

- $\bullet$  Editieren einzelner Module  $\Rightarrow$  Quellcode  $\qquad$
- $\bullet$  Ubersetzen des Codes  $\Rightarrow$  Maschinencode
- $\bullet$  Binden der Objektdateien  $\Rightarrow$  Programm
- $\bullet$  Testen des ausfuhrbaren Programms  $\Rightarrow$  Zeitverlust

## 18.1 Die Programmierumgebung

- $\bullet$  U-Compiler (cc) Praprozessor (cpp)  $\bullet$
- $\bullet$  rortran-Compiler (xit od.  $\,$  frt)  $\,$
- $\bullet$  Assembler (as)
- $\bullet$  Bibliotheksverwalter (ar) Erzeugung von Bibliotheks-Archiven  $\bullet$
- Linker (1d)
- $\bullet$  -Header-(Include)-Dateien (Dennitionen, Konstanten, Makros) –

Typische Dateien, die mit der Softwareentwicklung in Verbindung stehen:

- $\bullet$  U=Quelitext-Dateien (\*.c) –
- furiran-Quelletxt-Dateien (\* .1)
- $\bullet$  Assembler-Programm-Dateien (\*.s.) –
- Pascal-Programm-Dateien (\* .p) –
- Objekt-Dateien (\* .o) –
- $\bullet$  -Bibliotheken (\*.a) –

### Allgemeines zu Compilern unter UNIX

UNIX standardisiert die Bedienung der Compiler in weiten Bereichen

Die wichtigsten Optionen beim Aufruf der Compiler

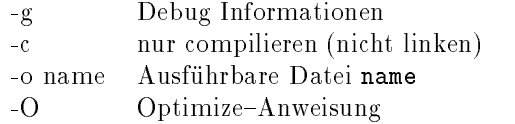

diese Schalter sind immer mit NO vorbelegt. Im Falle des -o Schalters ist a out voreingestellt.

Beispiele

cc -O -c programmc x, xxxxxxxxxxxxxx,

es ist withing en compileration and a compileration as in diagonal automatisch den Binder aufruft in den Binde Somit können in der Regel Kommandooptionen für den Binder mit in die Optionen des Compilers mit aufgenommen werden

## 18.3 Die Programmiersprache C

C-Sprachkonzept

Unter den zwei grossen Klassen von Programmiersprachen, den maschinen-orientierten (Assembler) und den problemorientierten wie Fortran, Pascal, Basic usw. ist C der letzteren zuordnen.

CProgramme sind unter Einhaltung einfacher Regeln voll portabel Somit werden die Schnelligkeit einer systemnahen Programmiersprache mit der Portabilitat verbunden

Der Sprachumfang von C ist im Vergleich zu anderen Sprachen relativ klein und beschrankt sich auf Zuweisungen, Vergleiche, strukturierende Elemente und Speicheroperationen.

Die Starke von C liegt in der gro en Anzahl von Funktionen vergleichbar mit Unterprogrammen Was innerhalb eines Programmes aussieht wie der Aufruf eines Befehles ist das Starten einer Funk tion

Als Beispiel sei die printf-Funktion genannt, die für eine Ausgabe auf dem Bildschirm benutzt werden kann

Beispiel

#### $print('hello world\nu');$

Der Parameter der printf-Anweisung ist hello world, eingegrenzt durch die beiden Anf'ührungszeichen

Er wird der printf- Funktion übergeben ; es erfolgt die Ausgabe.

Ein C-Programm besteht aus einer Anzahl von vordefinierten oder eigendefinierten Funktionen, die kombiniert werden

Häufig verwendete Funktionen können vorübersetzt und in Bibliotheken abgelegt werden. Einige Funktionen sind (z.B. durch ANSI-Norm 1989) standardisiert auf allen Rechnersystemen verfügbar.

#### 18.4  $C$ -Compileraufruf  $(cc)$

- $\bullet$  <code>ront–Lnd</code> fur Benutzer, bestehend aus:
	- 1. Präprozessor cpp
	- -Compiler and Compiler and Compiler and Compiler and Compiler and Compiler and Compiler and Compiler and Compi
	- 3. Linker ld (optional)
- $\bullet\,$  Die wichtigsten Optionen beim Aufruf des cc $\,$

(ohne die allgemein gültigen):

-Dname=wert name erhält den Wert wert -Dname name erhält den Wert true -Iverzeichnis Verzeichnis, in dem kann Dateien erwartet werden

#### 18.4.1 Der Präprozessor cpp

Der cpp-Präprozessor ist ein generelles Tool zur Bearbeitung von ACSII-Datein; er ist ein Textersetzungsprogramm, der über Konditionen gesteuert werden kann. Er wird häufig nur mit C-Code in Verbindung gebracht, da er dem C-Compiler vorgeschaltet ist.

#### Cpp-Anweisungen:

 $\bullet$   $\#$ include  $<$   $\small{D}$ atei $\small{name>}$  aus / <code>usr</code> / <code>include</code>

- $\bullet$   $\#$ include " ${\it D}$ ate ${\it n}$ ame" aus aktuellem Verzeichnis
- $\bullet$   $\#$ denne  $\it name$
- $\bullet$   $\#$ denne name text  $\hspace{0.1em}$
- $\bullet$   $\#$ denne namelargument, ...) text  $\hspace{0.1cm}$
- $\bullet$   $\#$ undef name
- $\bullet$   $\#$  if c\_ausaruck
- $\bullet$  #11de1 name, #11nde1 name
- $\bullet$   $\#$ else
- $\bullet$   $\#$ endif $\hspace{0.1cm}$

## 18.5 Allgemeines zur C-Programmierung

#### 18.5.1 Sprachkurzbeschreibung

- $\bullet$  Kommentare (alles zwischen /\* und \*/)  $\bullet$
- Namen (Unterscheidung Groß-Kleinschrift) –
- $\bullet$  Reservierte Worte (auto extern...)  $-$
- $\bullet$  Konstanten(entsprechend den Datentypen  ${\tt int}$ , Long $\ldots$ ) und Stringkonstanten  $\blacksquare$ 
	- 1. integer\_zahl= $300$ ;
	- gleit komma zahl- zahl- zahl
	- 3. ein zeichen='A';
	- 4. eine zeichenkette="hallo welt";
- $\bullet$  Operatoren fur Grundrechenarten sowie math. Standardfunktionen

### 18.5.2 Kontrollstrukturen in C

 $\}$ 

 $\bullet$  11-Anweisungen  $\hspace{0.1em}$ 

Die if-Anweisung eroeffnet die Möglichkeit, Anweisungen auszuführen, wenn bestimmte Bedingungen erfüllt sind.

 $Syntax$  if  $(Bedingung)$ { Befehlsblock

Dem Schlüsselwort if folgt in Klammern die Bedingung. Ist diese erfüllt, so wird der Befehlsblock ausgefürt.

### Anwendung

Die if -Anweisung ist eine Kontrollanweisung, die bei einfachen Entscheidungen verwendet wird

Beispiel

$$
if(a > b) \quad \{ \begin{aligned} c = a; \\ c = b; \\ b = c; \\ & \text{print} f("a \quad und \quad b \quad vertauscht"); \end{aligned} \}
$$

Fehlerquellen

Steht direkt hinter der Bedingung ein Semikolon, so wird eine leere Anweisung erzeugt. Der Befehlsblock wird nicht ausgefuhrt

 $\bullet$  else—it Ketten

Diese Anweisung wird in Verbindung mit dem Schlüsselwort  $\rightarrow$  if verwendet und eröffnet die Möglichkeit der alternativen Bewertung von Ausdrucken.

```
if (Bedingung 1)Be fehlsblock\mathcal{F}\emph{elseif} (\emph{Bedingung2}) \{Be fehlsblock\mathcal{F}elsef
                Befehlsblock
\}
```
Die Bedingungen werden nacheinander bewertet. Der dazugehörige Befehlsblock wird ausgeführt, wenn die Bedingung wahr ist. Der Programmablauf wird dann nach der gesamten Kontrollstruktur fortgesetzt. Trifft keine der Bedingungen zu, wird der Befehlsblock der else -Anweisung ausgefürt.

Fehlerquellen

Bei folgender Struktur wird ein häufig auftretender Fehler deutlich:

$$
if (a > 100)
$$
  
\n
$$
if (a > 50)
$$
  
\n
$$
a - -;
$$
  
\n
$$
else a + +;
$$

Die else-Anweisung bezieht sich auf das letzte davor stehende if. Sollte es sich aber auf das erste if beziehen so mu die Struktur folgendermassen aussehen

$$
if (a > 100)
$$
  
{ $if(a > 50)$   
 $a - -;$   
}  
 $else a + +;$ 

#### $\bullet$  while—for Schleifen

Die while Anweisung wird zur Konstruktion von Schleifen verwendet

Syntax

 $while(Bedingung)$ f Bef ehlsblock  $\}$ 

Ist die Bedingung wahr, so wird der Befehlsblock ausgeführt und die Bedingung wieder uberprocht Beding dieser Ablauf wiederholt sich sich bis die Bedingung nicht mehr erfullt ist die Anwendung

Beispiel

$$
while ((c = getchar())! = 'E')
$$
  

$$
putchar(c);
$$

Zeichen, die über die Tastatur eingegeben werden (Funktion getchar()) erscheinen auf dem Bildschirm (Funktion putchar $(c)$ ). Bei Eingabe des Buchstabens E wird die Schleife abgebrochen

Fehlerquellen

Beispiel

$$
x = 10;
$$
  
\n
$$
while (x > 0);
$$
  
\n
$$
x = -:
$$

Durch das Semikolon direkt nach der whileAnweisung wird eine Endlosschleife erzeugt

 $\bullet$  for Schleifen  $\hspace{0.1em}$ 

Der zur forAnweisung gehoerige Befehlblock wird in Abhangigkeit von den drei Parametern der Anweisung ausgefürt.

Syntax

$$
for (Ausdruck1; Ausdruck2; Ausdruck3){Befehlshlock
$$

Ausdruck ist die Initialisierung Ausdruck- die Bedingungsabfrage und Ausdruck die Schritt weite. Sie sind alle drei optional und werden durch ein Semikolon getrennt.

Anwendung

Die for -Schleife sollte benutzt werden, wenn Initialisierung und Reinitialisierung einfache

Beispiel

$$
for(x = 0, y = 1; x < 10; y++, x++)
$$
\n
$$
Before the block
$$
\n
$$
Before the block
$$

Im ersten Ausdruck erfolgt die Initialisierung der Schleifenlaufvariablen Im Beispiel wird x auf Null und y auf Eins gesetzt Zu beachten ist das Komma zwischen den Initialisierungen Der zweite Ausdruck prüft, ob die Variable x kleiner als Zehn ist. Ist dies nicht der Fall, so wird die Schleife beendet und das Programm nach dem Befehlsblock fortgesetzt

Solange die Bedingung aber erfüllt ist, wird der Befehlsblock abgearbeitet, nach jedem Durch-

lauf x und y inkrementiert und die Bedingung wieder überprüft. Fehlerquellen

Der häufigste Fehler bei der for- Anweisung ist die Konstruktion von Endlosschleifen und leeren Schleifen

Beispiel

$$
for (i = 0; i < 10; j++) {\n a = i + 1; \n print(f" \n a \n gleich \n %d");
$$

 $\}$ Die Variable i wird nicht inkrementiert, es entsteht eine Endlosschleife. Beispiel

$$
for(x = 0; x < 10; x++);
$$
  

$$
\{Before is block
$$
  

$$
\}
$$

Durch das Semikolon nach der forAnweisung wird der Befehlsblock nicht in Abhangigkeit von der Schleifenvariablen x ausgefürt. Vielmehr wird die Schleife zehnmal mit einer leeren Anweisung durchlaufen und dann verlassen Der Befehlsblock wird nicht bearbeitet

 $\bullet$  do-while Schleifen  $\bullet$ 

Die do-Anweisung dient zum Aufbau einer do-while-Schleife. Die Schleife wird ausgeführt solange die while-Bedingung am Ende der Schleife erfüllt ist.

Syntax

$$
do \newline \{ \newline \hspace{1.5em} \hspace{1.5em} \hspace{1
$$

Anwendung

*Besprel*:

\n
$$
k = -10;
$$
\n
$$
do
$$
\n
$$
\{\n\begin{aligned}\nk + +; \\
print f("k - ist - negativ"); \\
\} while (k < 0);\n\end{aligned}
$$

Die Variable k wird bis zum Wert 0 inkrementiert und jeweils auf dem Bildschirm ausgegeben.

Allgemein sollte diese Schleifenkonstruktion da eingesetzt werden, wo der Befehlsblock auf jeforSchleife vor zuziehen

Fehlerquellen

Aus einer do-while Schleifen kann sehr leicht eine Endlosschleife entstehen, wenn die while-Bedingung immer erfüllt ist. Würde im obigen Beispiel k nicht inkrementiert, so wird die Schleife unendlich oft durchlaufen

#### $\bullet$  switch

Diese Kontrollstruktur ermöglicht es ganzzahlige Ausdrücke mit den zur Auswahl stehenden Werten zu vergleichen.

Syntax

```
switch(Ausdruck)f
       case : Konstante1Befehlsblock

               break

       case : Konstante2case : Konstante3case : Konstante<sub>4</sub>Befehlsblock

               break

       \sim 100\sim 10^7\sim 100default Befehlsblock
```
 $\}$ 

Dem Schlüsselwort switch folgt in der Klammer der Ausdruck (vom Typ Integer oder Character), der mit den Konstante bei den case-Anweisungen verglichen werden soll.

Fällt der Vergleich positiv aus, so wird der zugehörige Befehlsblock ausgeführt. Ein Befehlsblock mu ubrigens nicht durch geschweifte Klammern begrenzt werden Die breakAnweisung bewirkt dann das sofortige Verlassen der Struktur. Wie oben ersichtlich können auch mehrere case Konstanten einem Befehlsblock zugeordnet werden

Kann beim Vergleichen keine passende case- Konstante gefunden werden, wird der default-Befehlblock ausgeführt.

# Anwendung Beispiel  $switch(c)$  $\{$

```
case 'h :
       case \ H:
             printf("Hilfe"),break

       case 'e :
       case E':
             exit(0); /* Programm verlassen */
       case \forall i:
       case \, T:
             print f('' Inhaltsverzeichnis'');break

       default: print f("Keine\ gueltige\nEingabe");\}
```
Das Bedingungsargument 'c' ist vom Typ Character.

#### Fehlerquellen

Es ist darauf zu achten nach jeder case Konstanten einen Doppelpunkt zu setzen Die case Anweisung sollte immer mit break abgeschlossen werden um etwaige Probleme bei der Modi fikation der Struktur zu vermeiden. Es dürfen keine zwei case- Konstanten mit dem gleichen

#### break

Die break-Anweisung wird benutzt den Ablauf von Schleifen und switch-Kontrollstrukturen zu steuern. Nach Ausführen der Anweisung wird die innerste  $\rightarrow$  for-,  $\rightarrow$ while- $\rightarrow$  do-while-Schleife oder  $\rightarrow$ switch-Struktur verlassen.

Syntax

break

Anwendung

Der Ablauf des Programmes wird bewu t gesteuert Nach Verlassen einer Schleife bzw switch-Struktur mit break wird mit den naechst folgenden Anweisungen fortgefahren. Man vermeidet somit die  $\rightarrow$ goto-Anweisung, die zu unübersichtlichen Programmen führen kann

Fehlerquellen

Break ist nur in Verbindung mit Schleifen oder switch Kontrollstrukturen sinnvoll und darf nicht isoliert im Programm stehen

 $\bullet$  continue

Mit der continue-Anweisung ist es möglich, den Ablauf von  $\rightarrow$  for-,  $\rightarrow$  while-oder  $\rightarrow$ do-while-Schleifen zu steuern.

Sie bewirkt das sofortige Durchführen des naechsten Schleifendurchlaufes. Syntax

continue

Anwendung Beispiel

 $\left\{ \begin{array}{ccc} & \bullet & \bullet & \bullet \\ & & \bullet & \bullet \end{array} \right.$  $\cdots$  if it is in the set of  $\cdots$ continue  $print f(" \%d$ ":  $\mathcal{F}$ 

In der for-Schleife wird i von 0 bis 10 inkrementiert. Hat i den Wert 5, so erfolgt sofort der naechste Schleifendurchlauf, ohne dass die folgende printf-Anweisung ausgeführt wird. Bei der do-while-Schleife wird nach der continue-Anweisung die while-Bedingung am Ende der Schleife überprüft.

Durch das Überspringen von Anweisungen kann die Geschwindigkeit eines Programmes erhöht werden.

#### Fehlerquellen

Die continueAnweisung kann nur sinnvoll in Verbindung mit den oben erwaehnten Schleifen

eingesetzt werden. Steht sie isoliert im Programm, so ist das ein Fehler.

 $\bullet$  return  $\phantom{\bullet}$ 

Die return-Anweisung dient dazu von einer Funktion in die Funktion zurückzukehren, von der aus der Funktionsaufruf erfolgte

Syntax

 $return(Ausdruck);$ 

Der Ausdruck ist das Argument der return-Anweisung. Er ist optional und kann ein arithmetischer Ausdruck, eine Integervariable, ein einzelnes Zeichen oder ein Pointer (Zeiger) sein.

#### Anwendung

Mit return wird der Programmablauf gesteuert und Parameter oder Ausdrücke zwischen Funktionen ausgetauscht

Beispiel

```
main()
\{intij.
      j = zahl();
      print f("Die Zahl ist : \%d", j);\}int zahl )f
      printf("Hier-Funktion 'Zahl");
      return(5);
\mathcal{E}
```
Der Hauptfunktion main wird mittels der return-Anweisung die Zahl 5 übergeben.

#### Fehlerquellen

 $\rm{Der} \to \rm{parameter}$ p der Funktion, in der die  $\rm{return}$ - Anweisung eingesetzt wird, mub mit dem des  $\rm{max}$ zuruc kgegebenen Wertes ubereinstimmen Im Beispiel oben ist so wohl die Funktion zahl!" als auch der zurückgegebene Wert (5) vom Typ Integer.

 $\bullet$  continue

Mit der continue-Anweisung ist es möglich, den Ablauf von  $\rightarrow$  for-,  $\rightarrow$  while-oder  $\rightarrow$ do-while-Schleifen zu steuern.

Sie bewirkt das sofortige Durchführen des naechsten Schleifendurchlaufes. Syntax

 $continue;$ 

Anwendung Beispiel

```
\left\{ \begin{array}{c} \left( \begin{array}{cc} 0 & 0 & 0 \\ 0 & 0 & 0 \\ 0 & 0 & 0 \\ 0 & 0 & 0 \\ 0 & 0 & 0 \\ 0 & 0 & 0 \\ 0 & 0 & 0 \\ 0 & 0 & 0 \\ 0 & 0 & 0 \\ 0 & 0 & 0 \\ 0 & 0 & 0 \\ 0 & 0 & 0 \\ 0 & 0 & 0 \\ 0 & 0 & 0 \\ 0 & 0 & 0 \\ 0 & 0 & 0 \\ 0 & 0 & 0 \\ 0 & 0 & 0 \\ 0 & 0 & 0 \\ 0 & 0 & 0 \\ 0 & 0 & 0 \\ 0 & 0 & 0 \\ if i  	
                                                                                                                  continue to continue the continue of the continue of the continue of the continue of the continue of the continue of the continue of the continue of the continue of the continue of the continue of the continue of the conti
   } \left\{ \begin{array}{c} \begin{array}{c} \text{if } i=1,2,3,4, \end{array} \\ \text{if } i=1,2,3,4, \end{array} \right.
```
In der for-Schleife wird i von 0 bis 10 inkrementiert. Hat i den Wert 5, so erfolgt sofort der naechste Schleifendurchlauf, ohne dass die folgende printf-Anweisung ausgeführt wird. Bei der do-while-Schleife wird nach der continue-Anweisung die while-Bedingung am Ende der Schleife überprüft.

Durch das Überspringen von Anweisungen kann die Geschwindigkeit eines Programmes erhöht werden

### Fehlerquellen

Die continueAnweisung kann nur sinnvoll in Verbindung mit den oben erwaehnten Schleifen eingesetzt werden. Steht sie isoliert im Programm, so ist das ein Fehler.

 $\bullet$  Leere Anweisung (;(

Eine leere Anweisung steht anstelle einer von der Syntax erforderlichen Anweisung. Sie bewirkt keine weitergehende Aktionen

Syntax

#### Anwendung

Mit der leeren Anweisung lassen sich Schleifen schreiben, die zur Zeitverzögerung im Programm dienen (Leerschleifen).

Beispiel

 $\mathbf{r}$  and  $\mathbf{r}$  and  $\frac{1}{2}$  / \* Leere Anweisung \* /

Fehlerquellen Fehler in der eine Entwicklung der Entwicklung der Entwicklung der Entwicklung der Entwicklung der Entwicklung

Sehr vorsichtig muss mit der leeren Anweisung bei Schleifen umgegangen werden Beispiel

 $for(x = 0; x < 10;$ ;  $)$ ;  $\neq$  Endlosschleife  $\neq$  /

 $x + +$ ;

Die Variable x wird nicht inkrementiert. Die Leerschleife wird zur Endlosschleife.

#### 18.5.3 Speicherklassen

• auτo:

Anwendungsbereich

Variablen der auto-Speicherklasse werden lokal innerhalb einer Funktion eingesetzt. Die Variable wird bei Aufruf der Funktion auto-matisch erzeugt und verschwindet wieder bei Verlassen

Syntax

auto Datentyp Variablenname

auto Datentyp Variablenname 1, Variablenname 2,  $\dots$ ;

Dem Wort auto folgt der Datentyp der Variablen und ihr Name. Bei mehreren Variablennamen muessen diese jeweils durch ein Komma getrennt werden

#### Anwendung

die automatiske multiple musiken Funktion der jeweiligen Funktion der jeweiligen Funktion der jeweiligen Funktio

Laufe des Programmes initialisiert werden Beispiel

auto intx = 10; /\* Deklaration und Initialisierung  $\sqrt[k]{-}$  Soll eine Variable auch anderen Funktionen bekannt werden, so mubzur  $\rightarrow$  extern oder global-Speicherklasse uber-  $$ gegangen werden

Variablen, die ohne Speicherklasse deklariert werden, sind auto-Variablen.

Beispiel

int y entspricht

auto int y; Bei häufiger Benutzung einer auto-Variable ist zur  $\rightarrow$  register-Speicherklasse überzugehen. Die Zugriffszeite werden dadurch minimiert.

Fehlerquellen

Eine fehlende Initialisierung fuhrt zu Fehlern

 $\bullet$  extern:

#### Anwendungsbereich

Variablen der extern-Speicherklasse sind allen Funktionen eines Programmes bekannt. Syntax

oder

extern Datentyp Variablenname

 $text$  Datentyp Variablenname1, Variablenname2, ...;

Dem Wort extern folgt der Datentyp der Variablen und ihr Name. Bei mehreren Variablennamen mussen diese jeweils durch ein Komma getrennt werden

#### Anwendung

Extern-Variablen behalten im Gegensatz zu solchen vom Typ  $\rightarrow$  auto oder  $\rightarrow$  register (lokale Variablen) ihren Wert auch bei Verlassen einer Funktion bei. Sie belegen also wahrend des Programmlaufes dauernd Speicherplatz Um nicht zu viel Spei cherplatz zu belegen, sollte, wenn möglich, lokale Variablen benutzt werden.

Die Deklaration erfolgt vor allen Funktionen  $Beispiel: int y;$ Auf das Schlüsselwort extern kann hier verzichtet werden.

Mit : int  $y=5$ ;

erfolgt die Initialisierung

Innerhalb der einzelnen Funktionen, in denen auf die extern-Variable zugegriffen wird, ist die vereinbarung dann folgendermann folgendermannen extern int y

#### Fehlerquellen

Die Deklaration von extern-Variablen kann leicht zu unübersichtlichen Programmen führen, die zudem schlecht zu modifizieren sind. Ausserdem können einzelne Funktionen dann nicht so leicht in andere Programme eingebaut werden

- static Die Lebensdauer des Objektes geht bis zum Programmende
	- intern innerhalb einer Funktion sind die static Variablen privat au erhalb sind sie unbekannt
	- extern innerhalb einer QuelltextDatei ist eine staticVariable allen Funktionen be kannt
- $\bullet$  register: Hinweis auf Optimierung an den Compiler  $\Rightarrow$  schneller, kompakter Code

#### daten bestehen die eine Stadt der Stadt der Stadt der Stadt der Stadt der Stadt der Stadt der Stadt der Stadt

Die Speicher-Reservierung der Datentypen ist maschinenabhängig. Die Angaben in Klammern geben ubeleiten der Werte an Vallenzeiten und der Werte an Vallenzeiten und der Werte an Vallenzeiten und der

#### 18.5.5 Grundtypen

- $\bullet$  char variable  $\hspace{0.1mm}$
- Geltungsbereich

Char-Variablen sind Variablen für einzelne Zeichen.

Der im Praktikum verwendete Compiler wandelt sie bei vielen Operationen in die entspre chende  $\rightarrow$ int-Variable um.

Der Code des jeweiligen Zeichens wird unter der char-Variablen abgelegt.

Deklaration

oder

char Variablenname

char Variablenname Variablenname-

Dem Wort char folgt der Name der Variablen und das Semikolon Bei mehreren Namen mussen diese jeweils durch ein Komma getrennt werden

Initialisierung Eine Initialisierung ist folgenderma en vorzunehmen

Beispiel

char Variablenname  $=$  'Zeichen';

 $char c = 'h'$ ;

Fehlerquellen

Unter einer char-Variablen kann nur ein einzelnes Zeichen abgespeichert werden. Bei mehreren
Zeichen mu zu einem Ausdruck in folgender Form ubergegangen w erden

*char* \*string = Text"; Weitere Information zu diesem Thema ist unter  $\rightarrow$  Zeiger

- short Variable
	- Geltungsbereich

Durch eine Deklaration als short- Variable wird der verfügbare Speicherbereich dieser Variablen halbiert So kann besonders bei langeren Datenfeldern Speicherplatz gespart werden

Deklaration

short Datentyp Variablenname

oder

short Datentyp Variable Datentyp Variable Datentyp Variable

Dem Wort short folgt der Datentyp der Variablen gefolgt von ihrem Namen. Bei mehreren Namen müssen diese jeweils durch ein Komma getrennt werden. Enthält die short-Deklaration keine weiteren Datentypen, so wird für die Variable der Datentyp integer angenommen. Beispiel shortzahl

> $Die Variable is town Typshortinteger.$  $SiekannWertevon - 32768bis + 32768annehmen.$ bis -

Initialisierung

Eine Initialisierung ist folgenderma en vorzunehmen

short Datentyp Variablenname  $=$  Wert;

Beispiel

 $shortzahl = 6457$ ;

Fehlerquellen

Eine Variable vom Typ short hat den Wertebereich einer integerVariablen - bis , werdwy, en mind dieser gebieden wird heuten dieser minden wirden wird wird wird

### $\bullet$  integer – variable  $\hspace{0.1em}$

Geltungsbereich

Eine Variable vom Typ int integer ist eine ganze Zahl deren Gro e vom verwendeten Com puter abhangt Bei den im Praktikum verwendeten Maschinen kann sie den Bereich von -32708 bis  $+$ 32707 abdecken. Bei der Deklaration als  $\rightarrow$ unsigned int geht der Bereich von U bis 65635.

Deklaration

int Variablenname

oder

int variable variable variable variable variable variable variable variable variable variable variable variable

Der Festlegung des Datentyps durch int folgt der Variablenname und ein Semikolon Bei mehreren diese diese deutste jeweils durch eine Komman getrennte werden.

Initialisierung Eine Initialisierung ist folgenderma en vorzunehmen

int Variablenname  $=$  Wert;

Beispiel

 $intZahl = 5;$ 

Fehlerquellen

Der zulässige Bereich der int-Variable darf nicht überschritten werden, da sonst Fehler auftreten können. Eine Erweiterung des Bereiches ist durch den  $\rightarrow$  long-Datentyp oder wie oben

unsigned int Variablenname

zu erreichen

 $\bullet$  float – variable  $\hspace{0.1em}$ 

Geltungsbereich

Variable vom Typ float werden für Gleitkommazahlen von mittlerer Genauigkeit verwendet. das Manuel der Manuel der Nachkommastellen Bei der Nachkommastellen Bei der Nachkommastellen Bei den im Praktik verwendeten Maschinen sind für diesen Variablentyp 8 Stellen nach dem Komma vorgesehen. Ist dies Anzahl der Stellen gro er so wird gerundet

float Variablenname;

oat van die variablee van die variablee van die van die van die van die van die van die van die van die van di

Dem Wort float folgt der Name der Variable und das Semikolon Bei mehreren Namen mu en diese jeweils durch ein Komma getrennt werden

Initialisierung Eine Initialisierung ist folgenderma en vorzunehmen

float Variablenname  $=$  Wert;

Beispiel

 $floatzahl = -4.87634;$ 

oder

 $floatzahl = -0.487634E - 1$ 

Die zweite Schreibweise ist die Darstellung der Gleitkommazahl mit Vorzeichen, Dezimalbruch und Exponent

Das Vorzeichen ist negativ oder positiv (das + kann weggelassen werden), der Dezimalbruch ist eine Zahl kleiner als eins und der Exponent wird wie oben dargestellt das E kann auch klein geschrieben werden 

Fehlerquellen Durch die beschränkte Anzahl der Nachkommastellen können Rundungs- fehler auftreten.

 $\bullet$  long – variable

Geltungsbereich

Durch eine Deklaration als 1 ong-Variable wird der verfügbare Speicherbereich dieser Variablen verdoppelt. Bei denen im Praktikum verwendeten Maschinen hat eine Variable vom Typ long die von die Grootse von die Grootse von die Grootse von die Grootse von die Grootse von die Grootse von die G

Deklaration

long Datentyp Variablenname

oder

long Datentyp Variablenname Variablenname-

Dem Wort long folgt der Datentyp der Variablen ihr Name und ein Semikolon Bei mehreren Variablennamen mu en diese jeweils durch ein Komma getrennt werden Enhalt die long Deklaration keinen weiteren Datentypen, so wird für die Variable der Datentyp integer angenommen

Beispiel

long zahl

Die Variable mit dem Namen zahl ist vom Typ long integer. Sie kann Werte von--bis - bis - bis - bis - bis - bis - bis - bis - bis - bis - bis - bis - bis - bis - bis - bis - bis - bis - b cherplatz zur Verfügung hat).

Eine weitere Moglichkeit der Deklaration ist

unsigned long Variablenname

Initialisierung Eine Initialisierung ist wie folgt vorzunehmen

 $long$  Datentyp Variablenname  $=$  Wert;

Beispiel

 $longzahl = 1034577;$ 

Fehlerquellen

Wenn unsicher ist, ob eine Variable vom Typ integer im Laufe des Programmes ihren Wertebereich übersteigt, sollte sie als long-Variable deklariert werden.

- $\bullet$  double doppeltgenaue float (64 Bit)
- $\bullet$  void

Datentyp für Funktionen, welche keinen Rückgabewert erfordern.

## 18.5.6 Vektoren und Zeiger

- T a ( ); a ist eine Funktion vom Ergebnistyp  $T$
- $\bullet$  T a []; *a* ist ein Feld (Array) mit Elementen des Typs T
- T  $*$  a; *a* ist ein Zeiger (Pointer) vom Typ T
- $\bullet$  T<sup>\*\*</sup> a; *a* ist ein Zeiger (Pointer) auf Zeiger vom Typ T

## 18.5.7 Felder (Arrays)

- ganzahlige Indizes  $0 \ldots n-1$
- Dimensionen > 2 möglich (z.B.  $a[i][j][k]$ )
- · auch Arrays von Funktionen möglich ,z.B.  $\log^*(a\left[\frac{1}{2}\right])$  ( ); tt a ist ein Feld von Zeigern auf Funktionen des Typs long)

### 18.5.8 Strukturen

In einer Struktur werden Datenobjekte, deren Typ unterschiedlich sein kann, zusammengefaßt. Man nennt die Datenobjekte Komponenten der Struktur. Sie können einzeln oder als ganzes angesprochen werden.

Deklaration

 $struct\ Strukturna\,me$  $\{$ Datentyp1 Name1; Datentyp2 Name2;  $\sim$   $\sim$  $\sim 10$  $\}$ ;

Dem Wort struct folgt der Name der Struktur. Innerhalb der ge- schweiften Klammern stehen die Komponenten, die sich aus dem Datentyp und einem Namen zusammensetzen. Der schließenden Klammer muß ein Semikolon folgen. Die Deklaration der Struktur sollte am Anfang des Programmes erfolgen.

Anwendung

Der Struktur kann ein Strukturvariablenname zugewiesen werden Der Strukturvariablenname wird folgenderma en festgelegt

struct Strukturname Strukturvariablenname

Es ist auch eine ganze Liste von Namen möglich :

struct Strukturname Strukturvariablenname  $Struktur variable$ nname\_2,  $\sim 10$ 

> $\sim 100$  $\sim$   $\sim$  $\sim$   $\sim$

 $struct$  Strukturname Strukturvariablenname[3];

Dieser wird verwendet, um die einzelnen Komponeneten der Struktur direkt anzusprechen :

 $Struktur variable$ name.Name\_der\_Komponente

Entscheidend ist der Punkt '.' zwischen Variable und Name. Der Ausdruck kann nun wie eine normale Variable benutzt werden

Beispiel

```
struct ergebnisse /* Ergebnisse olymp. Spiele */
f
        char * vormame;
        char * nachname;float zeit;
\};
main()f
        struct ergebnisse athlet[3];
        \frac{2}{3}Zuweisung Strukturvariablenname */
                 \mathit{athlet}[0]. \mathit{vormame} = "Ben \quad 'The \quad Steroit'";\alpha athlet [0]. nachname = "Johnson";
                 athlet[0].zeit = 9.79;
                 \alpha athlet [1]. vorname = Carl 'The Brikett'";
                 \alphathlet[1].nachname = Louis":
                 athlet[1].zeit = 9.88;
                 athlet - at the Rabbit - Contract - Contract - Andrew - Andrew - Andrew - Andrew - Andrew - Andrew - Andrew -
                 \mu_{i} and \mu_{i} are \mu_{i} and \mu_{i} are \mu_{i} and \mu_{i}
```
athlet -!zeit 

```
print(f'' \,Winners \quad of \quad the \quad 100 \quad meters \quad final \, \, n''\,) ;for(n = 0; n < 3; n++)printf("%s %s %f", athlet[n]. vorname,\
                \alpha thlet[n].nachname, athlet[n].zeit);
```
 $\}$ 

## 18.5.9 Varianten-Records (Union)

Gesonderte Anordnung der Elemente zum sparen von Speicher (heute nicht mehr wichtig)

#### $18.5.10$ Typdefinitionen

Erstellung neuer Datentypen. Z.B. eines Datentyps, welcher unter dem Namen Messwert drei float-Variablen und eine String-Varieble für 256 Zeichen bereitstellt.

```

         float x, y, z;char~bla[256];\} Messwert:
```
Später kann dann der neue Datentyp Messwert z.B. folgendermaßen verwendet werden:

```
Messwert *daten;
\mathbf{r}\text{daten} - \text{x} = 25;
\text{daten} - \text{y} = 45;\text{daten} - \text{>z=35}\text{strcpy}( \text{date} n - \text{bla}, \text{"fasel"});\mathcal{L}(\mathcal{L})
```
## 18.5.11 Funktionen

Funktionen ähneln Unterprogrammen in Fortan bzw. Prozeduren Pascal. Mit Ihnen können Programmbestandteile zusammengefasst werden, welche im weiteren Verlauf intern nicht weiter beachtet werden (Blackbox) müssen, da lediglich ihre Funktionalität interessiert, und nicht die Art wie dies realisert wurde.

- C kennt nur Funktionen, keine Prozeduren
- liefern einen Ergebniswert eines bestimmten Datentyps zurück (default int)
- Call By Value  $\leftrightarrow$  Call By Reference
- · Rücksprung aus einer Unterroutine entweder bei Erreichen des Endes des Funktionsblockes oder der Anweisung return
- Der Datentyp void dient der Funktionsdeklaration von Funktionen, deren Rückgabewert nicht ausgewertet werden soll

· Der Rückgabewert der Funktion main() wird an die aufrufende Shell zurückgegeben und kann dort ausgewertet werden

```
Beispiel:
```

```
float\;addle\;re(Zahl1,\;zahl2)float Zahl1, Zahl2:
\{return(Zahl1+Zahl2);}
main( )\{float~z1,~z2,~z3,~addiere( );
       \sim \simz1 = 123.4:
       z2 = 567.89;z3 = a d d i e re (z1, z2);
       \sim\}
```
#### 18.5.12 Sonstiges

• Typumwandlungen können mittels des Typumwandlungs-Operators durchgeführt werden  $(casting)$ :

Im folgenden Beispiel ist die Funktion malloc() aufgezeigt, die eine Menge an Speicher für Variablen bereitstellt. Standardmäßig geschieht dies für Variablen des Typs char. Hier wird zunächst Platz füer 256 Bytes für die Variable string reserviert, nämlich 256 mal der Größe eines Zeichens (meist 1 Byte). Im 2. Beispiel wird für einen neuen Datantyp MESSWERT Platz für eine Variable daten von genau der Größe der Struktur (siehe oben Struktur).

int i:  $long 1$ ;  $*string.$  $_{\rm char}$ **MESSWERT** \*daten;  $\sim$  .  $\sim$  .  $=$  (char \*)malloc(256\*sizeof(char)); string  $\ddotsc$ daten  $=$  (MESSWERT \*)malloc(sizeof(MESSWERT));  $\ddotsc$  $\mathbf{i}$  $=$  (int)l;

## 18.5.13 Runtime Library

Damit nicht alle Programm-Bausteine von jedem Programmierer neu geschrieben werden müssen, liefert der Hersteller eines Betriebssystems zusätzlich zur Systemsoftware meist ein Software--Entwicklungspaket mit, welches eine mehr oder weniger vollständige Sammlung von Standard-Bibliotheken für den Programmierer bereitstellt.

Stellt Standard-Funktionen zur Verfügung für

- · Stellt Standard-Funktionen zur Verfügung für
- Zeichenverwaltung z.B. toascii, isalpha
- Stringverwaltung z.B. strcpy, index
- Standard I/O-Operationen z.B. read, write, printf
- File I/O-Operationen z.B. fread, fwrite, fopen, fseek
- Allgemeine Bibliotheken-Funktionen z.B. abort, malloc, free, system
- · Mathematische-Funktionen z.B. abs, cos, sinh, exp, log10, pow...

## 18.6 C-Beispielprogramm

```
1 / *2 Primitives C-Beispielprogramm
 \, 3 \,Author: Felix Wed Feb 26 19:58:03 GMT 1992
 4 */5 #include <stdio.h>
 7 #define UP 1
 8 #define DOWN 2
 9 #define LEFT 3
10 #define RIGHT 4
11 usage -
progname
1\,314char * program:
15___
16<sup>4</sup>for the state of the state of the state of the state of the state of the state of the state of the state of the state of the state of the state of the state of the state of the state of the state of the state of the state 
for the state of the print of the print down the state of \mathcal{G} , \mathcal{G}19
for the function of the from right to left. It is a state from left of \mathcal{E}st for the state of the state of the state of the state of the state of the state of the state of the state of
exit - exit - exit - exit - exit - exit - exit - exit - exit - exit - exit - exit - exit - exit - exit - exit
22 }
23
24
25printoval (word), and occupately
27
28 char *word;
29 int direction;
- - -
32
  int counter and counter of the counter of the county of the counter of the counter of the counter of the count
-
-
34
  . The counter of the counter of the counter \alpha35
                      €
36
  if and direction in the contraction of the contract of \alpha37
  putchare - wordstringlength - wordstringlength - wordstringlength - wordstringlength - wordstringlength - wordstringlength - wordstringlength - wordstringlength - wordstring - wordstring - wordstring - wordstring - wordstr
-
                                       else
39
  putchar - word - word - word - word - words - words - words - words - words - words - words - words - words - words - words - words - words - words - words - words - words - words - words - words - words - words - words - 
if and direction of the contraction of the contraction of the contract of the contract of the contract of the contract of the contract of the contract of the contract of the contract of the contract of the contract of the 
41putchar - putchar - putchar - putchar - putchar - putchar - putchar - putchar - putchar - putchar - putchar - p
                     λ.

-
         if it is directed to direct the direction of the direction of the direction of the direction of the direction o
put contract the putcharm of the property of the contract of the contract of the contract of the contract of the contract of the contract of the contract of the contract of the contract of the contract of the contract of t
\mathbf{p} - \mathbf{p} - \mathbf{p} - \mathbf{p} - \mathbf{p} - \mathbf{p} - \mathbf{p} - \mathbf{p} - \mathbf{p} - \mathbf{p} - \mathbf{p} - \mathbf{p} - \mathbf{p} - \mathbf{p} - \mathbf{p} - \mathbf{p} - \mathbf{p} - \mathbf{p} - \mathbf{p} - \mathbf{p} - 47 }
48
49
5\,0\cdots arguments \cdots5\,2-
 int argc
54 char **argv;
```

```
56 {
  intervals and direction countervals, and a counterpart of the counterpart of the counterpart of the counterpart of the counterpart of the counter of the counter of the counter of the counter of the counter of the counter o
 5\,8\frac{1}{2} - \frac{1}{2} - \frac{1}{2} - \frac{1}{2} - \frac{1}{2} - \frac{1}{2} - \frac{1}{2} - \frac{1}{2} - \frac{1}{2} - \frac{1}{2} - \frac{1}{2} - \frac{1}{2} - \frac{1}{2} - \frac{1}{2} - \frac{1}{2} - \frac{1}{2} - \frac{1}{2} - \frac{1}{2} - \frac{1	 usage -
argv
  <sup>op</sup>tionen parsen parties particular
 63
          if it is a construction of the construction of the construction of the construction of the construction of the
 64 {
  if if an argument \mathcal{L} is a straightforward in the strlength of \mathcal{L} . The straight of \mathcal{L}\sim . The set of the set of the set of the set of the set of the set of the set of the set of the set of the set of the set of the set of the set of the set of the set of the set of the set of the set of the set of the s
  usage - argument - argument - argument - argument - argument - argument - argument - argument - argument - arg

  else
  \sim . The contract of the contract of the contract of the contract of the contract of the contract of the contract of the contract of the contract of the contract of the contract of the contract of the contract of the co
  switch - argument - argument - argument - argument - argument - argument - argument - argument - argument - arg
  \sim . The set of the set of the set of the set of the set of the set of the set of the set of the set of the set of the set of the set of the set of the set of the set of the set of the set of the set of the set of the s
  -
                                                                case 'u':
 74 direction = UP;
 75 break;
 76
 77 case 'd':78 direction = DOWN;
 79 break;
 80
 81 case '1':
 82 direction = LEFT;
 83
                                                                                break
 84
 85 case r :
 86 direction = RIGHT;
 87 break;
 89 \hspace{20pt} \textbf{default:}usage - argument - argument - argument - argument - argument - argument - argument - argument - argument - arg
 91 break;
  \sim . The set of the set of the set of the set of the set of the set of the set of the set of the set of the set of the set of the set of the set of the set of the set of the set of the set of the set of the set of the s
 93

  for a counter \alpha arguments \alpha arguments \alpha arguments \alpha 
  if and direction and direction in the contraction of \alpha97
  printer in the counter of the counterparameter \alpha arguments in the counterparameter \alpha , \beta100 }
  printed (argi<u>taries counter 1</u>) array (argitaries \alpha\begin{tabular}{cc} 101 & \hspace{15.5cm} & \hspace{15.5cm} \\ \rule{2.5cm} & \hspace{15.5cm} & \hspace{15.5cm} \\ \rule{2.5cm} & \hspace{15.5cm} & \hspace{15.5cm} \\ \rule{2.5cm} & \hspace{15.5cm} & \hspace{15.5cm} \\ \rule{2.5cm} & \hspace{15.5cm} & \hspace{15.5cm} \\ \rule{2.5cm} & \hspace{15.5cm} & \hspace{15.5cm} \\ \rule{2.5cm} & \hspace{15.5cm} & \hspace{15.5cm}	 putchar -
& n&
-- - -
10\,41\,0\,5106
```
### FORTRAN-Programmierung 18.7

FORTRAN wurde Mitte der 50ér Jahre entwickelt und ist somit die älteste höhere Programmiersprache von Bedeutung. Eine erste Standardisierung fand 1966 mit FORTRAN 66 statt, welche in den 70érn durch FORTRAN 77 abgelöst wurde.

Der Aufruf des Compilers ist auf den verschiedenen Plattformen unterschiedlich, wohingegen die Optionen und Argumente weitgehend betriebssystemsunabhängig sind. Bei vielen Systemen lautet das Kommando zum Aufruf des Compilers f77 . Beim AIX von IBM lautet der Aufruf x1f (ähnlich dem C-Compiler-Aufruf x1c). Auf dem HHLR heißt das Kommando frt. Im Zweifelfall den Sysadmintrator fragen.

### Assembler-Programmierung 18.8

### 18.9 Grundsätzliches zum Assembler

Assembler ist eine Programmiersprache, deren Befehle sich schon sehr an den tatsächlich ausgeführten Befehlen orientieren. Der größte Unterschied zum ausführbezaren Programm ist, daß die Befehle nicht mehr aus Bitkombinationen bestehen, sondern aus "Mnemonics". Dies sind Wörter oder Abkürzungen, deren Bedeutung in Bezug auf den Benutzer die gleiche ist wie ihre Wirkung als Kommando, d.h. im Idealfall ist ein Programm ein kleiner Aufsatz, den man sich durchlesen und sofort verstehen kann. So wird ein Programm nicht zur "Bitpfriemelei", sondern ist lesbar und abänderbar; Voraussetzungen also zur erfolgreichen Programmierung.

Durch dieses Konzept ist nach dem Schreiben eines Programms eine Übersetzung desselben nötig. Diese Arbeit erledigt der Assembler, der so heißt wie die Programmiersprache, die er verarbeitet. Näheres dazu beim Assembleraufruf.

### 19 Werkzeuge

Die Programmier-Tools stellen wichtige Werkzeuge für den Programmierer bereit, Angefangen von der Fehlersuche, über das Verwalten von Versionen, bis hin zum automatisierten bearbeiten von Projekten. Die Verwendung dieser Tools bleibt nicht auf den Programmierer beschränkt, sondern es gibt viele andere Bereiche, in denen diese Hilfsmittel sinnvoll einsetzbar sind.

- ar, ranlib Archivbearbeitung
- · nm Zerlegen von Archiv-Objektdateien
- · 1d Binder, Loader
- make Projektbearbeitung
- sdb, dbx, adb, gdb Debugger (Entlauser)
- strip Entfernen der Debug-Informationen
- prof Tool zum Optimieren von Routinen
- time Kontrolle des Laufzeitverhaltens
- · rcs Revision Control System oder sccs Source Code Control System

## 19.1 Die Bibliotheksbearbeitung

Aufruf

ar - kommandoaren eta barriaren eta barriaren eta barriaren eta barriaren eta barriaren eta barriaren eta barr

- Zusammenfassen von mehreren Dateien zu einer Bibliothek (in der Regel Objektdateien, jedoch auch für Quelldateien möglich)  $\Rightarrow$  Platz- und Zeitersparnis und bessere Übersicht
- $\bullet$  Linige Parameter von  $\texttt{ar}$ 
	- c Erstellung einer neuen Bibliothek create
	- x Auspacken des Bibliotheksinhalts (extract)
	- Anzeigen des Bibliotheksinhalts (type)  $\mathbf{t}$
	- d Löschen der spezifizierten Dateien aus Archief (delete)
	- m Verschieben der spezifizierten Dateien ans Ende (move)
	- p Drucken der angegebenen Moduln (print)
	- v Zusatzangaben zum Bibliotheksinhalt zeigen (verbose)
- Beispiel: ar cv fasel a ".o

Aufruf ranlib archivname aktualisiert das Inhaltsverzeichnis des Archivs, ohne die Daten selbst zu verändern

### 19.2 Symboltabellenanzeiger nm

Aufruf:

```
nm[-gnoprsua][[filename]...]
```
Dient zum Feststellen welche Funktionen in einer Bibliothek oder in einem Objektmodul vorhanden sind

- $\bullet$  Ausgeben der Symboltabellen von Objekt-und Archivdateien  $\bullet$
- $\bullet$  Einige Optionen:  $\bullet$ 
	- $-a$ a gibt alle Symboltabellen aus
	- g gibt nur globale Symbole aus
	- n sortiert numerisch und nicht alphabetisch
	- -u undefinierte Symbole ausgeben
- Beispiel: nm /usr/lib/libc.a

## Der Linker ld

- $\bullet$  ld bindet Module (Objektdateien) zu lau $\pi$ anigen Programmen  $\hspace{0.1mm}$
- $\bullet$  U Standard Library z.b. <code>iibc.a, iibm.a usw.</code> enthalt <code>runktionen</code> und Makros fur den Programmierer, die ebenfalls eingebunden werden
- $\bullet$  Integration von weiteren (nicht Standard) Bibliotheksfunktionen  $\bullet$ a ein werden die Bibliothek libbiothek libbiothek libbiothek libbiothek libbiothek libbiothek libbio
- Beispiele für Standard Libraries (11b\*.a) libca libcposixa libma
- Snared Libraries (11b\*\_s.a)
- $\bullet$  Eigene Bibliotheken mit einbinden als Ergebnis von  $\texttt{ar}$ z.B. -1fasel bindet die Bibliothek libfasel.a ein, falls sie im spezifizierten Pfad liegt - sonst ist auch folgendes moglich Vollstandige Angabe des Bibliotheknamens zB -libfasel-a

### Das make-Kommando 19.4

Das make- Kommando dient zum Steuern und aktualisieren von Projekten "jeglicher" Art. Es ist nicht auf Programmierer beschränkt, sondern liefert durch seine Einfachheit in der Handhabung für viele tägliche Aufgaben gute Dienste. Ein Projekt, welches in einem makefile spezifiziert wurde, wird auf Aktualität gegenüber anderen, sog. Abhängigkeitsdateien, überpruft. Dies geschieht durch Betrachtung des Zeitpunktes des letzten schreibenden Zugriffs. Ist also beispielsweise eine der Abhangigkeitsdateien verandert worden so gilt das Projektziel als veraltet und mu aktualisiert werden Die geforderten Aktionen werden in Kommandozeilen festgeschrieben und gegebenenfalls ausgefuhrt

Ein paar Stichworte

- $\bullet\,$  Bewaltigung von Projekten (nicht auf U beschrankt)  $\,$
- $\bullet\,$  wartung, Installation, Archivierung... $\,$
- $\bullet$  Aufruf: make  $|\textrm{Update}|\ |$ Makrodennition $|\ |$ Aktion $/Z$ iel $|\ |$
- $\bullet$  Dennition von Makros  $LIBS = -Im -lc$ PROGNAME= test  $LD = cc$
- bereits vordennierte Standard-Makros vorhanden: CC AS CFLAGS
- $\bullet$  Einfuhrung des Begriffs der Abhangigkeiten  $\hspace{0.1mm}$ Datum des letzten schreibenden Dateizugris
- $\bullet$  Abhangigkeiten z.b. o  $\rightarrow$  c  $test1.o:$   $test1.c. def.h$  $test2.o.$
- Ausfuhren einer Kommandozeile als F olge einer Abhangigkeit \$fPROGNAMEg \$fOBJSg <Tabulator> \${LD} -o \${PROGNAME} \${OBJS} \${LIBS}
- $\bullet\,$  Kommentare wie in der shell alles hinter dem  $\#$  -Zeichen ist Kommentar  $\,$
- $\bullet$  Standardmabig wird die Datei makefile der Datei Makefile vorgezogen.

Beispiel für eine Datei makefile, in der als Projekt das Drucken eines textes in Abhängigkeit der auszudruckenden Datei Druckdatei-ps festgelegt wurde Diese ist selbst wiederum von der Datei Druckdatei-txt abhangig Um den Zeitpunkt des letzten Ausdruckens festzulegen wird die Datei drucken verwendet und mit dem touch-Kommando der Zeitpunkt des Druckens "aufgeprägt". Ist die zu druckende Datei Druckdatei-ps neuer als die Datei drucken so wird zunachst gepruft ob nicht sogar die Textdatei Druckdatei Druckdatei Druckdatei-Druckdatei-Druckdatei-Druckdatei-Druckdatei-Druckda so muss erst die Kommando Folge zum aktualisieren von Druckdatei-ps ausgefuhrt w erden bevor gedruckt werden kann printps

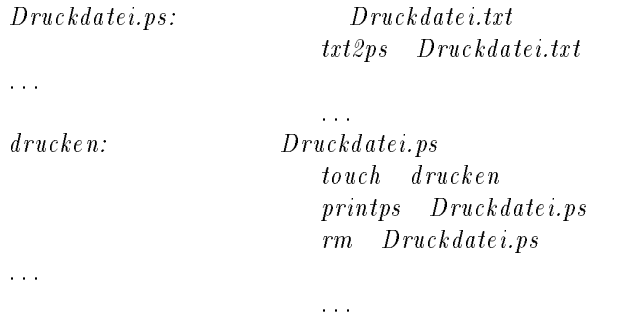

Einige Optionen von make

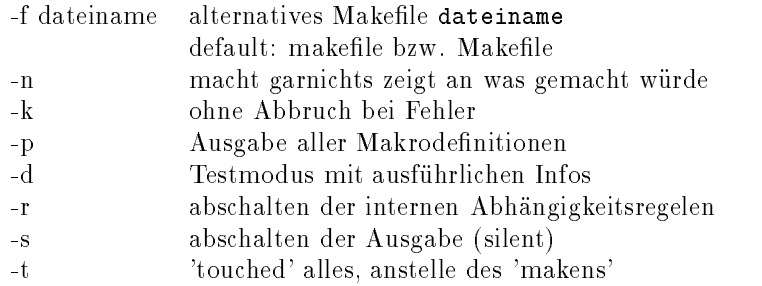

### 19.4.1 Besonderheiten von make

Im Folgenden seien Ziel Ziel n die Ziele der linken Seite Abhk\_1...Abhk\_n deren Abhängigkeitsdateien, – Komm\_1...Komm\_n Kommandos der Kommandozeile

• Die Keinenfolge der Abhängigkeits-Beschreibungen ist frei

 $\bullet$  Mehrere Ziele in einer Abhangigkeits-Zeile:  $\bullet$ 

Ziel<sub>1</sub> Ziel<sub>2</sub>:  
 
$$
Komm1 
$$
Komm1
$$
$$

 $\bullet\,$  Mehrere <code>Kommandoze</code>ilen:  $\,$ 

 $Ziel_1$ :  $Abhk_1\ Abhk_2$ Komm Komm

 $\bullet\,$  Mehrere Kommandos in einer Kommandozeile:  $\,$ 

$$
Ziel\_1: \quad Komm\_1: Komm\_2
$$

 $\bullet\,$  Ein Ziel in mehreren Abhangigkeits-Zeilen kann nur in  $\bullet$ iner Gruppe Kommandos enthalten,  $\,$ Ausnahme

Das entsprechende Ziel muss durch zwei Doppelpunkte gekennzeichnet werden und zwar in alle Abhängigkeits-Zeilen!

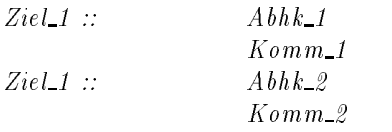

ist identisch mit

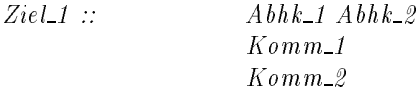

 $\bullet$  Mehrere Abhangigkeits-Zeilen:

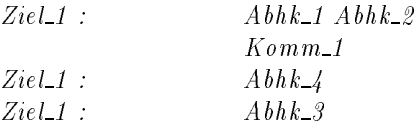

ist identisch mit

 $Ziel_1$ :  $Abhk_1\ Abhk_2\ Abhk_3\ Abhk_4$  $Komm\_1$ 

- $\bullet\,$  Kommandos konnen beliebige Shell-Kommandos sein  $\,$
- $\bullet\,$  verwendung der Zeichen  $\,\gt,\,$  <code>s, und</code>  $\,$  <code>ist eriaubt</code>  $\,$
- $\bullet\,$  Builtin-Shell-Kommandos gelten nicht "uber die Kommando-Zeile ninaus!! $\,$ list

cd dir ls

listet nicht den Inhalt von dir, sondern den des aktuellen Verzeichnis  $\Rightarrow$  richtig lautet es folgendermassen:

 $list:$ 

 $cd\ dir\ ;\ ls$ 

- Die Shell-Variablen \$\* \$# \$! gelten nicht innerhalb von make Ausnahme: \$\$-Var liefert den Wert der Variblen Var der Shell.
- Eine for-Schleife wird als ein Kommando angesehen, und mußdeshalb an jedem Zeilenende das \-Zeichen enthalten!  $test:$

```
fori in \ast.c :
                                     d\circ \setminusmv $$i $$i.alt; \
          echoss_i; \
\emph{done}
```
## 19.4.2 Beispiel Makefile

```
1 #
2 # Makefile fuer German-LATEX-Dateien
3 \text{ }#4 # Hinweis: AIX-Make verlangt TABs am Zeilenanfang, keine Spaces !
5 \text{ }#
 6 .SUFFIXES: .tex .dvi
7 \frac{4}{7}\, 8 \,9 VORTRAG=
                    vortrag
10 SCRIPT=
                    script
11<sub>1</sub>12 diffs:
           for i in *.tex;\
1\,31\,4d\circ \setminusecho $ii:15diff $$i v1.0/$$i;\
16
1\,7done
18
19 VORTRAGSRC=
                    0_folie.tex
                                      23_folie.tex 411_folie.tex
                                                                           X
           4_folie.tex 1_folie.tex 24_folie.tex 41_folie.tex \
20
           99_folie.tex 21_folie.tex
                                                             42_folie.tex \
2\,12_folie.tex
\sqrt{2}\,222_folie.tex
                             3_folie.tex
                                              43_folie.tex
                                                                ${VORTRAG}.tex
2\sqrt{3}24 SCRIPTSRC=
                    A_teil.tex B_teil.tex
25
26 all: ${VORTRAG}.dvi
2\,728 clean:
29
           rm -f * dvi * .aux * .log *^23031 Anweisung.dvi:
                             Anweisung.tex
3\sqrt{2}33
34 ${SCRIPT}:
                             ${SCRIPT}.dvi
                             latex ${SCRIPT}
35
```

```
3\sqrt{6}37 ${VORTRAG}.dvi:
                             ${VORTRAGSRC}
                             latex ${VORTRAG}
3\,83\sqrt{9}40 ${SCRIPT}.dvi:
                              ${SCRIPTSRC}
4\sqrt{1}latex ${SCRIPT}
4\sqrt{2}43 print${SCRIPT}:
                             dviprt ${SCRIPT}
44
45
46 print${VORTRAG}:
                             dviprt ${VORTRAG}
47\,4\,8${SCRIPTSRC}
49 view${SCRIPT}:
                             xdvi -s 4 ${SCRIPT}
5\,05\,1${VORTRAGSRC}
52 view${VORTRAG}:
                             xdvi -s 4 ${VORTRAG}
5\,354 #
55 .texiddvi:
          glatex $<
56
```
### Source Level Debugger dbx 19.5

Aufruf:

 $dbx[-ffcount][-i][-ldir][-k][-kbd]$  $\label{eq:1} [-Pfd] [-r] [-s startup] [-srt startup]$  $[objfile[corefile]process-id]]$ 

· einige Optionen des Debuggers:

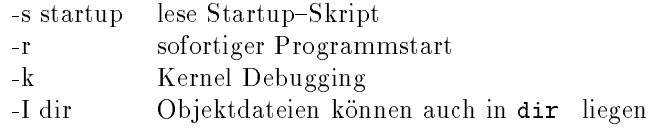

- · vielfältige Navigationsmöglichkeiten s.U.
- · verschiedene File Access Commands verfügbar
- · verschiedene Shell Funktionen verfügbar

· einige interne Kommandos des dbx:

```
run[args][<infile|>>outfile]\text{r}erun[args][<\text{infile}][>|>>\text{outfile}]cont[atsoureeline][sigsignal]trace[infunction][ifcondition]traceexpression at source line [if condition]tracevariable[infunction][ifcondition]stopatsource line [if condition]stopinfunction[if condition]stopvariable[if condition]clear[source line]ignore[signal[, signal]...]step[n]next[n]display [expression[, expression]...]what is identified.setvariable = expressionclear[source line]help[command]
```
### 20 Werkzeuge für die C-Entwicklung

- · lex, yacc Syntax Analysator und Parser, Programmgeneratoren
- lint Syntax-Checker
- xref, ctags Aufstellen von Querreferenzen
- cflow Aufbau eines Referenzgraphen (C, LEXX, YACC)
- cb, indent C-Beautyfier

### $20.1\,$ C-Programm Checker lint

Aufruf:

 $|lusr/bin/lint[-abcghnpquv xzO][-Dname[=def]]$  $[-Idirectory] [-llibrary] [-o output file] \label{thm:1}$  $[-Uname] file name...$ 

- Sinvoll bei großen Paketen und bei der Portierung von anderen Maschinen
- führt Typprüfungen aus
- · kontrolliert Parameterübergabe
- findet unereichbare Funktionsbereiche
- · meldet unbenutzte Variablen
- $\bullet$  einige Optionen:
	- $-A$ Zuweisungen von long an nicht
	- b nicht erreichbare breaks anzeigen 1ong-Variablen prüfen
	- p Portabilitatscheck
	- -n keine Kompatibilitätsprüfung
	- gegenuber Standard Bibliothek
	- x unbenutzte externe Variablen anzeigen

### 20.2 Generierung von Software

Zunehmend dramatisch, wenn...

- $\bullet$  ...Quell-Code bereits auf gleicher Plattform lauft  $\hspace{0.1mm}$
- $\bullet$  . . . auf beiden Maschinen gleiches Unix lauft (BSD SVR4)  $\hspace{0.1mm}$
- $\bullet$   $\ldots$  auf beiden Maschinen guberhaupt Unix lauft und terminalunabhangig programmiert wurde $\ldots$ (Verwendung der X11 oder der Curses Bibliotheken
- $\bullet$   $\ldots$  andere bereits Portierungsversuche fur unterschiedliche Plattformen unternommen haben  $\ldots$
- $\bullet$  . . .Standards verwendet wurden (K  $\alpha$  K, Ansi, Posix )  $\hspace{0.1cm}$
- $\bullet$  ...der Programmierer keine Betriebssystesspezifischen oder Hardwareabhangigen Routinen  $\hspace{0.1mm}$ eingebaut hat
- $\bullet$  ...Programme anstandig dokumentiert sind

### 20.3 Generierung von Software

 $\bullet$  r ir berver ttp.th-darmstadt.de  $\hspace{0.1em}$ viel Public-Domain Software Anwendung ähnlich dem telnet-Kommando

ftp ftp-thdarmstadt-de

- $\bullet$  News-Server news.th-darmstadt.de  $\bullet$ Unzählige News-Gruppen z.B. comp.unix.aix, thd.hrz.announces Vorraussetzung vorhandensein eines lokalen Newsreaders nn rn xrn--- und Netzanbin dung an Server
- $\bullet$  Mail-Server mailserver.th-darmstadt.de "Jeder" mit Internet-Zugang kann national und international electronic-mail verschicken und empfangen gesonderter Kurs halbjahrlich

Für Systemadministratoren: HRZ-Sendmail-Konfigurationskit !!!

 $\bullet$  monatlicher Unix-Treff in *Darmstaat*: jeden 3. Dienstag im Monat im "Da Nino", Alexanderstr. ab 18:00 Uhr

 $\bullet$  monatlicher Unix-Treff in F*rankfurt*: jeden 1. Montag im Monat im Restaurant der Burgerhaus

# Index

 $\cdot$  -  $\cdot$  -  $\cdot$  $x, 9$ -profile etch - etc. - etc. - etc. - etc. - etc. - etc. - etc. - etc. - etc. - etc. - etc. - etc. - etc. - etc. - etc. \$∗, 21 -- - - - alias - Alian - Alian - Alian - Alian - Alian - Alian - Alian - Alian - Alian - Alian - Alian - Alian - Alian ar Archivierung, siehe Backup ARGC, 45 ARGV,  $45$ Assembler awk Beispiele Funktionen Kontrollstrukturen Pattern, 44 Programmierung Systemvariablen awk,  $43$ Backquotes Backslash, 32 Backup, 52 bash Binder, siehe Linker Bourne-Shell, 19 break - break - break - break - break - break - break - break - break - break - break - break - break - break  $BSD, 2$ bsh, 19 C, 57 Beispielprogramm Datentypen, 67 Kontollstrukturen Kontrollstrukturen, 59, 62 Kurzbeschreibung Speicherklassen Strukturen, 71 Syntaxprüfung, 85 Variablen C-Shell, 19

case of the case of the case of the case of the case of the case of the case of the case of the case of the case of

 $cc, 57$ Compiler Beispielaufrufe Optionen compress, 53 continue 
  $cpp, 57$ csh, 19 date, 49 Datei Extension, 11 Filtern von Dateien Komprimierung Links siehe Links Namensregelungen Sicherung, siehe Backup Sortieren von Zeilen, 52 Statistik, 53 suchen von Dateien, 49 Teile von Dateien Verweise, siehe Links Zugriffsrechte, 13 Datum, 49 dbx Debugger do Dokumentation, siehe Hilfe Double-Quotes, 32 Drucker Ansteuerung echo - Antonio - Antonio - Antonio - Antonio - Antonio - Antonio - Antonio - Antonio - Antonio - Antonio - Ant egrep, 49 eval exec exit - Expansion Filenamen expression and the contract of the contract of the contract of the contract of the contract of the contract of false - Andreas - Andreas - Andreas - Andreas - Andreas - Andreas - Andreas - Andreas - Andreas - Andreas - An fgrep, 49 FILENAME,  $45$ Filesystem find, 49

 $FNR$ , 45

for,  $28, 60$ FORTRAN, 78 FS, 45 function, 27  $grep, 49$ head,  $50$ Header-Dateien, 56 Hilfe Manual-Pages, 51 HOME, 20 if, 27, 58 IFS, 20, 23 Kernel, siehe Unix-Kernel  $kil1 - 9, 10$  $kil, 10$ Korn-Shell, 19  $ksh$ , 19  $1d, 80$ Library, 75, 79 Systemlibraries, 75 Link hard, 50 symbolischer, 50 Linker, 80  $1$ int,  $85$  $1n, 50$ Login,  $7$ LOGNAME, 20  $1pr, 51$  $1s, 14$ make Abhängigkeitsregel, 82 Kommandozeilen-Optionen, 81 Makros, 80 Shellvariablen, 83 Variablen, 80 make, 80, 81  $man, 51$ Metazeichen, 24 Muster, 49 Reguläre Ausdrcke,  $\it{siehe}$ Reguläre Ausdrücke suche von, 49

nm, 79 NR, 45 OFMT, 45 OFS, 45 ORS, 45 pack, 51 passwd, 7 Passwort, 7 PATH, 20 Pattern, 49 suche von, 34, 49 Patternmatching, 24, 34, 38  $pcat, 51$ Pipes, 23 Präprozessor, 57 profile, 29 Programmierung C-Tools, 85 Entwicklung, 55 Sprachen, 55 Tools, 78 Umgebung, 56 Prozeß Background, 25 Hierarchie, 25 Hintergrund, 10 Kommandos, 8 Priorität, 6  $ps, 8$ PS1, 20 PS2, 20 pwd, 14 Quotes double, 32 single, 32 Quoting, 31 ranlib, 79  $read. 26$ Reguläre Ausdrcke, 38 Reguläre Ausdrücke, 34 return,  $27,64$  $RS, 45$ sed, 38  $set, 22$  $\texttt{SHEL},\, 20$ Shell, 18

NF, 45

Aufgaben Befehle - Beispiele Quoting, 32 Funktionen - Kontrollstrukturen en de en de en de en de en de en de en de en de en de en de en de en de en de en de en de e Quoting Typen Variablen sleep, 9 Sonderzeichen Maskierung der sort,  $52$ startup - startup - startup - startup - startup - startup - startup - startup - startup - startup - startup stederr - en de staten en de staten en de staten en de staten en de staten en de staten en de staten en de sta  $s = s + s + s$  $s = s$  -  $s = s$  -  $s = s$ Subsystem, 4 Symboltabelle System V, 2 Systemadministrator, 6 Systemuhrzeit, 49, 53 Systemverwalter, siehe Systemadministrator tail,  $50$ tar,  $52$ tcsh, 19 TERM - TERM - TERM - TERM - TERM - TERM - TERM - TERM - TERM - TERM - TERM - TERM - TERM - TERM - TERM - TERM test - and - and - and - and - and - and - and - and - and - and - and - and - and - and - and - and - and - a Textfilter,  $38, 50$ time,  $53$ touch, 14  $t = t$  $\cdot$  type  $\cdot$  type  $\cdot$ umask - Santa Santa Santa Santa Santa Santa Santa Santa Santa Santa Santa Santa Santa Santa Santa Santa Santa uncompress, 53 Unix Entwicklung von Kernel unpack, 51 Variablen awk definierbare Variablen, 45 Systemvariablen Systemvariablen - Verzeichnis Zugriffsrechte, 13 Verzeichnisstruktur Übersicht über, 10

Systemverzeichnis, 12  $wc, 53$ while -  $\cdots$  . The second second  $\cdots$ zcat, 53 Zugriffsrechte, siehe Datei-Zugriffsrechte